**UNIVERSIDADE FEDERAL DO ESPÍRITO SANTO CENTRO TECNOLÓGICO DEPARTAMENTO DE ENGENHARIA ELÉTRICA PROPOSTA DE PROJETO DE GRADUAÇÃO**

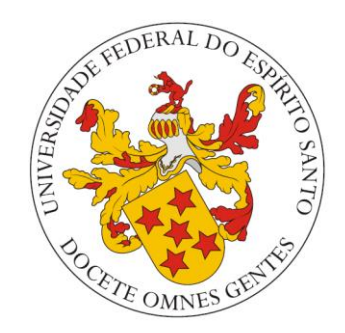

## LUCAS RIBEIRO DE OLIVEIRA

# **DESENVOLVIMENTO DE UM SIMULADOR DE NÍVEL DA PLANTA DIDÁTICA CE117**

VITÓRIA – ES ABRIL/2023

### LUCAS RIBEIRO DE OLIVEIRA

## **DESENVOLVIMENTO DE UM SIMULADOR DE NÍVEL DA PLANTA DIDÁTICA CE117**

Parte manuscrita da Proposta de Projeto de Graduação do aluno Lucas Ribeiro de Oliveira, apresentada ao Departamento de Engenharia Elétrica do Centro Tecnológico da Universidade Federal do Espírito Santo, como requisito parcial para obtenção do grau de Engenheiro Eletricista.

Orientador: Prof. Dr. José Leandro Felix Salles

VITÓRIA – ES ABRIL/2023

### LUCAS RIBEIRO DE OLIVEIRA

## DESENVOLVIMENTO DE UM SIMULADOR DE NÍVEL DA PLANTA` **DIDÁTICA CE117**

Parte manuscrita da Proposta de Projeto de Graduação do aluno Lucas Ribeiro de Oliveira, apresentada ao Departamento de Engenharia Elétrica do Centro Tecnológico da Universidade Federal do Espírito Santo, como requisito parcial para obtenção do grau de Engenheiro Eletricista.

Aprovada em 18 de abril de 2023.

### COMISSÃO EXAMINADORA:

Prof. Dr. José Leandro Felix Salles UFES Orientador

Prof. Dr. Rafael de Angelis Cordeiro **UFES** Examinador

Prof. Celso José Munaro **UFES** Examinador

### **RESUMO**

Este projeto de graduação na área de automação e controle, tem como objetivo desenvolver um simulador por meio do software MATLAB® que represente o sistema de controle de nível do tanque de processo da planta didática CE117 da TecQuipment. Além disso, este trabalho de fim de curso propõe um modelo matemático que representa a temperatura da água no interior do tanque de processo. Procedimentos experimentais foram realizados para obter os dados de vazão e nível, permitindo determinar um conjunto de equações que representam as suas dinâmicas não lineares. O modelo matemático do sensor de nível também foi levantado, para realizar um sistema de controle digital em malha fechada com o controlador PID digital, cujo projeto foi desenvolvido através do método do Lugar das Raízes. Por meio de testes experimentais e análise de correlação das temperaturas em diferentes pontos de medição, foi possível desenvolver uma equação diferencial que represente o comportamento dinâmico da temperatura do fluido no interior do tanque de processo. A validação de resultados de vazão e nível foi feita por meio da resposta ao degrau para o sistema em malha aberta e em malha fechada (com a aplicação do controlador de nível).

Palavras-chave: Simulador. Modelagem. Tanque de Processo.

### **ABSTRACT**

This graduation project in the area of automation and control, aims to develop a simulator through MATLAB® software that represents the level control system of the process tank of the CE117 didactic plant of TecQuipment. In addition, this end of course work proposes a mathematical model that represents the temperature of the water inside the process tank. Experimental procedures were carried out to obtain flow and level data, allowing the determination of a set of equations that represent their non-linear dynamics. The mathematical model of the level sensor was also raised, to realize a closed-loop digital control system with the digital PID controller, whose project was developed through the Root Locus method. Through experimental tests and temperature correlation analysis at different measurement points, it was possible to develop a differential equation that represents the dynamic behavior of the fluid temperature inside the process tank. The validation of flow and level results was done through the step response for the open-loop and closed-loop system (with the application of the level controller).

Keywords: Simulator. Modeling. Process Tank.

## **LISTA DE FIGURAS**

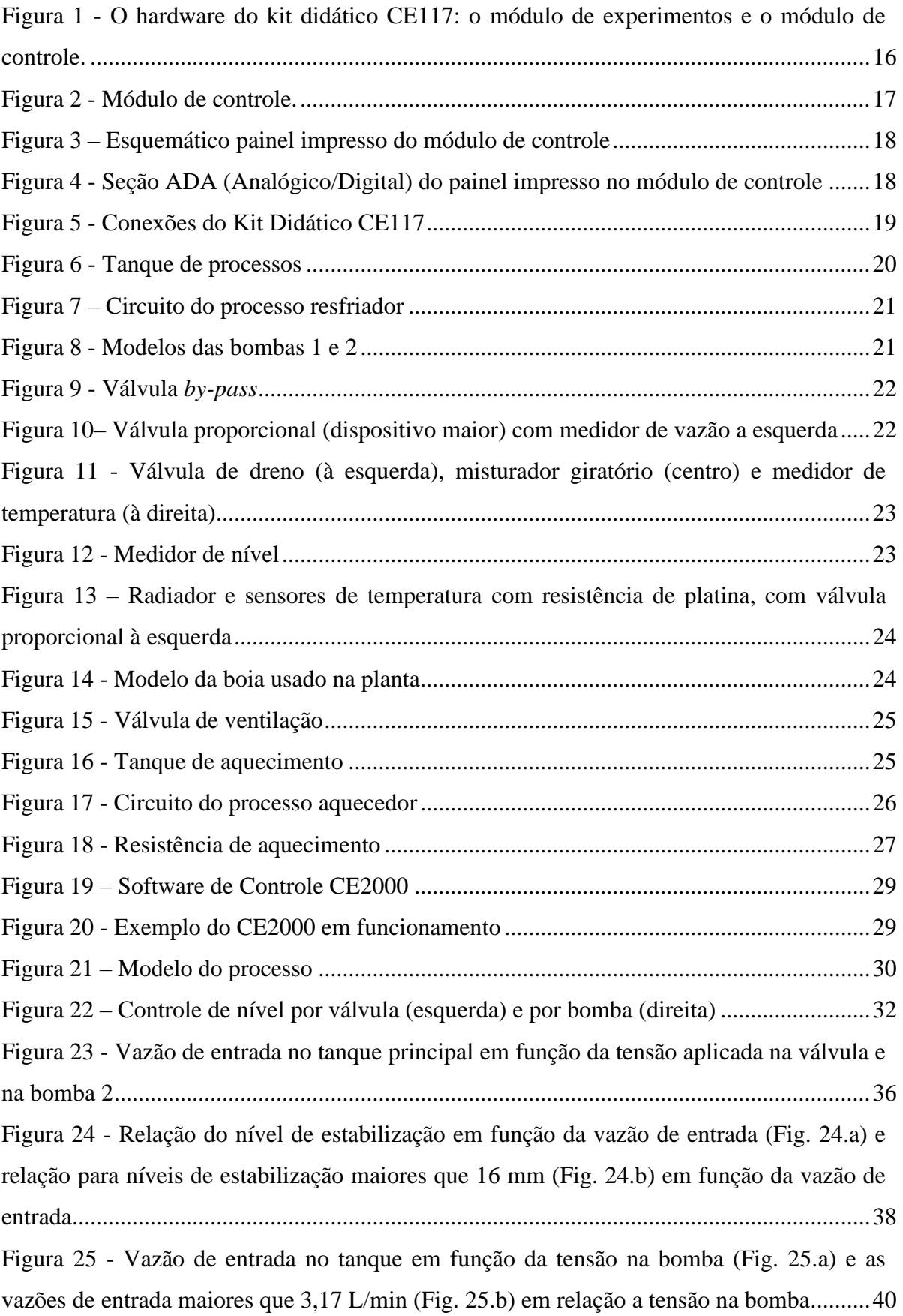

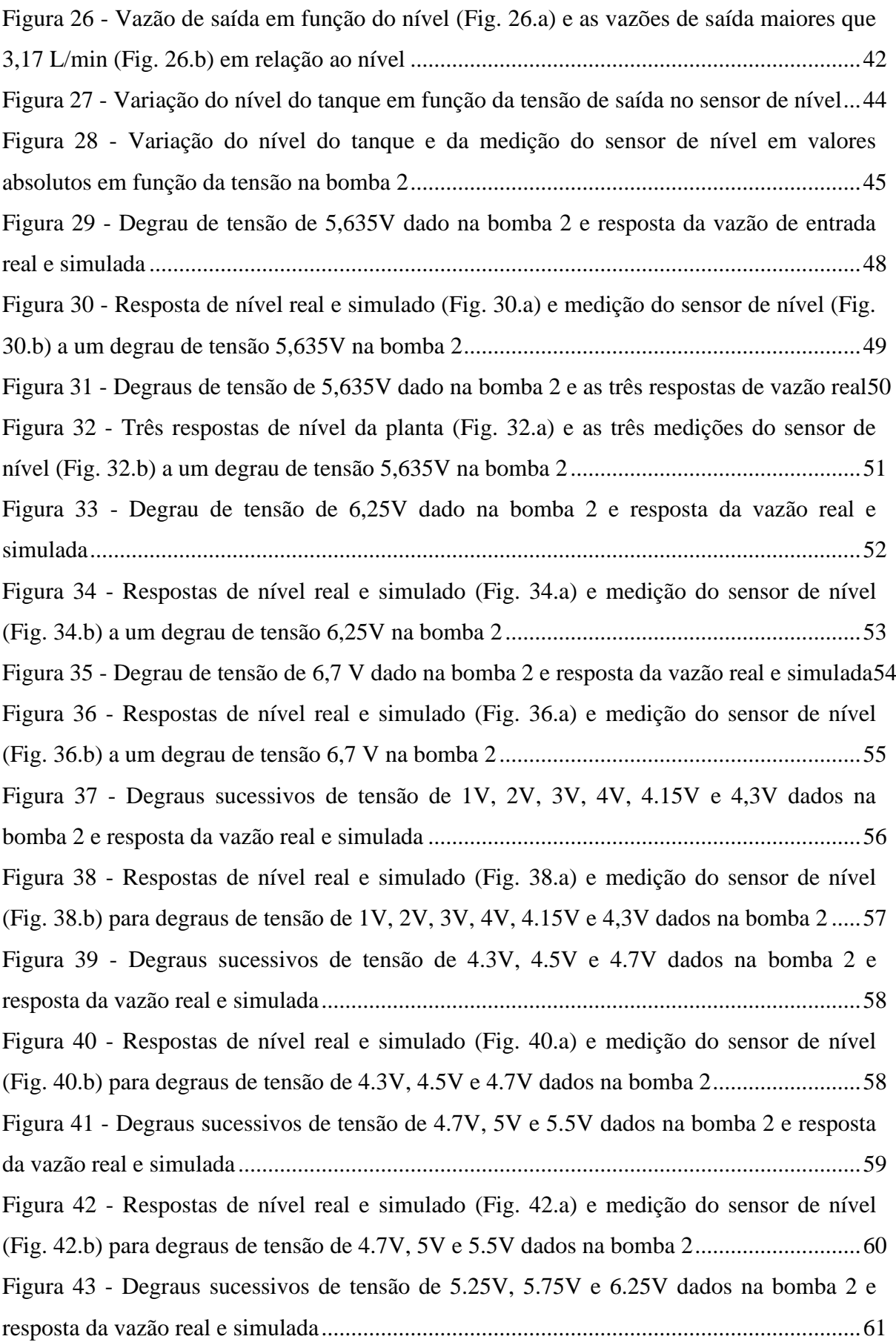

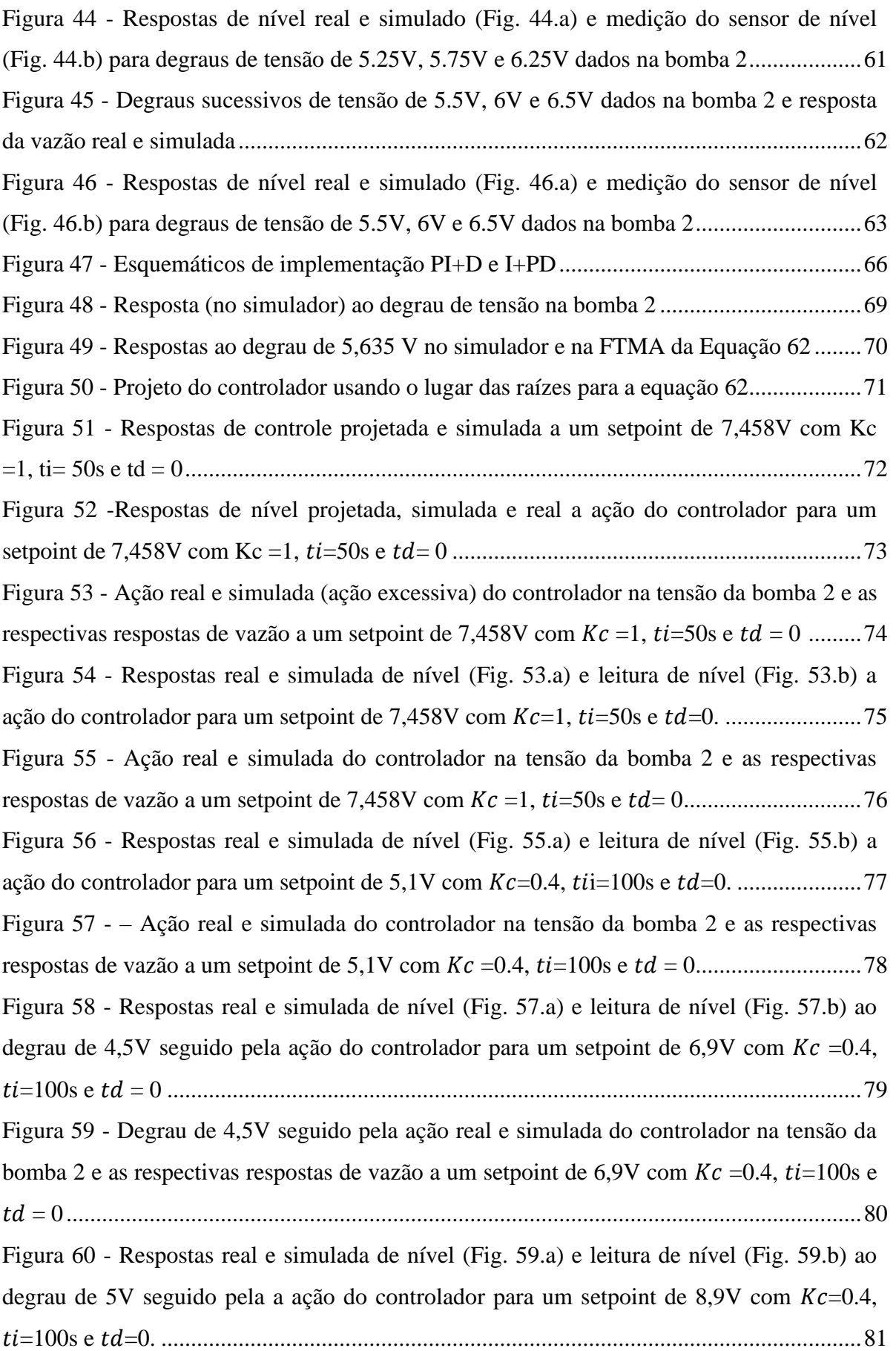

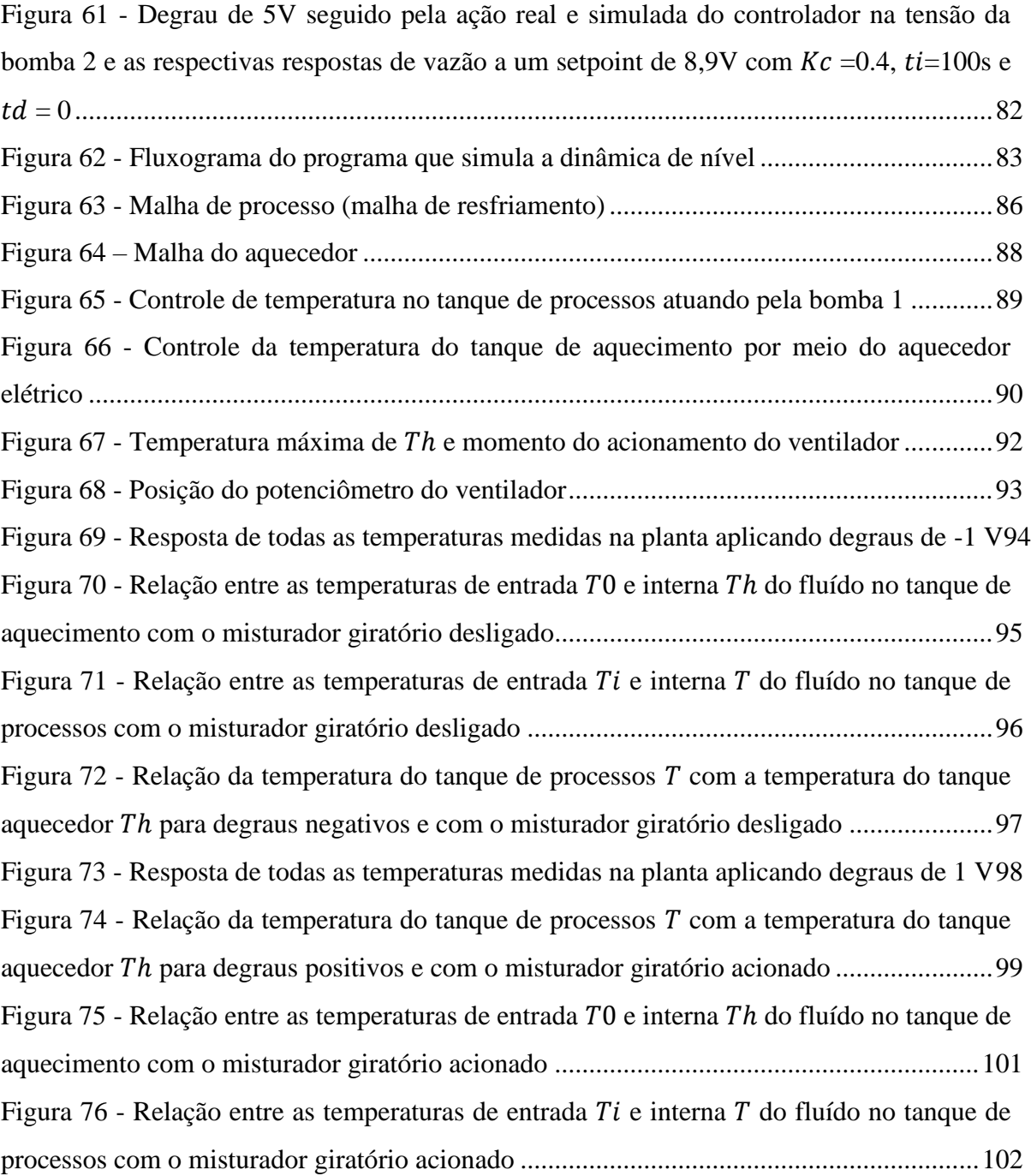

## **LISTA DE TABELAS**

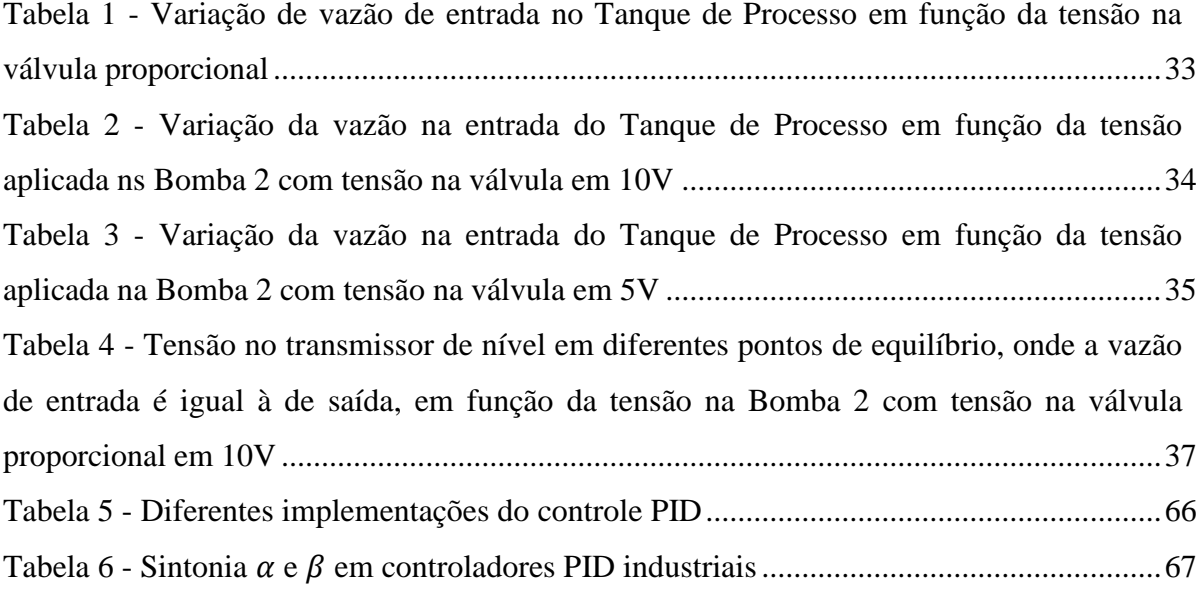

# **LISTA DE QUADROS**

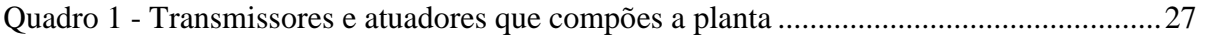

## **LISTA DE ABREVIATURAS E SIGLAS**

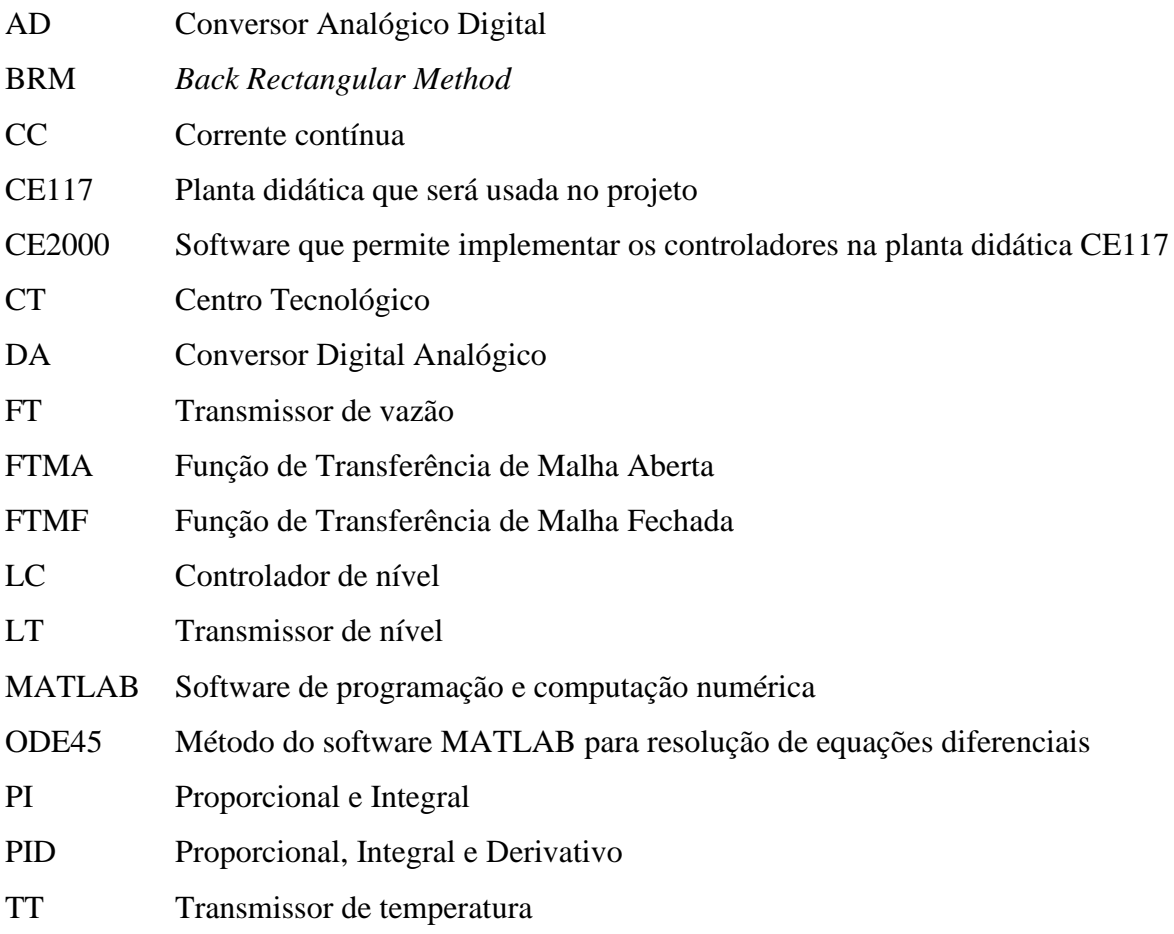

# **LISTA DE SÍMBOLOS**

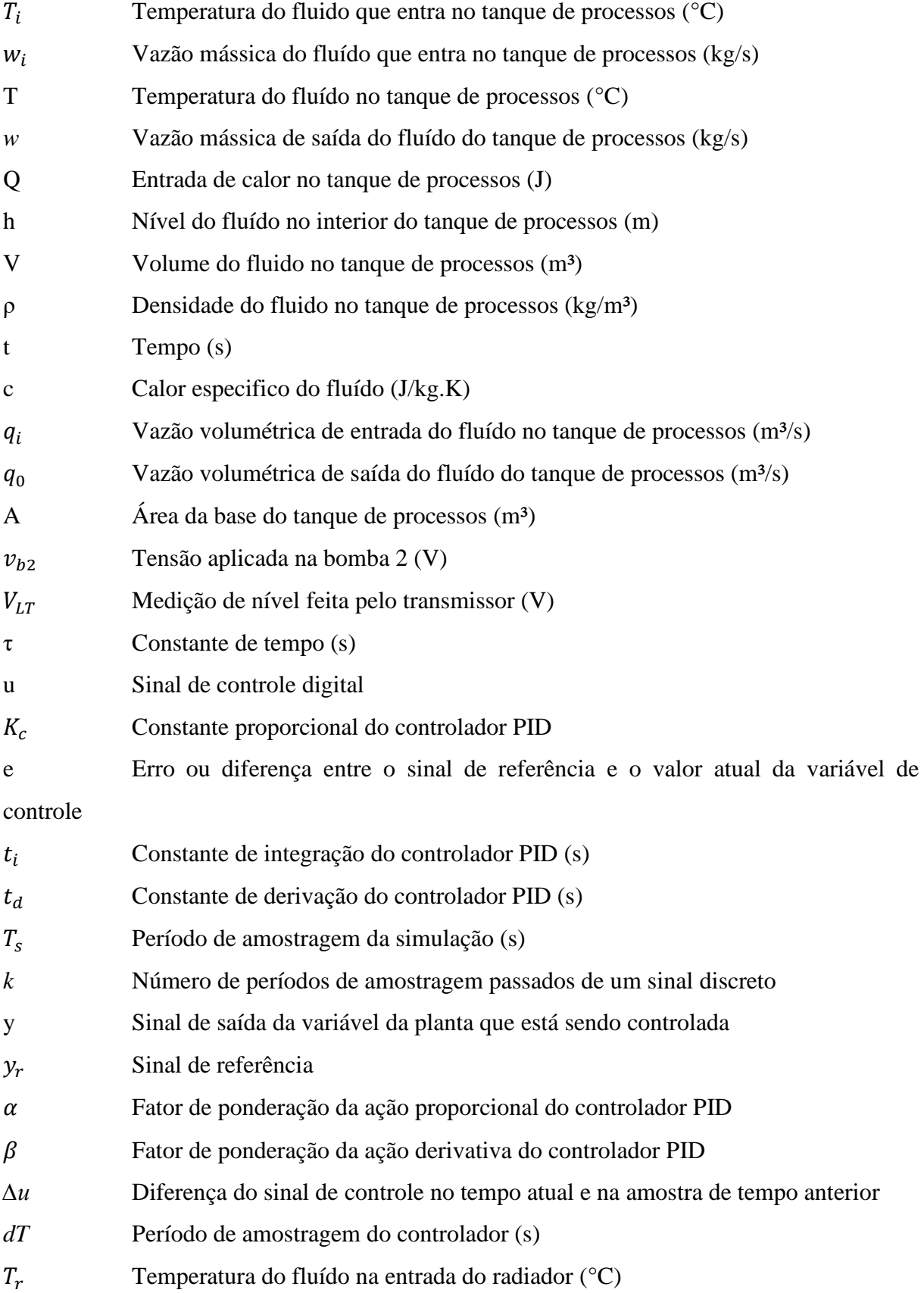

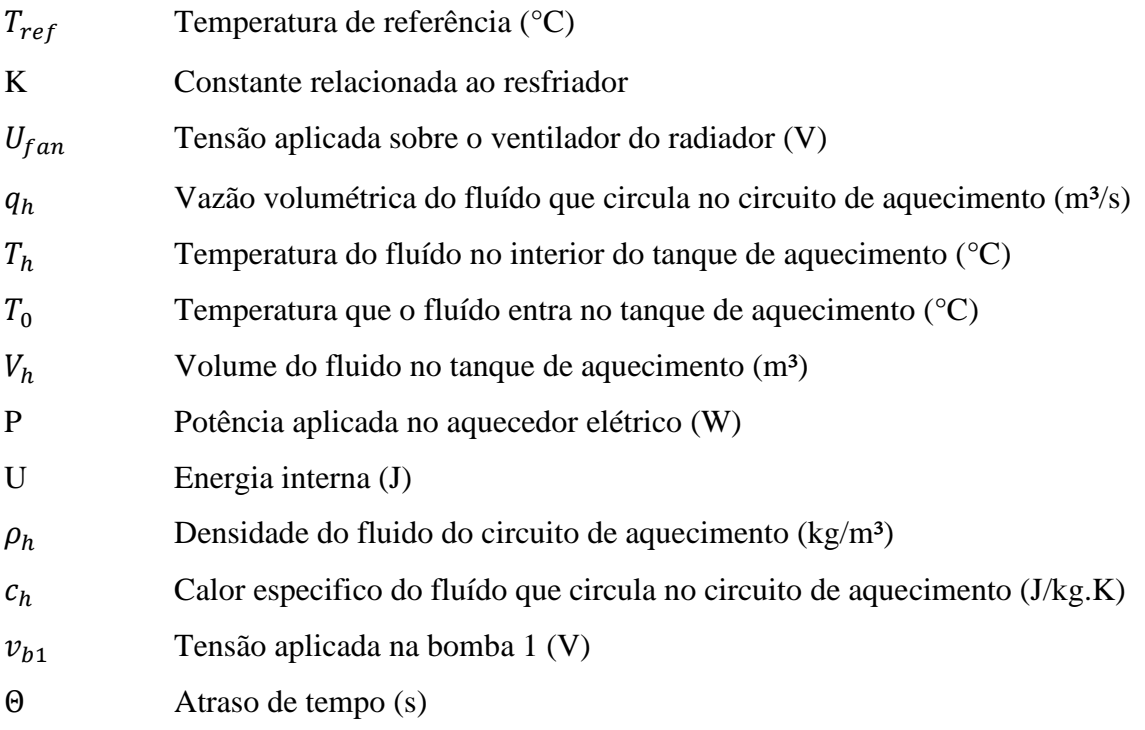

# **SUMÁRIO**

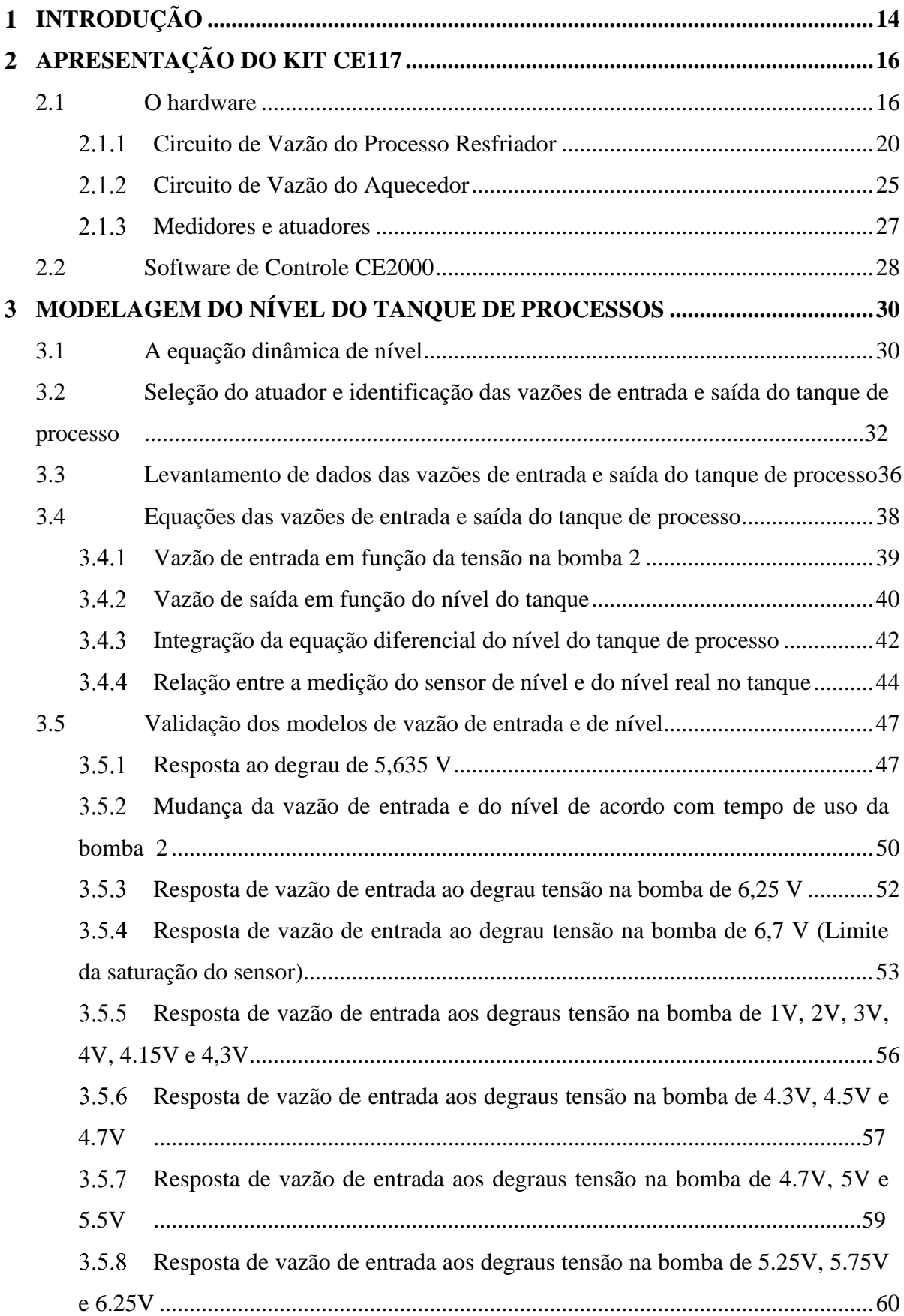

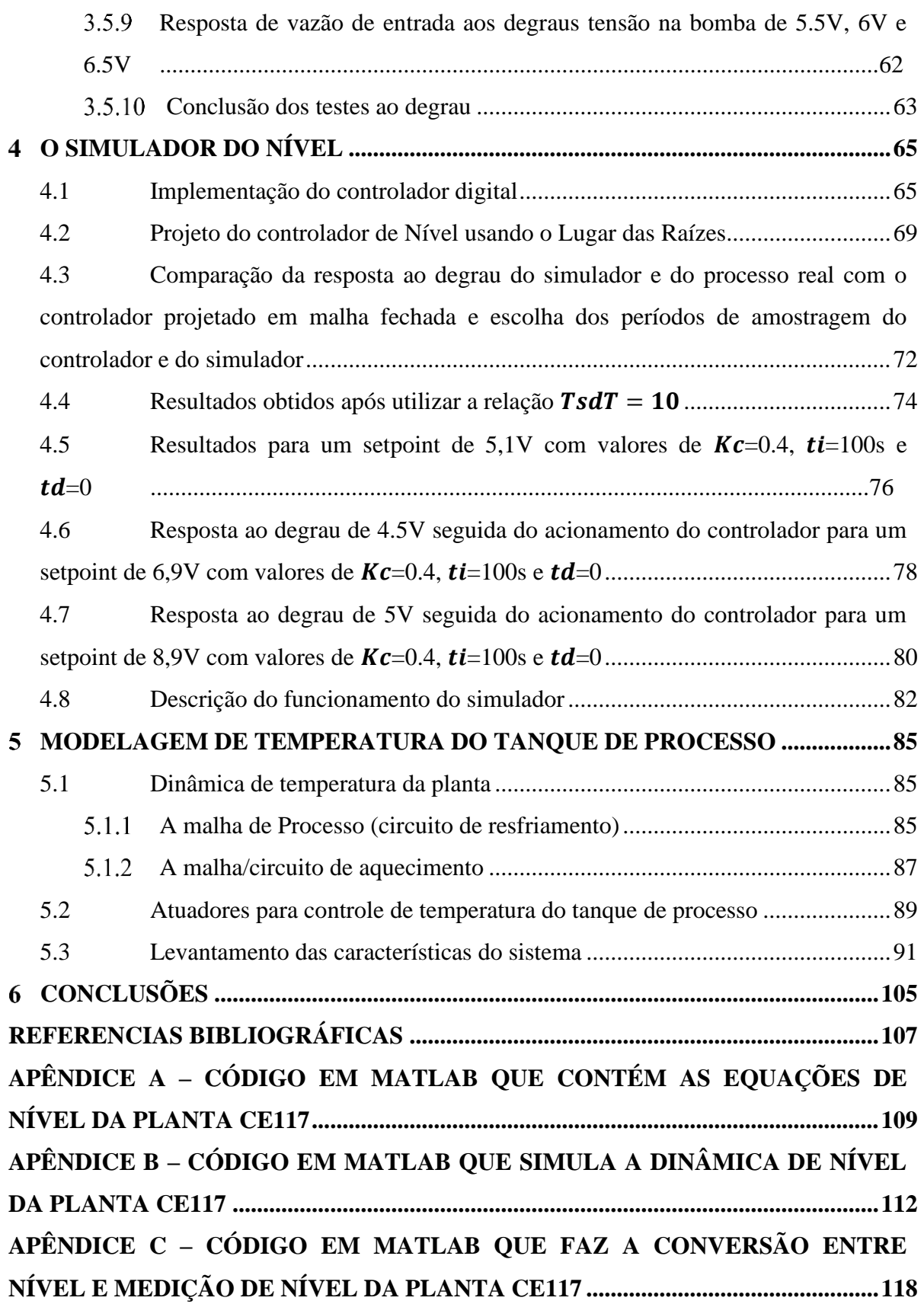

#### <span id="page-16-0"></span>**INTRODUÇÃO**  $\mathbf{1}$

Com o grande avanço tecnológico e a crescente demanda das indústrias, o aumento da eficiência na utilização dos recursos, assim como maior nível de segurança e confiabilidade de processos tem se tornado ainda mais imprescindíveis. Para que isso aconteça, sistemas de controle automático têm sido utilizados como uma forma de gerenciamento condições de funcionamento e incertezas e, também, para operar os processos dentro de limites práticos. A forma mais eficiente de executar esse controle é por meio da utilização de sistemas realimentados. Os sistemas realimentados de controle possibilitam aumentar a robustez e confiabilidade de diferentes processos e influenciar diversas áreas como: matemática, física, engenharias, química e até áreas como a biologia, através controle de *pH* e humidade por exemplo, dentre outras áreas.

A grande interação entre diversas áreas mostra a importância que o controle tem adquirido no decorrer da história. Os desafios na engenharia de controle de processos estão associados a interconexão, modelagem, dinâmica e incerteza.

Durante a formação do engenheiro é importante que ele tenha o máximo possível de experiencias que representem processos reais de maneira fidedigna. Para alcançar esse objetivo as instituições de ensino de Engenharia utilizam laboratórios que possibilitam consolidar o conhecimento teórico obtido em sala de aula ao mesmo tempo que permite o desenvolvimento de soluções para problemas reais existentes no setor industrial em um ambiente controlado. Essas representações são muitas vezes equipamentos de bancada, como é o caso do kit didático CE117, ou simuladores computacionais.

É interessante mencionar que SANTOS (2019) utiliza o kit CE117 para fazer uma modelagem e controle de nível e temperatura; THOMAS (2010) utiliza uma planta didática para mostrar o desenvolvimento do modelo de uma planta didática não linear e multivariável usando a resposta ao degrau; e PEKELMAN (2004) destaca a importância dos laboratórios no ensino da engenharia.

O kit didático CE117, que foi adquirido pela UFES e destinado ao departamento de Engenharia Elétrica da universidade, permite ampliar e consolidar o conhecimento nas áreas de controle e automação e ter um contato mais prático através de pesquisa, uma vez que a planta em questão possui sistemas e equipamentos análogos aos usados nas indústrias. Porém, como se trata de um único equipamento que depende de algum tempo manuseando para entender melhor o funcionamento e a dinâmica dos processos serem lentos, se torna muitas vezes inviável utilizar o kit para uma disciplina com vários alunos. Com a finalidade de tornar mais viável a utilização do equipamento, surgiu a ideia de criar um simulador computacional que representasse o comportamento dinâmico do processo. Dessa forma, é possível executar experimentos que durariam horas em poucos minutos alcançando uma resposta muito semelhante a que seria obtida na planta real e com um risco menor de danificar o equipamento quando ele fosse utilizado para validar os resultados obtidos por meio da simulação. Por consequência, faria com que mais estudantes tivessem acesso ao equipamento.

Sendo assim, este trabalho tem como objetivo geral o desenvolvimento de um simulador de nível da planta didática usando software MATLAB® e propor um modelo matemático da dinâmica da temperatura da água no tanque de processo. A finalidade deste simulador é obter maior flexibilidade para desenvolver projetos utilizando as dinâmicas da planta piloto e reduzir a probabilidade de danificar tal equipamento. E, como dito anteriormente, o simulador permite a análise dos resultados de forma muito mais ágil, visto que a simulação dura apenas poucos segundos e a resposta real na planta dura vários minutos podendo chegar a horas.

Como objetivos específicos destacam-se:

- i) Obter as equações que representam as dinâmicas não lineares de nível e temperatura da planta didática.
- ii) Representar por meio de equações as correlações das variáveis de temperatura medidas em diferentes pontos de medição da planta didática.
- iii) Validar os modelos de vazão e nível obtidos usando os dados da planta;
- iv) Desenvolver o projeto do controlador de nível;

Além do Capítulo 1, onde se apresenta a Introdução, o restante dos capítulos deste TCC são os seguintes: o Capítulo 2 faz a apresentação do Kit CE117, o Capítulo 3 apresenta a modelagem das vazões de entrada e saída do tanque de processo e o seu respectivo nível, o Capítulo 4 descreve o projeto e a validação do controlador PID de nível, e o Capítulo 5 propõe um método de simulação da temperatura no tanque de processo.

### <span id="page-18-1"></span>**APRESENTAÇÃO DO KIT CE117**   $\overline{2}$

O Kit didático CE117 é dividido em duas partes: software e hardware.

O hardware é um equipamento de bancada que serve para estudar processos industriais, técnicas e sistemas de controle multivariáveis. O fluido de trabalho utilizado é a água, por razões de segurança. O equipamento permite o estudo prático de estratégias de controle de:

- Vazão
- Nível
- Temperatura
- Pressão

A planta pode ser controlada por meio do software de controle CE2000, fornecido pelo fabricante.

### <span id="page-18-2"></span>**2.1 O hardware**

O hardware do Kit CE117 é dividido em dois módulos principais: módulo de experimentos e módulo de controle. A Figura 1 mostra estes módulos:

<span id="page-18-0"></span>Figura 1 - O hardware do kit didático CE117: o módulo de experimentos e o módulo de controle.

Fonte: TecQuipmente (2011)

O módulo maior da Figura 1 é o módulo de experimentos, que é o módulo que comporta os processos físicos que são o objeto de estudo. Esse módulo também contém as fontes de alimentação para cada um dos dispositivos e circuitos do CE117, assim como os amplificadores de potência para os atuadores e circuitos condicionadores de sinal para os transmissores.

<span id="page-19-0"></span>O módulo menor (que está na parte de baixo da Figura 1) é o módulo de controle que ainda é exibido na Figura 2.

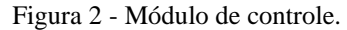

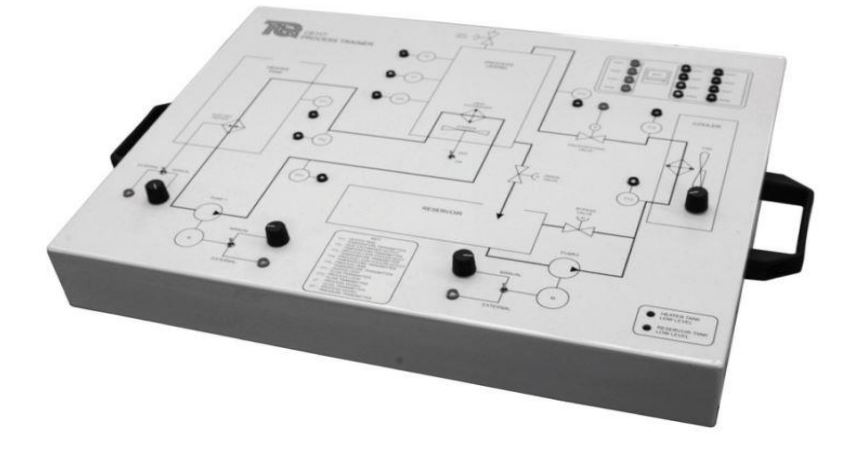

Fonte: TecQuipmente (2011)

O módulo da Figura 2 fornece o acesso a todos os circuitos transmissores e atuadores contidos no módulo de experimentos. É possível ver que o módulo de controle contém 4 potenciômetros que controlam a vazão nas bombas 1 e 2, a potência do ventilador do radiador e a potência no resistor de aquecimento. Acompanhado desses potenciômetros vem 4 chaves seletoras que selecionam se o controle desses atuadores será feito por meio deles ou via controle externo do controlador e ainda tem mais uma chave seletora que aciona o misturador giratório. Esse módulo também fornece a interface entre o Kit CE117 e o computador para até 4 canais conversão digital/analógico (DA) e oito canais de conversão analógico/digital (AD). A Figura 3 mostra o esquemático da planta que é impresso no painel de controle.

<span id="page-20-0"></span>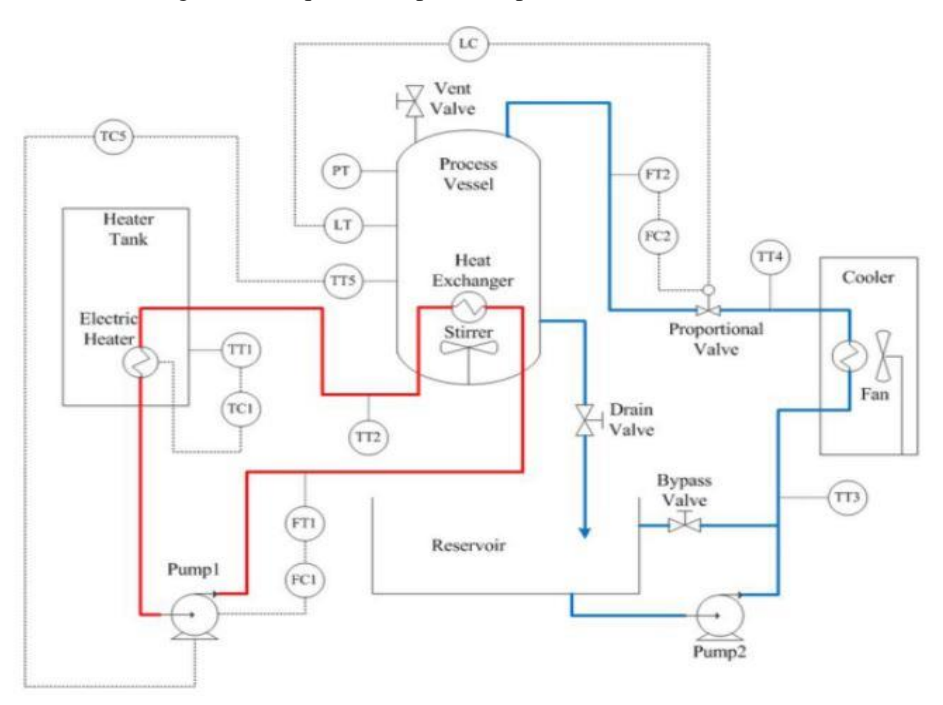

Figura 3 – Esquemático painel impresso do módulo de controle

Fonte: Song e Shi (2018, apud SANTOS, 2019)

O circuito em vermelho da Figura 3 compõe a malha de aquecimento e controle de temperatura do tanque de processo, enquanto o circuito em azul compõe a parte de resfriamento e controle de nível do fluído do tanque de processo. Na Figura 4, é apresentado o painel ADA (analógico/digital) que também está impresso no módulo de controle.

<span id="page-20-1"></span>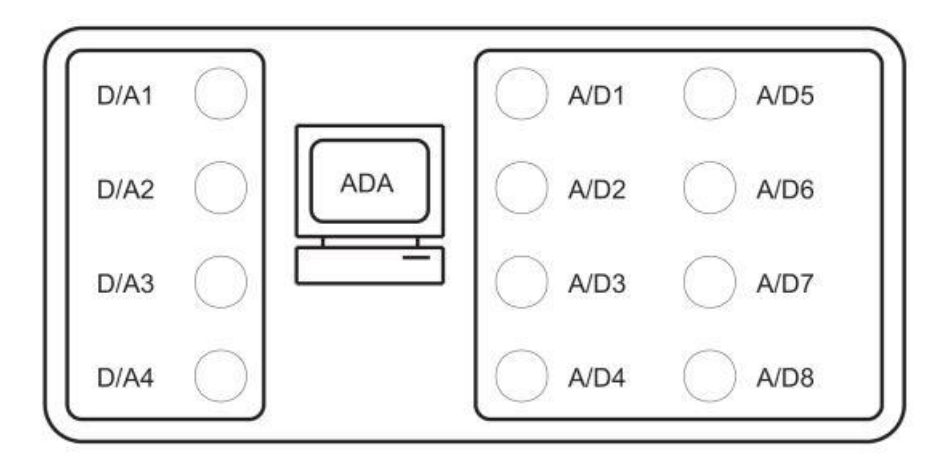

Figura 4 - Seção ADA (Analógico/Digital) do painel impresso no módulo de controle

Fonte: TecQuipmente (2011)

Os 4 canais de conversão digital/analógico (DA) são canais de 12 bit que são convertidos em  $\pm 10V$  de saída. Os 8 canais de conversão analógico/digital (AD) são canais de  $\pm 10V$ convertidos em 12 bit de entrada.

<span id="page-21-0"></span>As conecções do módulo de controle são feitas com o computador por meio de um cabo USB.

Figura 5 - Conexões do Kit Didático CE117

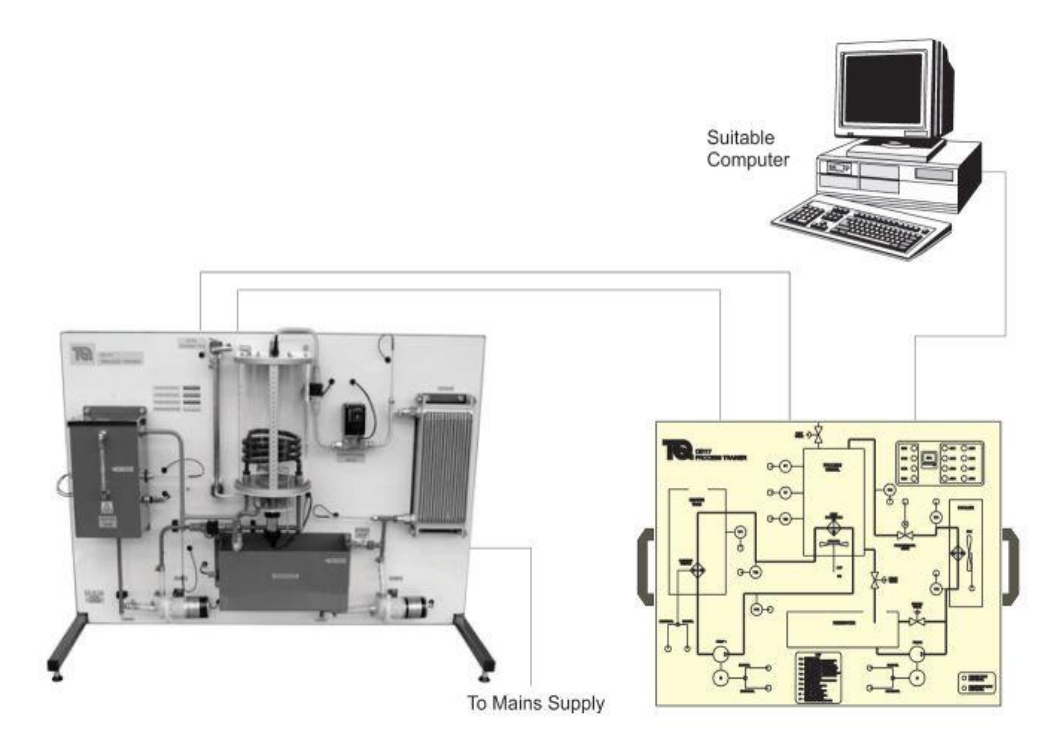

Fonte: TecQuipmente (2011)

A Figura 5 mostra como os dois módulos são usados e conectados ao computador para o monitoramento e controle dos processos da planta.

Como dito anteriormente, o Kit Didático CE117 se divide em dois circuitos de vazão: o Circuito de Vazão do Processo/Resfriador e o Circuito de Vazão Aquecedor.

#### <span id="page-22-1"></span> $2.1.1$ **Circuito de Vazão do Processo Resfriador**

<span id="page-22-0"></span>A Figura 6 mostra o tanque de processo da planta. Esse tanque é onde estão as variáveis que se deseja controlar. O tanque de processo tem um diâmetro da base interna de 15 cm e altura de 26 cm.

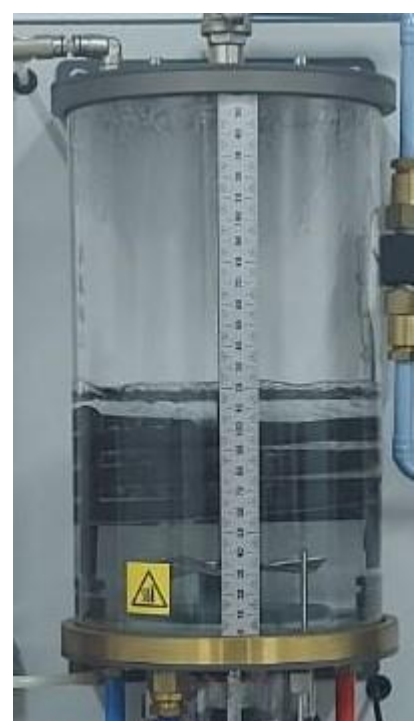

Figura 6 - Tanque de processos

Fonte: Produção do próprio autor

Os componentes relevantes do circuito de vazão do processo/resfriador são mostrados na Figura 7 e isso inclui:

- um tanque de processo com válvula de dreno e uma para entrada de ar;
- um reservatório, uma bomba (bomba 2) com motor CC de velocidade variável;
- um resfriador que consiste de um radiador com um ventilador de velocidade variável;
- uma válvula proporcional servo-controlada;
- uma válvula de *by-pass* da malha do processo.

<span id="page-23-0"></span>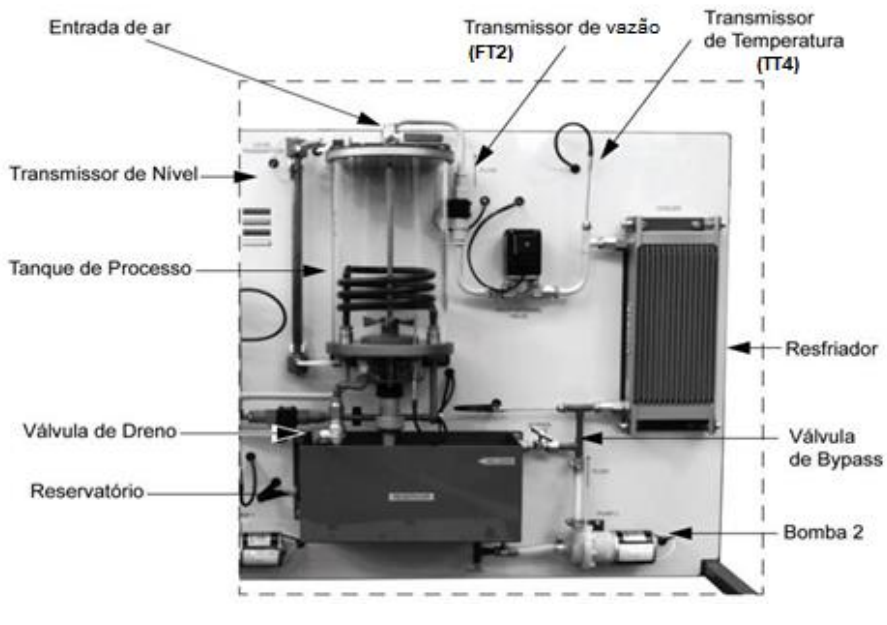

Figura 7 – Circuito do processo resfriador

Fonte: TecQuipmente (2011)

Antes de iniciar o processo, todo líquido do sistema é depositado no reservatório. Após o acionamento da bomba, o liquido é levado pelo tubo de transporte passando por dentro do resfriador e por dentro da válvula proporcional até chegar no tanque de processo. Na parte inferior do tanque de processo está uma válvula manual de dreno por onde a água retorna ao reservatório por ação da gravidade.

<span id="page-23-1"></span>A bomba e, portanto, a taxa de vazão, são controladas com um potenciômetro ou entrada de tensão externa (controlador) no soquete do módulo de controle. A Figura 8 mostra o modelo das duas bombas que estão presentes na planta.

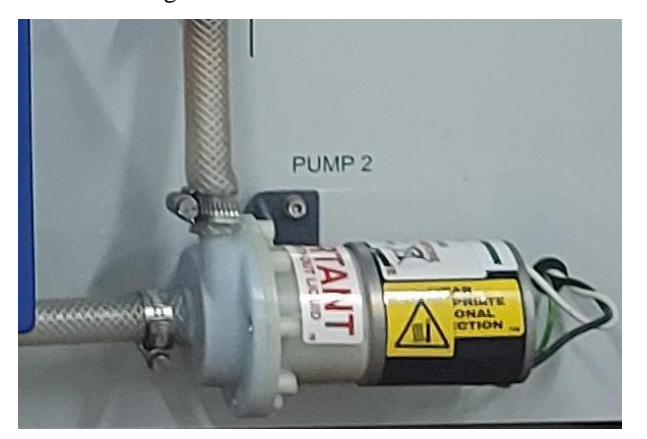

Figura 8 - Modelos das bombas 1 e 2

Fonte: Produção do próprio autor

<span id="page-24-0"></span>Uma válvula de *by-pass* é inserida no circuito de controle do processo para permitir o escoamento da bomba para retorno direto ao reservatório sem passar pelo resfriador ou tanque de controle. Esta válvula é apresentada na Figura 9.

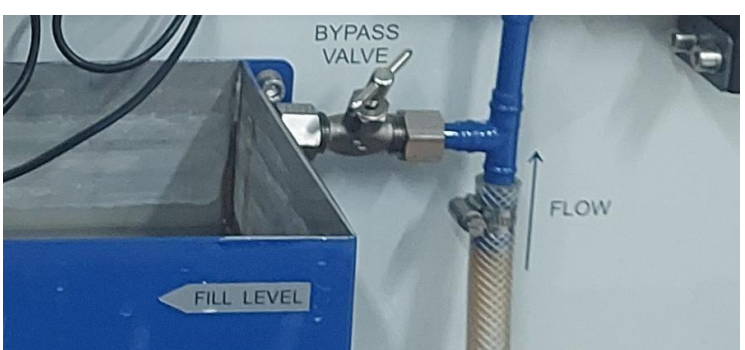

Figura 9 - Válvula *by-pass*

Fonte: Produção do próprio autor

A válvula de *by-pass* fornece uma maneira secundária de controlar ou variar a taxa de vazão da água no circuito de vazão de processos, ou como um meio de introduzir perturbações no sistema.

Uma válvula proporcional controlada eletricamente é ajustada para controlar remotamente a vazão da água no circuito de vazão do processo. A válvula é mostrada na Figura 10, juntamente com um medidor de vazão que pode ser usado nos processos de controle. Esse medidor de vazão, que é do tipo impulsor, está presente no circuito de vazão na entrada do tanque de processo.

<span id="page-24-1"></span>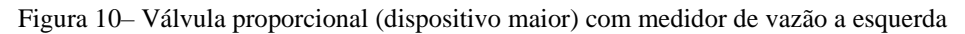

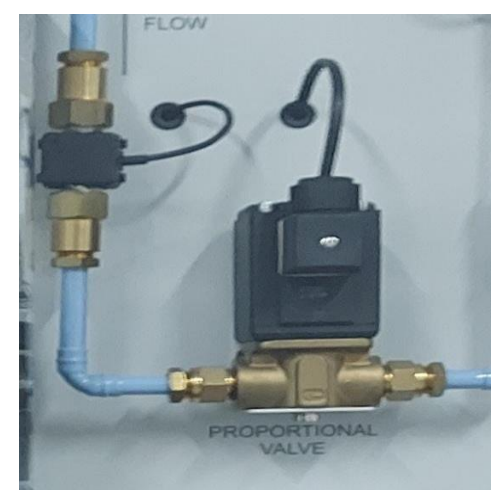

Fonte: Produção do próprio autor

Além disso, a Figura 11 mostra que na placa da base do tanque de processo é incluído uma válvula de dreno à esquerda (vermelha); um solenoide trocador de calor instalado na placa da base, que faz parte do circuito do trocador de calor; um misturador giratório acionado por um motor CC magneticamente acoplado, para garantir que a temperatura da água no tanque de processo seja uniforme; e também há um sensor de temperatura de resistência de platina montado. O acionamento do misturador giratório é feito por meio de uma chave seletora que se encontra no módulo de controle.

<span id="page-25-0"></span>Figura 11 - Válvula de dreno (à esquerda), misturador giratório (centro) e medidor de temperatura (à direita)

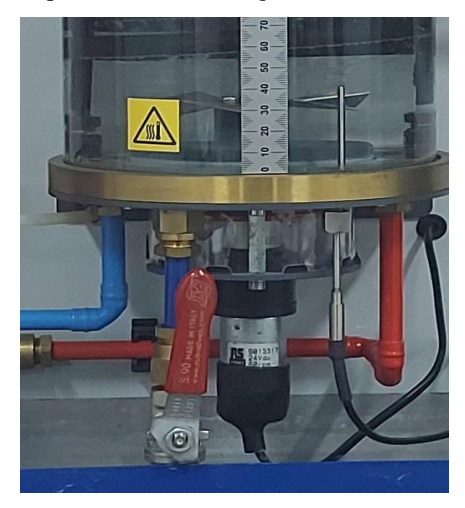

Fonte: Produção do próprio autor

<span id="page-25-1"></span>A medição de nível do tanque é feita por meio de um sensor capacitivo que fica no topo de um tubo metálico que é paralelo ao tanque de processos. O liquido do tanque de processos flui para dentro deste tubo por meio de um cano branco que sai do fundo desse tanque. Através da Figura 12 é possível visualizar o transmissor de nível.

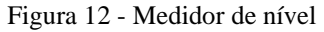

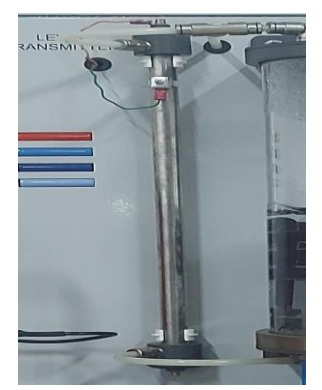

Fonte: Produção do próprio autor

Na Figura 13 é apresentado o radiador, que é responsável por resfriar o fluido do tanque de processo. A potência do ventilador desse radiador pode ser ajustada por meio de um potenciômetro que está no módulo de controle

<span id="page-26-0"></span>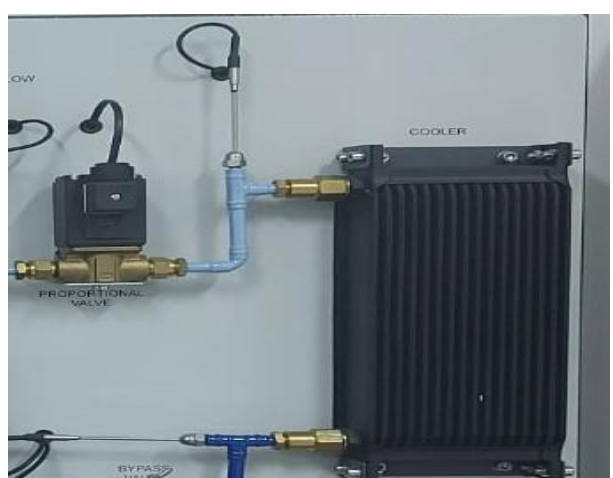

Figura 13 – Radiador e sensores de temperatura com resistência de platina, com válvula proporcional à esquerda

Fonte: Produção do próprio autor

Os sensores de temperatura com resistência de platina estão localizados na entrada e saída de vazão do resfriador, ou seja, antes e depois do radiador.

<span id="page-26-1"></span>Na Figura 14 ainda é mostrada uma boia responsável por desligar a bomba 2 caso o nível de água do reservatório fique abaixo do limite mínimo permitido.

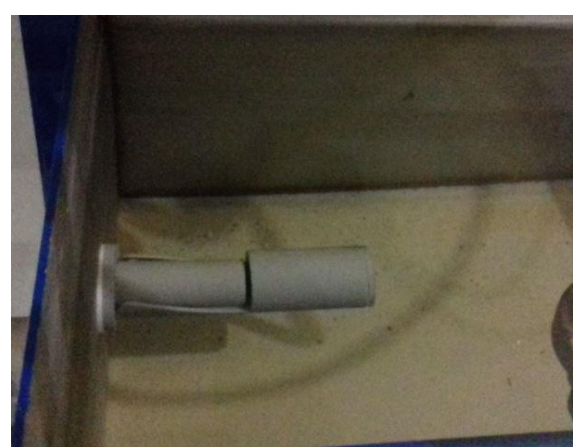

Figura 14 - Modelo da boia usado na planta

Fonte: SANTOS (2019)

Esse mesmo modelo de boia é utilizado no tanque de aquecimento para a mesma finalidade.

<span id="page-27-0"></span>O tanque de processo pode ser utilizado com a válvula de ventilação, mostrada na Figura 15, aberta ou fechada.

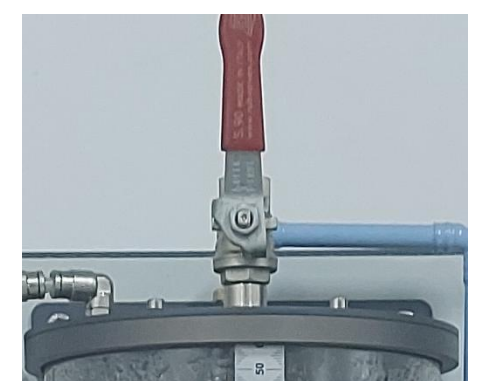

Figura 15 - Válvula de ventilação

Fonte: Produção do próprio autor

Quando se fecha a válvula de ventilação o sistema tem uma dinâmica diferente, visto que os vapores do processo ficam retidos no tanque e aumentam a pressão interna desse tanque, sendo necessário considerar a termodinâmica dos gases para a modelagem do processo.

### <span id="page-27-2"></span>**Circuito de Vazão do Aquecedor**

<span id="page-27-1"></span>O tanque de aquecimento é mostrado na Figura 16. Ele armazena a água que é utilizada para aquecer o fluido do tanque de processo.

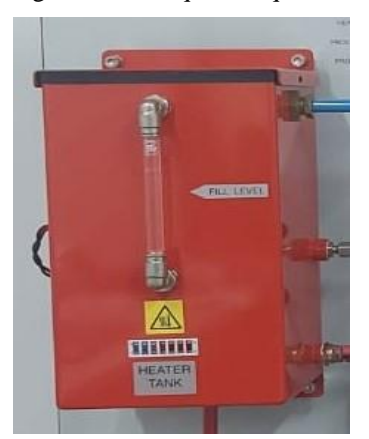

Figura 16 - Tanque de aquecimento

Fonte: Produção do próprio autor

O tanque de aquecimento possui 14,5 cm de comprimento, 12,3 cm de largura e 24,5 cm de altura. Ele inclui um elemento aquecedor elétrico (Figura 18) que, por meio de uma corrente variável, pode controlar a energia que pode ser inserida na água contida no tanque aquecedor; uma boia que desliga a bomba (bomba 1), caso o nível de água esteja abaixo do limite projetado; um medidor de temperatura; e ainda tem um mostrador de nível na frente do tanque.

O circuito de vazão do aquecedor é exibido na Figura 17 e consiste de:

- um tanque aquecedor, com mostrador visual de nível, uma resistência de aquecimento, um sensor de temperatura e uma boia elétrica;
- um medidor de temperatura para a água que sai do tanque de processo e vai para o tanque aquecedor;
- um solenoide trocador de calor montado na base do tanque de processo;
- uma bomba acionada por motor CC com velocidade variável; e
- um medidor de vazão.

<span id="page-28-0"></span>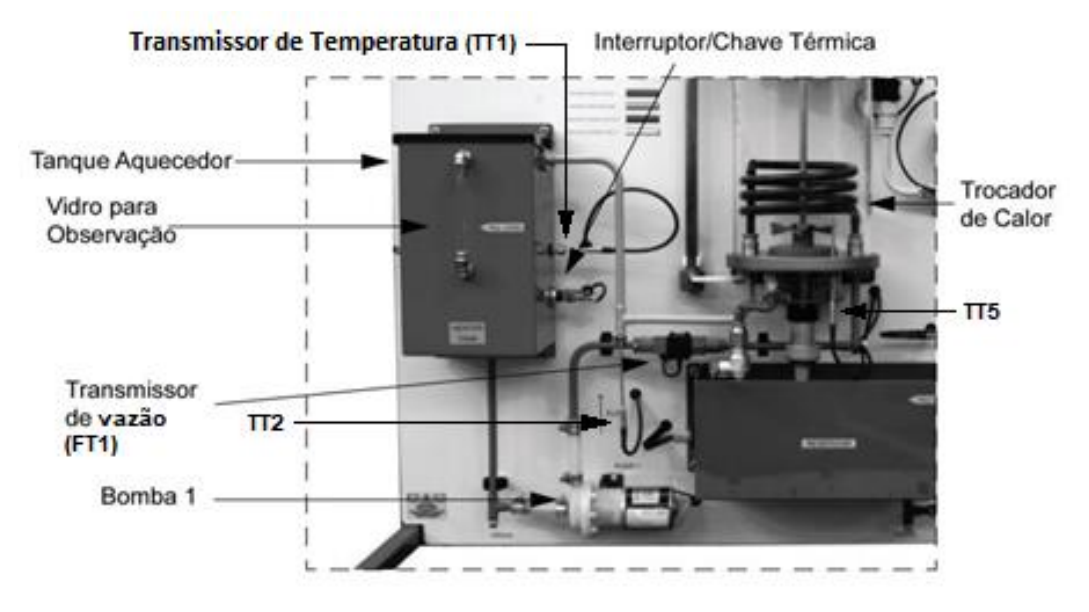

Figura 17 - Circuito do processo aquecedor

Fonte: TecQuipmente (2011)

A bomba 1 pode ser acionada à diferentes velocidades para entregar água aquecida para o solenoide trocador de calor montado na base do tanque de processo.

<span id="page-29-0"></span>O aquecedor elétrico ainda é mostrado na Figura 18.

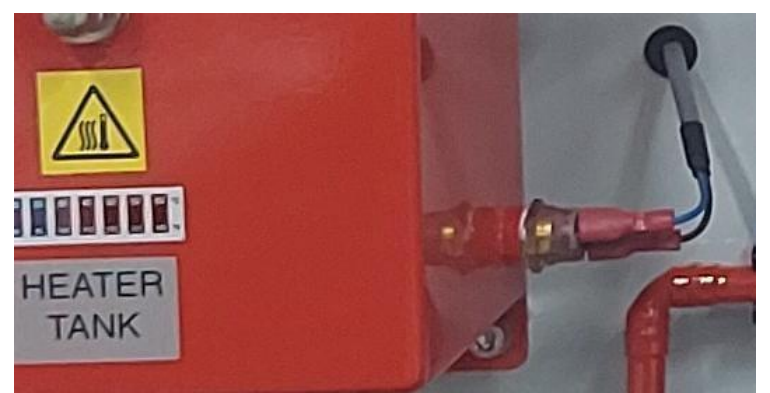

Figura 18 - Resistência de aquecimento

Fonte: Produção do próprio autor

## <span id="page-29-2"></span>**Medidores e atuadores**

É importante mencionar que a Figura 3 mostra todos os transmissores e atuadores que compõem a planta. O Quadro 1 mostra a faixa de tensão que variam os sinais de saída dos transmissores, a faixa de tensão de entrada dos atuadores, as respectivas unidades de medida de entrada e saída dos equipamentos e a relação de entrada e saída desses equipamentos.

<span id="page-29-1"></span>

| Item                                                                                                    |                                                                                 | <b>Sinal Analógico</b> | Detalhes da Conversão                               |
|----------------------------------------------------------------------------------------------------|---------------------------------------------------------------------------------|------------------------|-----------------------------------------------------|
| Transmissores de Temperatura<br><b>PRT Temperature Transmitters</b><br>(PlatinumResistance<br>Thermometers) | TT <sub>1</sub><br>TT <sub>2</sub><br>TT <sub>3</sub><br>TT4<br>TT <sub>5</sub> | 0-10VSaída Linear      | 10°C por Volt<br>$0V = 0^{\circ}C$<br>$10V = 100°C$ |
| Transmissores de Vazão                                                                                      | FT <sub>1</sub><br>FT <sub>2</sub>                                              | 0-10VSaída             | 1L/min por Volt                                     |
| <b>FlowTransmitters</b>                                                                                     |                                                                                 |                        | 0V=sem vazão                                        |
| <b>Transmissor de Nível</b>                                                                                 | LT                                                                              | 0-10VSaída             | 0V=tanque vazio                                     |
| <b>Level Transmitter</b>                                                                                    |                                                                                 | Não-Linear             | 10V=nível máximo                                    |
| Transmissor de pressão                                                                                      | <b>PT</b>                                                                       | 0-10VSaída             | 100mbar por Volt                                    |
| <b>PressureTransmitter</b>                                                                                  |                                                                                 |                        | 0V=0mbar(calibração)                                |
| <b>Aquecedor Elétrico</b><br><b>ElectricHeater</b>                                                          |                                                                                 | 0-10VEntrada           | 75W por Volt                                        |
|                                                                                                    |                                                                                 |                        | 0V=Aquecedor desligado                              |
|                                                                                                    |                                                                                 |                        | 10V=750WPotência máxima(Nominal)                    |
| Válvula proporcional                                                                                        | s                                                                               | 0-10VEntrada           | 0V=Fechada                                          |
| <b>ProportionalValve</b>                                                                                    |                                                                                 |                        | 10V=Aberta                                          |
| Bomba 1 (Pump1)                                                                                             |                                                                                 | 0-10VEntrada           | 0V=Sem vazão                                        |
| Bomba 2 (Pump2)                                                                                             |                                                                                 |                        | 10V= Vazão máxima                                   |

Quadro 1 - Transmissores e atuadores que compões a planta

Fonte: TecQuipmente (2011)

O Quadro 1 mostra os atuadores da planta os quais são possíveis controlar pelo software CE2000. São esses as bombas 1 e 2, a válvula proporcional e o resistor de aquecimento. Desses quatro, apenas a válvula proporcional não pode ser controlada também por um potenciômetro contido no módulo de controle. As bombas 1 e 2 e a resistência de aquecimento possuem uma chave que seleciona se o controle será feito pelo potenciômetro ou por um controlador externo. Vale informar que a planta contém outros atuadores que são:

- radiador (acionamento por potenciômetro via módulo de controle);
- misturador giratório (acionamento via chave seletora no módulo de controle);
- boias elétricas do reservatório e do tanque de aquecimento;
- válvula manual de dreno do tanque de processo (abaixo do tanque);
- válvula manual de ventilação do tanque de processo (acima do tanque); e
- válvula manual de *by-pass* entre a bomba 2 e o reservatório.

Além de contar com esses atuadores, a planta didática possui também 9 medidores de grandezas, ou transmissores, que são mencionados no Quadro 1 e é possível ver onde cada um está posicionado na planta e o que cada transmissor está medindo através da Figura 3.

### <span id="page-30-0"></span>**2.2 Software de Controle CE2000**

O Kit CE117 vem acompanhado do software de controle CE2000 que permite:

- analisar e monitorar o processo por meio de um sistema supervisório;
- implementar o controlador e levantar parâmetros para projetar o controlador;
- ajuste dos parâmetros de controle;
- armazenamento de dados e gráficos.

A Figura 19 mostra a interface do Software CE2000. O software trabalha com a montagem do circuito por meio de diagrama de blocos que representam dispositivos na malha de controle.

<span id="page-31-0"></span>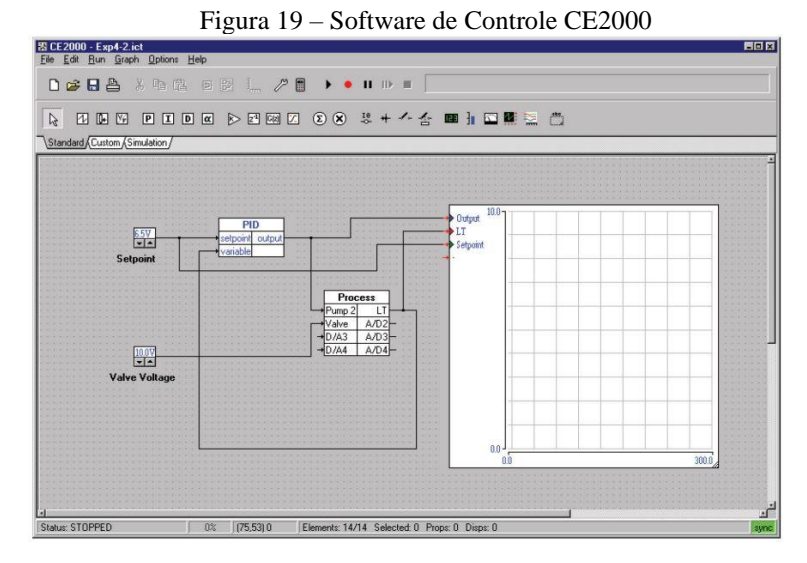

Fonte: TecQuipmente (2011)

Uma das vantagens do CE2000 é que os dados salvos ficam no formato .txt e podem ser facilmente tratados no EXCEL e utilizados no MATLAB. O sistema permite salvar 5 bancos de dados com até 26800 amostras cada. O tempo entre cada amostra é escolhido pelo usuário. Caso haja a necessidade de gravar novas amostras é necessário deletar os dados armazenados. O fabricante fornece um manual separado explicando com detalhes todas as funcionalidades do CE2000.

<span id="page-31-1"></span>Na Figura 20, é possível ver um exemplo do CE2000 em funcionamento. Nele é possível visualizar os gráficos em tempo real através do osciloscópio e verificar o valor das variáveis de interesse através dos displays colocados no circuito.

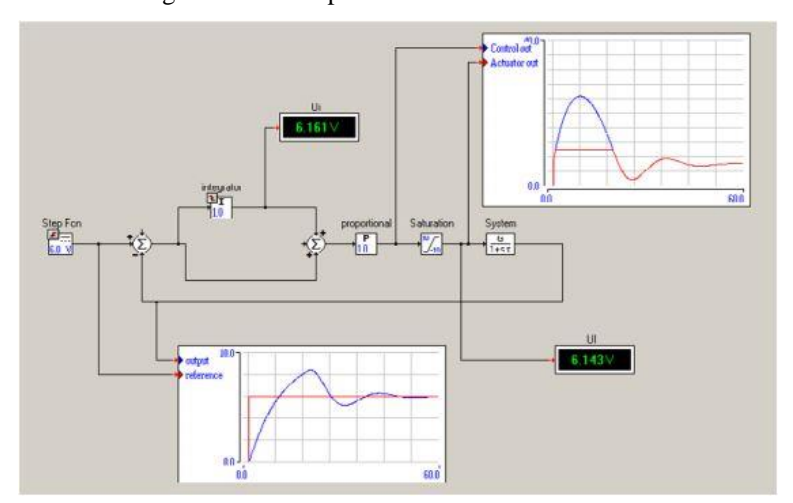

Figura 20 - Exemplo do CE2000 em funcionamento

Fonte: TecQuipmente (2011)

#### <span id="page-32-1"></span>**MODELAGEM DO NÍVEL DO TANQUE DE PROCESSOS**  $\overline{\mathbf{3}}$

### <span id="page-32-2"></span>**3.1 A equação dinâmica de nível**

O fluido entra no tanque de processo na temperatura  $T_i$  e com uma vazão mássica  $w_i$ . A temperatura do liquido dentro do tanque e, consequentemente, do fluido que sai é *T* e a vazão mássica de saída *w*. O trocador de calor no tanque de processo fornece uma taxa de vazão de calor de entrada *Q*, mas o objetivo, neste momento, é controlar o nível *h* do fluído do tanque e, consequentemente, o volume de fluido *V* deste tanque, desconsiderando o espaço ocupado pela responsável pela troca de calor entre os tanques de aquecimento e de processos. As válvulas de ventilação, no topo do tanque, e de dreno, na parte inferior do tanque, são mantidas totalmente abertas.

<span id="page-32-0"></span>A Figura 21 mostra o modelo de processo.

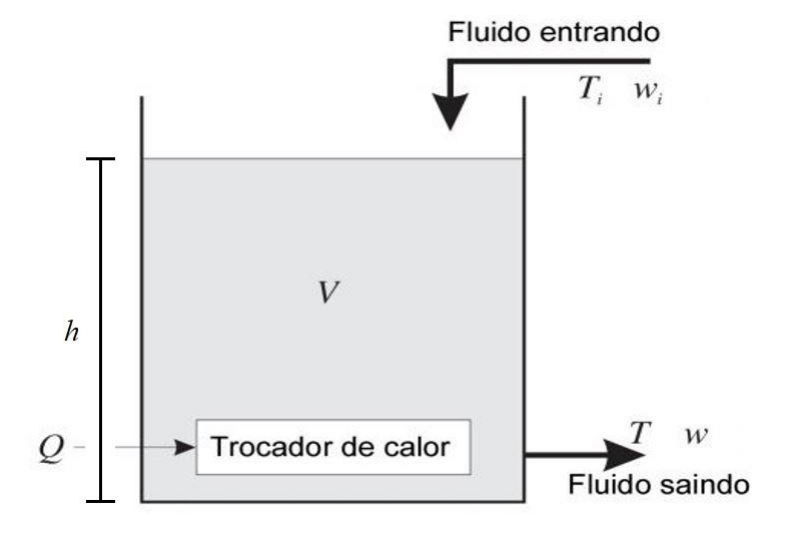

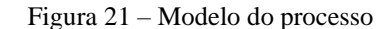

Fonte: TecQuipmente (2011)

Para o tanque de processo com volume *V*, cheio de água com densidade *ρ*, a massa de água no tanque é dada pela multiplicação  $V\rho$ . A partir da Figura 21, a lei da conservação de massa fornece o balanço de massa.

A equação de balanço de massa então é:

$$
\frac{d(V\rho)}{dt} = W_i - W \tag{1}
$$

A equação (1) pode ser simplificada quando se inclui pressupostos para o fluído no tanque de processo (tanque misturador). Assume-se que a densidade *ρ* e o calor específico *c* do fluído são constantes. Então a equação (1) pode ser escrita como:

$$
\frac{dV}{dt} = \frac{(w_i - w)}{\rho} = q_i - q_0 \tag{2}
$$

onde  $q_i$  é a vazão volumétrica de entrada e  $q_0$  é a vazão volumétrica de saída do tanque de processo.

Da equação (2) é possível chegar na equação (3):

$$
\frac{dh}{dt} = \frac{q_i - q_0}{A} \tag{3}
$$

onde *A* é a área da base do tanque de processo e *h* é o nível do fluído dentro desse tanque.

No CE117 é possível saber a vazão de entrada através do transmissor da vazão, que é diretamente proporcional a tensão lida por esse instrumento, onde cada 1V de tensão no sensor (LT) equivale a 1L/min que ela bombeia. Mas como o equipamento não possui um sensor para medir a vazão de saída do tanque de processo, a estratégia abordada para levantar os modelos foi a de selecionar vários níveis de tensão na bomba e então esperar que o nível do tanque se estabilize e registrar os valores obtidos em tabelas. Quando o nível está estável a derivada do nível no tanque é zero e, pela equação (3), sabe-se que o módulo da vazão de entrada é igual ao módulo da vazão de saída.

Após registrar esses valores em tabelas é possível levantar equações que relacionam a vazão de saída em função do nível e levantar os modelos necessários para simular a planta.

## <span id="page-34-1"></span>**3.2 Seleção do atuador e identificação das vazões de entrada e saída do tanque de processo**

Para controlar o nível é possível escolher entre dois atuadores: a bomba 2 e a válvula proporcional. Ambos atuadores controlados por meio da tensão aplicada em seus terminais. Na Figura 22 são apresentadas essas duas opções.

<span id="page-34-0"></span>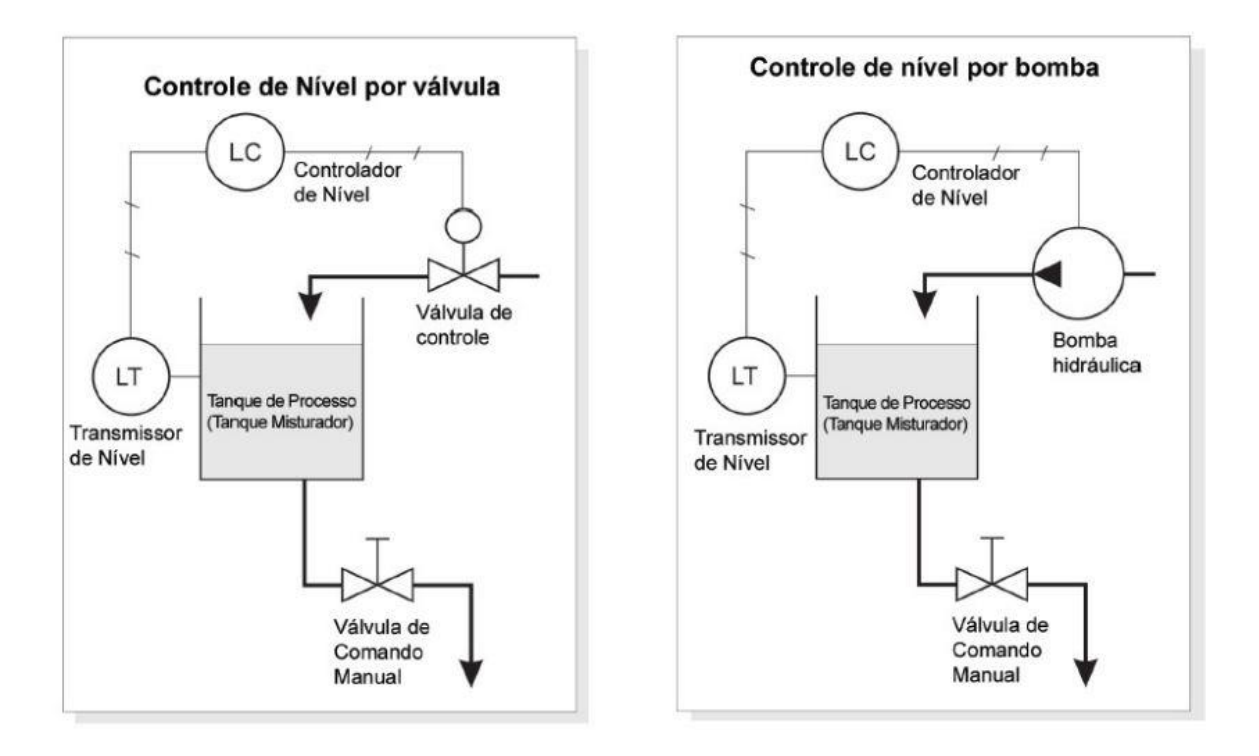

Figura 22 – Controle de nível por válvula (esquerda) e por bomba (direita)

Fonte: TecQuipmente (2011)

O liquido utilizado para fazer o processo de modelagem do sistema foi a água potável e sem nenhum tipo de aditivo.

Antes de começar o levantamento dos dados que seriam, de fato, utilizados na modelagem do nível da planta foi necessário analisar o comportamento da bomba 2, da válvula proporcional, dos sensores e também a resposta do sistema em relação a abertura da válvula manual de escoamento do tanque. Isto foi necessário para verificar se o controle deveria ser feito através da válvula proporcional ou da bomba; se fosse escolhido a bomba, é importante saber qual

deve ser o valor adequado da abertura na válvula proporcional na entrada do tanque; e também saber se a válvula manual na saída do tanque estaria 100% aberta ou não.

Nos experimentos descritos a seguir foi decidido que a válvula manual seria mantida em 100%, por dois motivos:

- agiliza a dinâmica do processo; e
- facilidade para repetir o experimento, visto que seria difícil repetir uma posição da válvula que não fosse a abertura total.

Os testes seguintes serviram para descobrir qual seria o atuador mais adequado para efetuar o controle, se seria a válvula proporcional ou a bomba. O primeiro teste com esse intuito foi realizado mantendo o valor da tensão da bomba constante (10V) e variando a tensão na válvula e foram obtidos os valores da Tabela 1.

| Com bomba a 10V |                          |                       |  |  |
|-----------------|--------------------------|-----------------------|--|--|
| Válvula         |                          |                       |  |  |
| (V)             | Transmissor de Vazão (V) | Taxa de Vazão (L/min) |  |  |
| 0               | 0                        | Ω                     |  |  |
| 1               | 0                        | 0                     |  |  |
| 2               | 0,7                      | 0,7                   |  |  |
| 3               | 2,3                      | 2,3                   |  |  |
| 4               | 3,2                      | 3,2                   |  |  |
| 5               | 3,8                      | 3,8                   |  |  |
| 6               | 4,2                      | 4,2                   |  |  |
| 7               | 4,5                      | 4,5                   |  |  |
| 8               | 4,6                      | 4,6                   |  |  |
| 9               | 4,7                      | 4,7                   |  |  |
| 10              | 4,8                      | 4,8                   |  |  |

<span id="page-35-0"></span>Tabela 1 - Variação de vazão de entrada no Tanque de Processo em função da tensão na válvula proporcional

Fonte: Produção do próprio autor

No processo para conseguir os dados da Tabela 1 verificou-se que a válvula proporcional tem uma zona morta para valores de tensão menor que 1,3 V. Ou seja, para valores de tensão menores que 1,3 V a taxa de vazão de água na entrada no tanque de controle de nível permanece nula. E em 1,3 V a vazão correspondentes era de 0,2 L/min.
Durante essa avaliação não foi possível abrir a válvula de *by-pass* e, sendo assim, foi constatado que o controle pela válvula exige que a bomba 2 esteja ligada, o que gera um superaquecimento nela quando ocorre o fechamento total da válvula e, consequentemente, a um grande consumo de energia. Vale mencionar que controle bem feito normalmente não exigiria que a válvula fechasse totalmente.

O teste seguinte foi feito com a tensão fixa de 10V aplicada na válvula proporcional e para verificar a resposta obtida variando a tensão na bomba 2. Os valores averiguados estão mostrados na Tabela 2:

| Com a válvula proporcional em 10V |                          |                       |  |  |
|-----------------------------------|--------------------------|-----------------------|--|--|
| <b>Bomba</b>                      |                          |                       |  |  |
| 2(V)                              | Transmissor de Vazão (V) | Taxa de Vazão (L/min) |  |  |
| 0                                 | O                        |                       |  |  |
| 1                                 | ი                        | O                     |  |  |
| 2                                 | 0,9                      | 0,9                   |  |  |
| 3                                 | 2,3                      | 2,3                   |  |  |
| 4                                 | 3                        | 3                     |  |  |
| 5                                 | 3,5                      | 3,5                   |  |  |
| 6                                 | 3,8                      | 3,8                   |  |  |
| 7                                 | 4,1                      | 4,1                   |  |  |
| 8                                 | 4,3                      | 4,3                   |  |  |
| 9                                 | 4,5                      | 4,5                   |  |  |
| 10                                | 4,8                      | 4,8                   |  |  |

Tabela 2 - Variação da vazão na entrada do Tanque de Processo em função da tensão aplicada ns Bomba 2 com tensão na válvula em 10V

Fonte: Produção do próprio autor

Nesse segundo teste, o valor de tensão mínimo necessário para que a bomba respondesse era de 1,9V obtendo uma vazão de 0,7 L/min. O mesmo levantamento de dados efetuado no segundo experimento foi feito no terceiro, porém, com a tensão da válvula em 5V. Foram obtidos os valores da Tabela 3.

| Com a válvula proporcional em 5V |                          |                       |  |  |
|----------------------------------|--------------------------|-----------------------|--|--|
| Bomba 2(V)                       | Transmissor de Vazão (V) | Taxa de Vazão (L/min) |  |  |
| ი                                | Ω                        |                       |  |  |
| 1                                |                          |                       |  |  |
| 2                                | 0,8                      | 0,8                   |  |  |
| 3                                | 2                        | 2                     |  |  |
| 4                                | 2,6                      | 2,6                   |  |  |
| 5                                | 3,1                      | 3,1                   |  |  |
| 6                                | 3,4                      | 3,4                   |  |  |
| 7                                | 3,6                      | 3,6                   |  |  |
| 8                                | 3,8                      | 3,8                   |  |  |
| 9                                | 4                        | 4                     |  |  |
| 10                               | 4,1                      | 4,1                   |  |  |

Tabela 3 - Variação da vazão na entrada do Tanque de Processo em função da tensão aplicada na Bomba 2 com tensão na válvula em 5V

### Fonte: Produção do próprio autor

Com a válvula proporcional em 5V foi encontrado um valor mínimo de tensão também de 1,9 V, mas com uma vazão mínima de 0,6 L/min. Porém, é possível ver na Tabela 3 que o valor máximo para a vazão é de 4,1 L/min, o que foi constatado em testes posteriores que não se garante a utilização do range máximo do sensor de nível, ou seja, haverá uma faixa menor do nível máximo que poderia ser atingido no tanque. Além disso, a atuação na válvula proporcional possui a desvantagem de forçar o motor da bomba d'água quando a abertura da válvula proporcional diminui, aumentando proporcionalmente o consumo de energia da bomba.

A Figura 23 mostra os gráficos gerados a partir das Tabelas 1,2 e 3. Nela é possível ver que as vazões de entrada no tanque obtidas utilizando as 3 configurações de atuadores apresentadas anteriormente geram gráficos semelhantes. Note que o controle pela válvula apresenta uma vantagem de não ter um degrau tão grande pra sair da zona morta, porém, possui uma curva de vazão que possui uma relação mais linear para valores pequenos de vazões em relação a abertura de válvula, do que em relação à tensão na bomba.

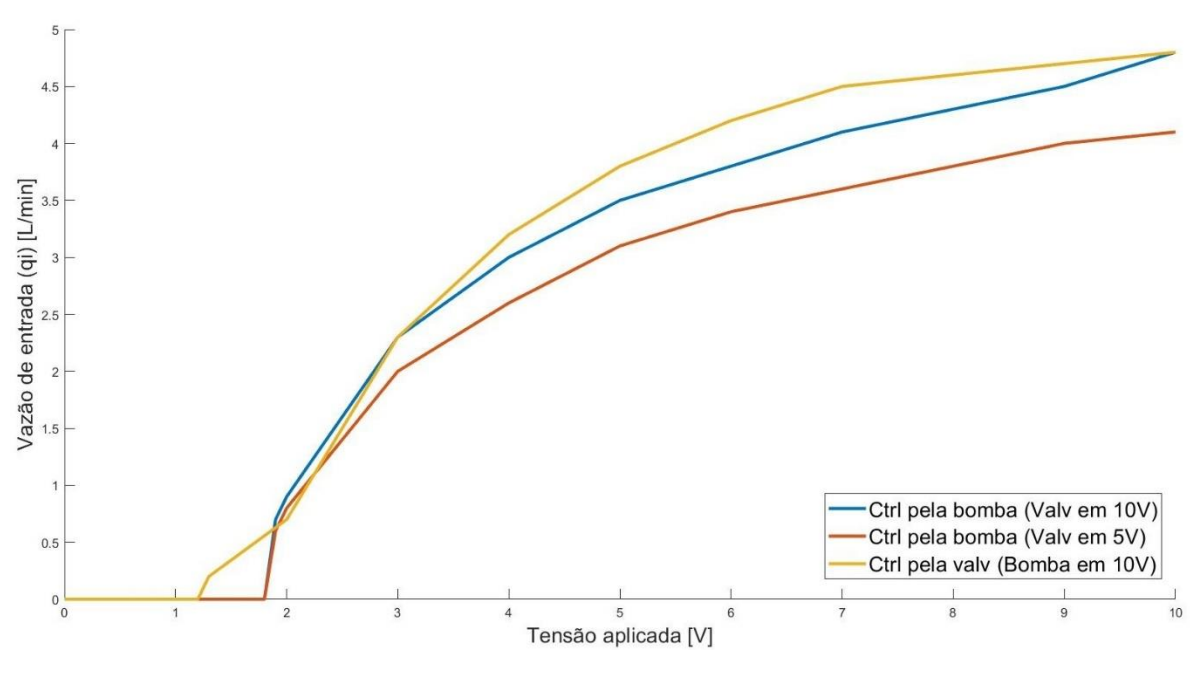

Figura 23 - Vazão de entrada no tanque principal em função da tensão aplicada na válvula e na bomba 2

Fonte: Produção do próprio autor

Apesar do controle pela válvula apresentar a vantagem citada, após esses experimentos foi escolhido atuar através da bomba com a válvula proporcional em 10V (totalmente aberta) com o intuito de preservar o equipamento, simplificar o controle e obter um bom range de nível.

# **3.3 Levantamento de dados das vazões de entrada e saída do tanque de processo**

Com intuito de simular o nível do tanque, que é representado pela equação (3), os levantamentos da Tabela 2 foram refeitos para obter as equações das vazões de entrada e de saída do tanque de processo. Como o tanque não é pressurizado e a válvula de dreno está 100% aberta, pela equação de Bernoulli, a vazão de saída depende somente do nível do tanque. Portanto, é necessário registrar os valores de tensão no sensor de nível (lidos através do software CE2000), nos pontos de equilíbrio onde a vazão de entrada é igual a vazão de saída. Desta forma, medindo a vazão de entrada nos pontos de equilíbrio de diferentes níveis, determina-se vazão de saída em função do nível. Além disso é possível obter através desta tabela a relação da vazão de entrada em relação à tensão da bomba. Os resultados desse experimento estão na Tabela 4.

| Com válvula manual de saída 100% aberta e válvula proporcional com 10V |                       |                 |                                                |  |  |
|------------------------------------------------------------------------|-----------------------|-----------------|------------------------------------------------|--|--|
| Bomba 2(V)                                                             | Taxa de Vazão (L/min) | Saída do LT (V) | Nível do tanque (mm) no<br>ponto de equilíbrio |  |  |
| 0                                                                      | 0,00                  | 0,63            | 4                                              |  |  |
| 1,6                                                                    | 0,00                  | 0,63            | 4                                              |  |  |
| $\overline{\mathbf{2}}$                                                | 1,14                  | 0,96            | 6                                              |  |  |
| 3                                                                      | 2,41                  | 1,33            | 8                                              |  |  |
| 4                                                                      | 3,17                  | 1,97            | 16                                             |  |  |
| 4,3                                                                    | 3,36                  | 3,60            | 38                                             |  |  |
| 4,7                                                                    | 3,63                  | 5,90            | 68                                             |  |  |
| 5,25                                                                   | 3,82                  | 6,97            | 86                                             |  |  |
| 5,75                                                                   | 3,99                  | 8,22            | 100                                            |  |  |
| 6                                                                      | 4,04                  | 8,90            | 123                                            |  |  |
| 6,25                                                                   | 4,14                  | 9,16            | 131                                            |  |  |
| 6,7                                                                    | 4,28                  | 9,97            | 155                                            |  |  |
| 7                                                                      | 4,38                  | Saturado        |                                                |  |  |
| 8                                                                      | 4,6                   | Saturado        |                                                |  |  |
| 9                                                                      | 4,89                  | Saturado        |                                                |  |  |
| 10                                                                     | 5,06                  | Saturado        |                                                |  |  |

Tabela 4 - Tensão no transmissor de nível em diferentes pontos de equilíbrio, onde a vazão de entrada é igual à de saída, em função da tensão na Bomba 2 com tensão na válvula proporcional em 10V

Fonte: Produção do próprio autor

As duas últimas colunas de dados são necessárias, pois, as equações que regem o sistema não utilizam o volt como unidade de medida (o nível é medido em mm) e a medição em volt do sensor de nível é necessária, pois, o software CE2000 utiliza as medidas em volt do sensor de nível como variável de entrada no controlador (variável controlada). Logo, os dados no simulador foram processados no sistema métrico e convertidos para volts para projetar os controladores. Essa conversão de unidades (mm para volts) foi efetuada através de equações geradas a partir dessa mesma tabela que relacionam essas duas grandezas.

Ainda utilizando os dados da Tabela 4 foram gerados os gráficos da Figura 24.a e Figura 24.b.

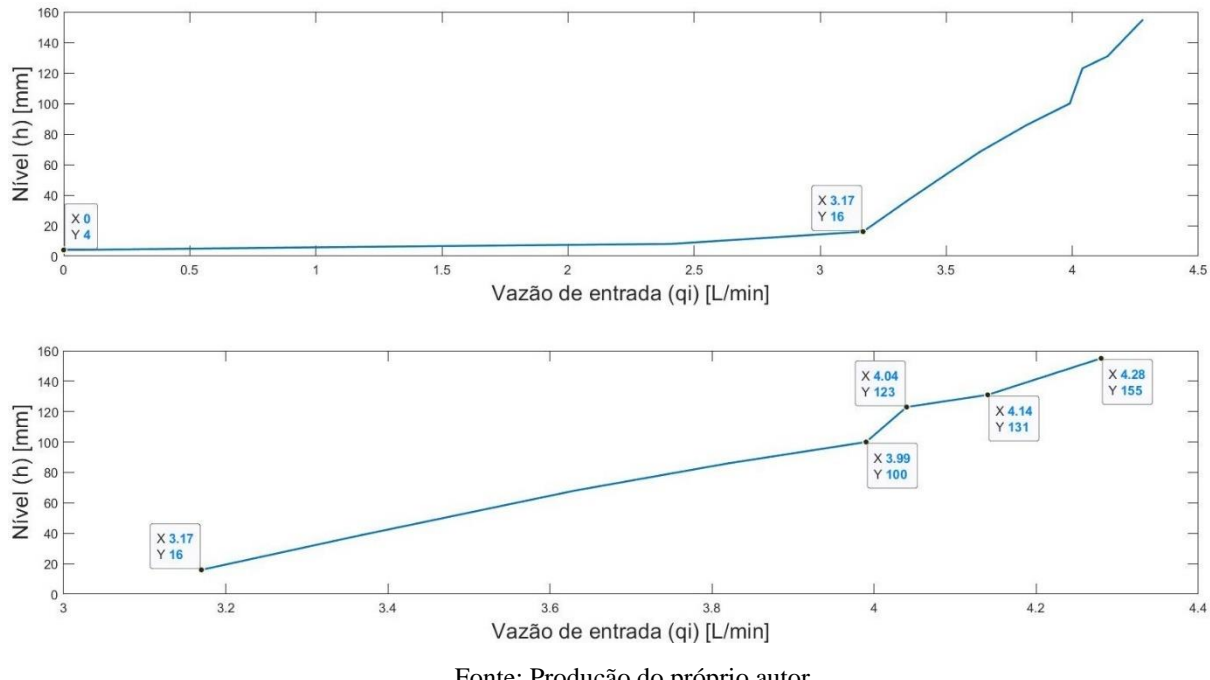

Figura 24 - Relação do nível de estabilização em função da vazão de entrada (Fig. 24.a) e relação para níveis de estabilização maiores que 16 mm (Fig. 24.b) em função da vazão de entrada

Fonte: Produção do próprio autor

Na Figura 24, temos o nível em que o sistema atinge a estabilidade em função da vazão de entrada. Figura 24.b, temos o gráfico para valores de níveis superiores a 16 mm e vazão de entrada superiores a 3,17 L/min.

Ao analisar a relação de nível no regime estacionário em função vazão de entrada é possível ver que a resposta do sistema é composta, a grosso modo, por dois estágios. Um deles é até o nível de 16 mm e outro é a partir desse nível. O ponto onde o nível é de 16 mm é muito importante para a modelagem da vazão de saída em função do nível, pois, as curvas de vazão de saída nos pontos de equilíbrio do nível, ou seja, quando o nível não varia, mudam drasticamente a partir dele.

### **3.4 Equações das vazões de entrada e saída do tanque de processo**

Para modelar o sistema foram geradas equações de ponto-a-ponto utilizando os dados da Tabela 4, através do comando *polyfit* no MATLAB, que representem o comportamento das variáveis do sistema em função de outra variável de interesse. Para isso foram utilizados polinômios que representam essas funções. O comando *polyfit(X,Y,k),* onde X e Y são vetores,

encontra o melhor polinômio de ordem  $k$  que aproxima os pontos  $(X \times Y)$  usando mínimos quadrados.

### **Vazão de entrada em função da tensão na bomba 2**

Os polinômios que relacionam a vazão de entrada  $(q_i)$  pela tensão na bomba 2  $(v_{b2})$  são utilizadas para gerar a rotina que simula a planta e são essenciais, pois, o controle do nível do sistema é feito através da bomba.

As equações obtidas estão apresentadas a seguir:

$$
Para (v_{b2} < 1.6), q_i = 0; \tag{4}
$$

$$
Para (1.6 < v_{b2} <= 2), q_i = 2.8500 * v_{b2} - 4.5600;
$$
\n<sup>(5)</sup>

$$
\text{Para } (2 < v_{b2} <= 3), \, q_i = 1.2700^* \nu_{b2} + 1.4000; \tag{6}
$$

$$
\text{Para } (3 < v_{b2} <= 4), \, q_i = 0.7600 \, \text{*} \, v_{b2} + 0.1300; \tag{7}
$$

$$
\text{Para } (4 < v_{b2} <= 4.3), \, q_i = 0.6333 \, \text{*} \, v_{b2} + 0.6367; \tag{8}
$$

$$
\text{Para } (4.3 < \nu_{b2} <= 4.7), \, q_i = 0.6750^* \nu_{b2} + 0.4575; \tag{9}
$$

$$
\text{Para } (4.7 < v_{b2} <= 5.25), \ q_i = 0.3455 \cdot \nu_{b2} + 2.0064; \tag{10}
$$

$$
\text{Para } (5.25 < v_{b2} <= 5.75), \ q_i = 0.3400^* v_{b2} + 2.0350; \tag{11}
$$

$$
\text{Para } (5.75 < v_{b2} <= 6), \, q_i = 0.2000 \, ^*v_{b2} + 2.8400; \tag{12}
$$

$$
\text{Para } (6 < v_{b2} <= 6.25), \, q_i = 0.4000 \, ^*v_{b2} + 1.6400; \tag{13}
$$

$$
\text{Para } (6.25 < v_{b2} <= 6.7), \, q_i = 0.3111^* v_{b2} + 2.1956; \tag{14}
$$

$$
\text{Para } (6.7 < v_{b2} <= 7), \, q_i = 0.3333 \cdot v_{b2} + 2.0467; \tag{15}
$$

$$
\text{Para } (7 < v_{b2} <= 8), \ q_i = 0.2200 \cdot v_{b2} + 2.8400; \tag{16}
$$

$$
Para (8 < v_{b2} < = 9), q_i = 0.2900 * v_{b2} + 2.2800;
$$
\n(17)

$$
\text{Para } (9 < v_{b2} <= 10), \, q_i = 0.1700 \, \text{*} \, v_{b2} + 3.3600. \tag{18}
$$

Várias equações de primeiro grau foram levantadas ao invés de uma única equação que regesse o sistema porque durante a construção da rotina foi verificado que usando um único polinômio o nível simulado não convergia para valores próximos dos medidos, se tornando extremamente impreciso.

A Figura 25 mostra a relação da vazão de entrada do tanque  $q_i$  em relação a tensão de entrada na bomba 2  $v_{h2}$ .

Figura 25 - Vazão de entrada no tanque em função da tensão na bomba (Fig. 25.a) e as vazões de entrada maiores que 3,17 L/min (Fig. 25.b) em relação a tensão na bomba

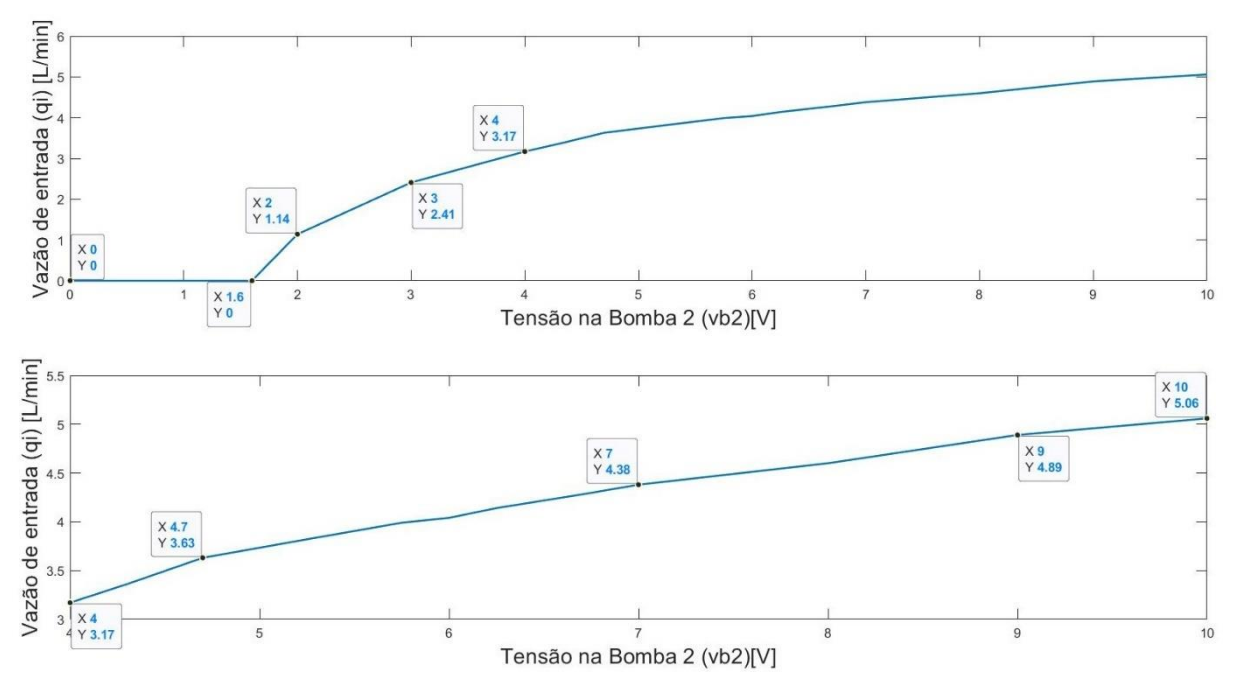

Fonte: Produção do próprio autor

Na Figura 25.a, temos a vazão de entrada do tanque de processo em relação a tensão aplicada na bomba dois para valores de tensão variando de 0 a 10V. Na Figura 25.b, temos o gráfico para valores de tensão na bomba 2 superiores a 4V e vazão de entrada superiores a 3,17 L/min.

### **Vazão de saída em função do nível do tanque**

Olhando a equação (3) vemos que para calcular o nível do tanque é necessário calcular também a vazão de saída no tanque, que depende do próprio nível atual dele. Mas como já foi feito o levantamento da Tabela 4, é possível gerar polinômios que representem essa função.

Esses polinômios estão sendo demonstrados a seguir:

$$
Para (h \le 4), q_0 = 0; \tag{19}
$$

$$
Para (4 < h < = 8), q_0 = 0.5700^*h-2.2800;
$$
\n(20)

$$
Para (6 < h < = 8), q_0 = 0.6350 * h - 2.6700;
$$
\n(21)

$$
Para (8 < h < = 16), q_0 = 0.0950^*h + 1.6500; \tag{22}
$$

$$
Para (16 < h < = 38), q_0 = 0.0086 * h + 3.0318; \tag{23}
$$

$$
Para (38 < h < = 68), q_0 = 0.0090*h + 3.0180;
$$
\n(24)

$$
Para (68 < h < = 86), q_0 = 0.0106 * h + 2.9122;
$$
\n(25)

$$
Para (86 < h < = 100), q_0 = 0.0121 * h + 2.7757;
$$
\n(26)

$$
Para (100 < h < = 123), q_0 = 0.0022 * h + 3.7726;
$$
\n(27)

$$
Para (123 < h < = 131), q_0 = 0.0125 * h + 2.5025;
$$
\n(28)

$$
Para (131 < h < = 155), q_0 = 0.0058 * h + 3.3758. \tag{29}
$$

Na Figura 26.a é possível ver o comportamento da vazão de saída $\boldsymbol{q}_0$ em função do nível do tanque. Como visto anteriormente, a curva se torna menos acentuada para vazão de saída maior que 3.17 L/min. Na Figura 26.b plota-se o gráfico somente a partir desse ponto.

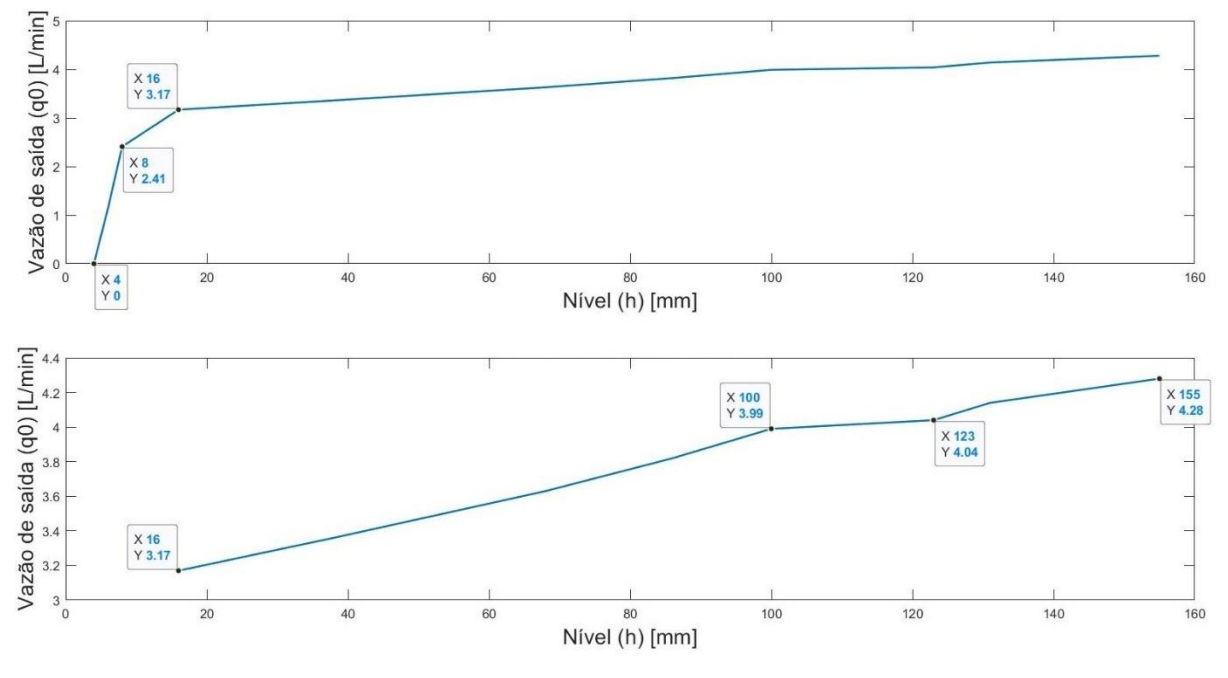

Figura 26 - Vazão de saída em função do nível (Fig. 26.a) e as vazões de saída maiores que 3,17 L/min (Fig. 26.b) em relação ao nível

Fonte: Produção do próprio autor

As equações de vazão são essenciais para simular a planta, porém, para efetuar o controle são necessárias outras equações que serão apresentadas posteriormente.

# **Integração da equação diferencial do nível do tanque de processo**

Através da equação (3), que está sendo repetida a seguir, é possível alcançar o nível do tanque.

$$
\frac{dh}{dt} = \frac{q_i - q_0}{A} \tag{3}
$$

Para isso, é necessário efetuar a integração do sistema. Como está mostrado na equação (30).

$$
\int (A \frac{dh}{dt}) dt = \int (q_i - q_0) dt,
$$
\n(30)

Como a área do tanque é constante, temos a equação (31):

$$
A \int \left(\frac{dh}{dt}\right) dt = \int (q_i - q_0) dt \tag{31}
$$

resultando na equação (32).

$$
A * h = \int (q_i - q_0) dt
$$
 (32)

Passando a área para o outro lado temos o nível do tanque em função das vazões de entrada e saída:

$$
h = \frac{1}{A} \int (q_i - q_0) dt
$$
 (33)

Essa integração é calculada iterativamente com período de amostragem do simulador, definido por *dT,* usando o comando *ode45* do MATLAB. A linha de código onde essa função é utilizada no simulador está reproduzido abaixo (esta função está dentro da rotina *simulanivel*, apresentada no Apêndice B), com os comentários sobre ela:

# % Integração

[T,H]=ode45('planta',[tempo t], Hs); % As variáveis de entrada são a %rotina (planta) que é onde calcula-se a derivada do nível (veja Apêndice A), % o tempo da última integração (tempo) e o tempo atual (t) e o vetor % de nível (Hs).

O *ode45* fica dentro de um comando while, que está na rotina simula. Esta rotina define o tempo que o programa irá simular. Essa integração é feita em cada iteração do simulador, ou seja, a cada iteração é feita a integração da derivada do nível considerando como condição inicial o nível obtido na iteração anterior e o intervalo de integração igual a *dT.* A derivada do nível é calculada dentro da rotina planta, citada no trecho do código anterior, de acordo com os parâmetros de entrada colocados na função *ode45*. Para isso, ela contém os parâmetros do tanque (diâmetro, área) e as equações de vazão de entrada  $q_i$  em função da tensão na bomba 2  $v_{b2}$ , polinômios de (4) à (18), e também as equações de vazão de saída  $q_0$  em função do nível *h*, equações de (19) à (29). No final da rotina os valores de  $q_0$  e  $q_i$  são utilizados para calcular o diferencial de nível em relação a última iteração da função *ode45*. Após calcular o diferencial, a função soma esse valor ao nível atual do tanque fazendo, assim, a integração.

# **Relação entre a medição do sensor de nível e do nível real no tanque**

Visto que o objetivo final é simular a reação do sistema real e, como as medições do sensor de nível estão em volts, é necessário efetuar uma análise dessa resposta e estabelecer uma relação matemática entre essas duas variáveis para gerar resultados mais ajustados a realidade.

Lançando mão dos dados da Tabela 4 foi criado o gráfico na Figura 27, que apresenta a relação da medição do sensor de nível em volts com o valor do nível no tanque em milímetros.

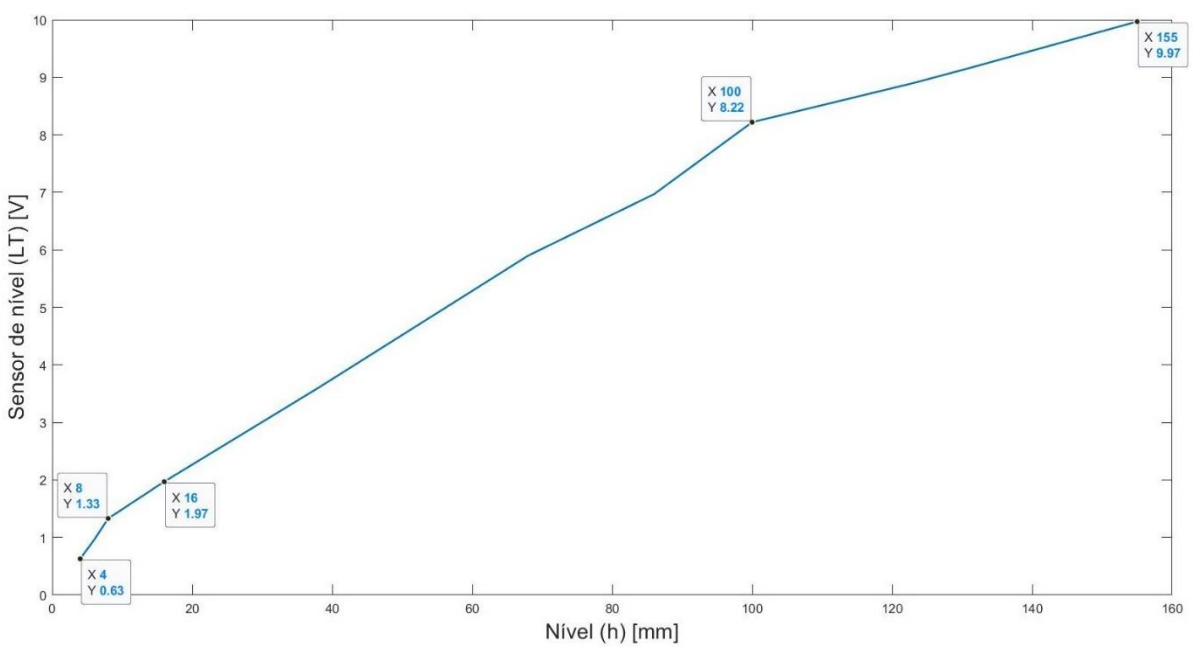

Figura 27 - Variação do nível do tanque em função da tensão de saída no sensor de nível

Fonte: Produção do próprio autor

Através da Figura 27 é possível ver que a medição do sensor não varia de forma linear com a variação de nível e que a sensibilidade dele diminui à medida que o nível do tanque aumenta, sendo que para o nível menor que 8 mm esse instrumento de medição é muito sensível.

Isso fica ainda mais evidente no gráfico da Figura 28, onde foram plotadas as curvas dos valores absolutos de  $V_{LT}$ e *h* em função de  $v_{b2}$  para uma melhor observação do comportamento de ambas.

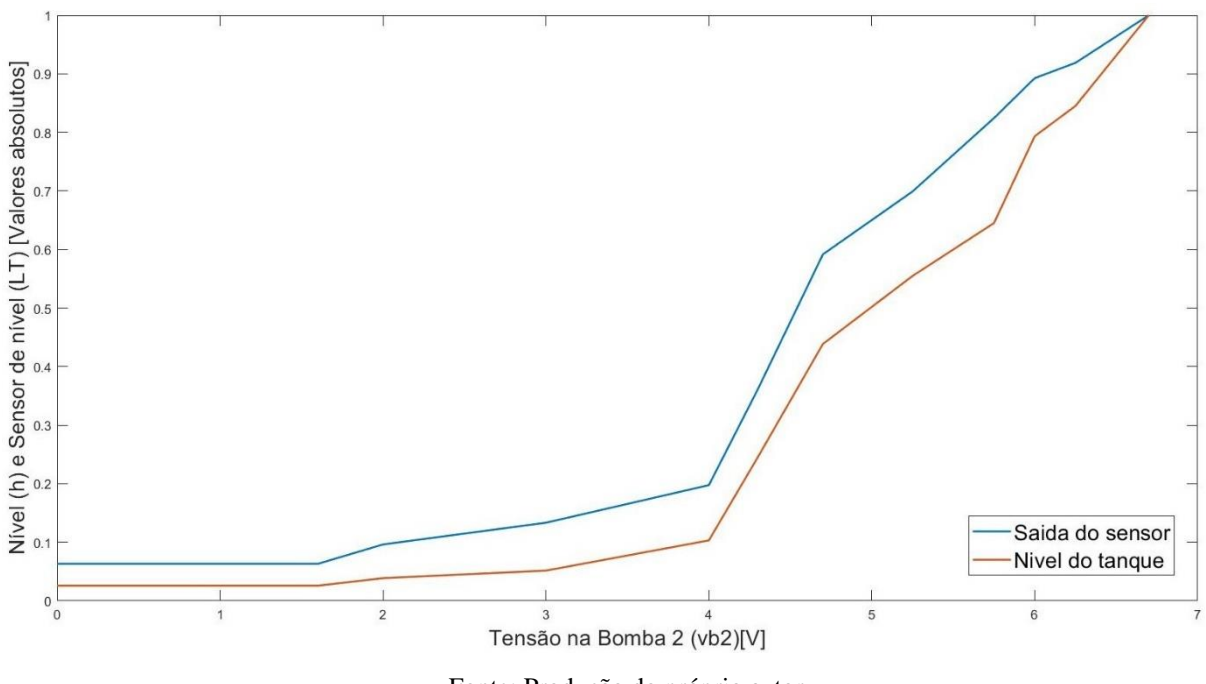

Figura 28 - Variação do nível do tanque e da medição do sensor de nível em valores absolutos em função da tensão na bomba 2

Fonte: Produção do próprio autor

Analisando o gráfico da Figura 28 vemos que as variáveis *h* e  $V_{LT}$  não tem os mesmos valores absolutos, como é o caso da medição de vazão (em V) com a vazão de entrada no tanque de processo em que a relação é de 1V a cada 1L/min.

Para projetar um sistema mais fiel ao desejado e projetar os controladores no simulador que, de fato, sirvam para controlar o nível do tanque real é necessário converter esses valores de milímetros para volts para calcular o sinal de controle e utilizar os valores já calculados em milímetros para poder efetuar a integração utilizando o comando *ode45* do MATLAB.

Com essa finalidade foram geradas equações que representam  $V_{LT}(h)$ :

$$
Para (h \le 4), V_{LT} = 0.63; \tag{34}
$$

$$
Para (4 < h < = 6), V_{LT} 0.1650 * h - 0.0300;
$$
\n(35)

$$
Para (6 < h < = 8), V_{LT} = 0.1850 * h - 0.1500; \tag{36}
$$

$$
Para (8 < h < = 16), V_{LT} = 0.0800 * h + 0.6900;
$$
\n(37)

Para (16 < h <= 38),  $V_{LT} = 0.0741*h + 0.7845$ ; (38)

$$
Para (38 < h < = 68), V_{LT} = 0.0767 * h + 0.6867; \tag{39}
$$

$$
Para (68 < h < = 86), V_{LT} = 0.0594 * h + 1.8578; \tag{40}
$$

$$
Para (86 < h < = 100), V_{LT} = 0.0893 * h - 0.7086; \tag{41}
$$

$$
Para (100 < h < = 123), V_{LT} = 0.0296 * h + 5.2635;
$$
\n(42)

$$
Para (123 < h < = 131), V_{LT} = 0.0325 * h + 4.9025;
$$
\n(43)

$$
Para (131 < h <= 155), V_{LT} = 0.0338 \cdot h + 4.7388. \tag{44}
$$

E também as equações de  $h(V_{LT})$  que são mostradas abaixo:

$$
Para (V_{LT} <= 0.63), h = 4; \tag{45}
$$

$$
Para (0.63 < V_{LT} < = 0.96), h = 6.0606*V_{LT} + 0.1818; \tag{46}
$$

$$
Para (0.96 < V_{LT} < = 1.33), h = 5.4054*V_{LT} + 0.8108; \tag{47}
$$

$$
Para (1.33 < V_{LT} < = 1.97), h = 12.5000*V_{LT} - 8.6250;
$$
\n(48)

Para (1.97 
$$
V_{LT}
$$
  $\leq$  3.60), h = 13.4969<sup>\*</sup> $V_{LT}$  - 10.5890; (49)

$$
\text{Para } (3.60 < V_{LT} <= 5.90), \, \text{h} = 13.0435 \, \text{*} \, V_{LT} - 8.9565; \tag{50}
$$

$$
\text{Para } (5.90 < V_{LT} <= 6.97), \, \text{h} = 16.8224 \, \text{*} \, V_{LT} - 31.2523; \tag{51}
$$

$$
\text{Para } (6.97 < V_{LT} <= 8.22), \, \text{h} = 11.2000 \, \text{*} \, V_{LT} + 7.9360; \tag{52}
$$

$$
Para (8.22 < V_{LT} < = 8.90), h = 33.8235*V_{LT} - 178.0294; \tag{53}
$$

Para (8.90 
$$
V_{LT}
$$
  $\leq$  9.16), h = 30.7692<sup>\*</sup> $V_{LT}$  - 150.8462; (54)

Para (9.16 
$$
V_{LT}
$$
  $\langle$  = 9.6), h = 29.6296<sup>\*</sup> $V_{LT}$  - 140.4074. (55)

As equações anteriores foram geradas para fazer as conversões necessárias dentro do simulador. Essas conversões foram feitas através de uma função criada chamada *converte*, que tem como parâmetro de entrada a variável a ser convertida e a unidade de medida dessa variável (se a entrada é em milímetros coloca-se a string 'mm' e se for volts coloca-se 'v'). Dentro dessa rotina estão as equações de (34) à (44) e as equações de (45) à (55).

Na rotina principal as equações de (34) à (44) são utilizadas (através da rotina *converte*) para converter os valores de nível em milímetros, calculados por meio da integração da *ode45*, para volts. A conversão para volts é necessária, pois na planta real o controle é feito utilizando o valor de nível nessa unidade de medida.

A interface CE2000, que é o supervisório da planta, exporta os valores de nível em volts e para converter os valores obtidos através dos testes reais nesse programa para milímetros foram utilizadas (através da rotina *converte*) as equações de (45) à (55).

# **3.5 Validação dos modelos de vazão de entrada e de nível**

A partir desse ponto já foi possível testar o simulador de nível e vazão e validar o sistema através da resposta ao degrau de tensão na bomba 2.

# **Resposta ao degrau de 5,635 V**

Após alguns testes no simulador foi escolhido um valor para  $v_{b2}$  (tensão na bomba 2) que daria um degrau de 100 mm. Esse valor foi de 5,635 V. Em seguida foi dado o mesmo degrau na planta real para comparar os resultados obtidos.

Esse degrau de tensão está plotado na Figura 29, que contém os valores simulados e reais de tensão na bomba 2  $v_{b2}$  e vazão de entrada no tanque de processo  $q_i$ .

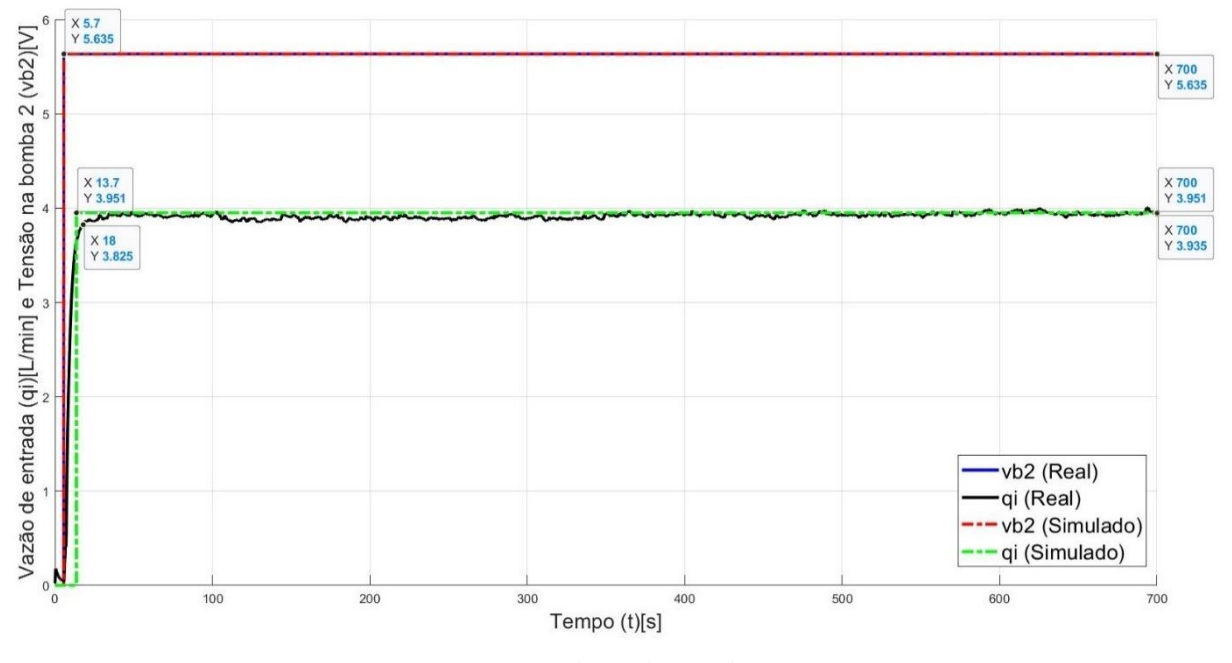

Figura 29 - Degrau de tensão de 5,635V dado na bomba 2 e resposta da vazão de entrada real e simulada

Fonte: Produção do próprio autor

Na Figura 29, temos  $v_{b2}$  simulado (em vermelho) e  $v_{b2}$  real (em azul) que estão praticamente sobrepostos e equivalem a um valor de 5,635 V; e temos também  $q_i$  simulado (em verde) e  $q_i$ real (em preto, que é o gráfico com ruído). Ao analisarmos os gráficos de vazão vemos eles também estão praticamente sobrepostos, o que mostra que a simulação de vazão de entrada para essa região de operação está representando bem a realidade. É possível ver também que a vazão real apresenta uma resposta dinâmica que, para o método utilizado para modelagem, não pode ser representado perfeitamente. Com o intuito de obter uma melhor representação, essa resposta é aproximada por um atraso de tempo em relação a tensão aplicada na bomba. Esse atraso está em cerca de 12 segundos para esse degrau.

A Figura 30 nos apresenta os gráficos de resposta do nível (em mm, Fig. 30.a) e a medição de nível pelo sensor capacitivo (em V, Fig. 30.b).

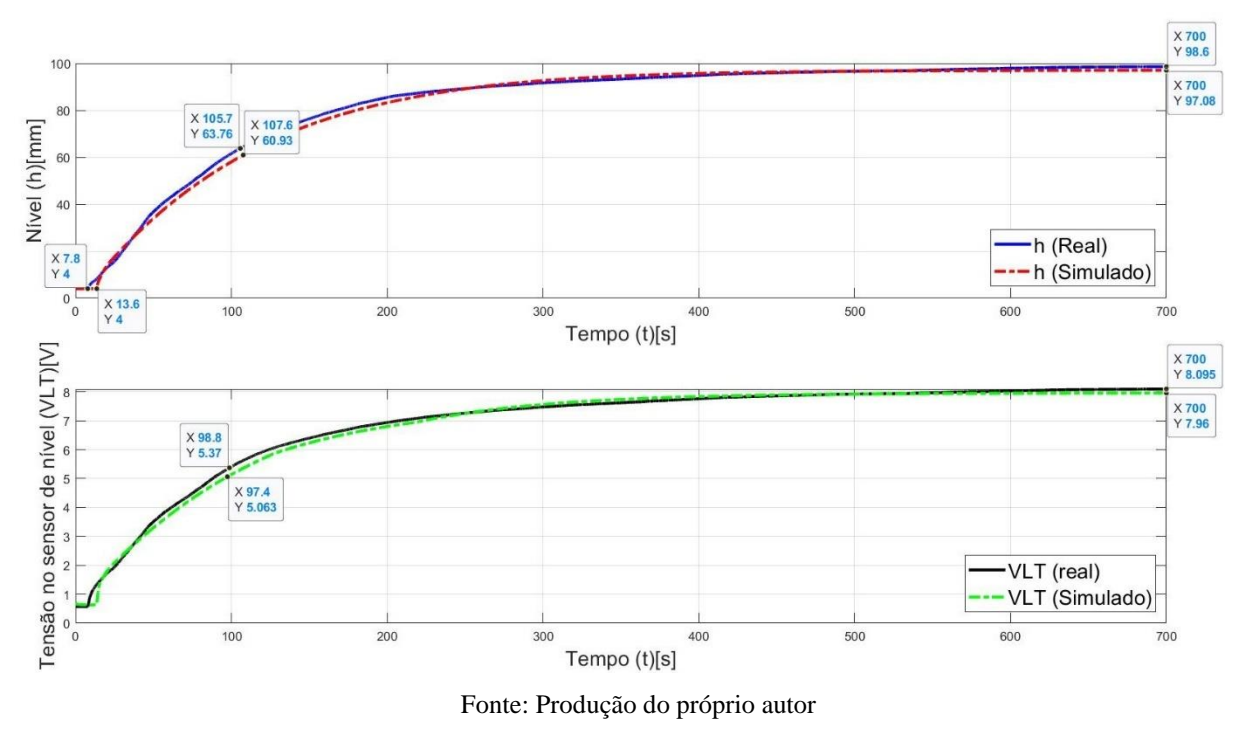

Figura 30 - Resposta de nível real e simulado (Fig. 30.a) e medição do sensor de nível (Fig. 30.b) a um degrau de tensão 5,635V na bomba 2

Na Figura 30 é possível comparar as respostas de nível e medição de nível simulada e real para o degrau de 5,635V. A Figura 30.a apresenta a curva na cor azul, que é a curva de nível da planta, e a curva em vermelho é a curva simulada. Já na Figura 30.b a curva na cor preta é a medição em volts do nível da planta e a curva em verde é o valor simulado da medição de nível em volts.

Os valores da constante de tempo (τ) do sistema estão marcadas no gráfico. É possível perceber que os valores de constante de tempo da resposta de nível e da medição de nível pelo sensor são um pouco diferentes. Isso se deve ao fato explicitado na seção 3.4.4 de que a relação de nível com a medição de nível não é linear.

Ainda analisando o gráfico é possível ver os valores das constantes de tempo da reposta de nível (em mm). A diferença entre elas é de 1,9 s e representa cerca de 1,94 % em relação ao nível real na planta. Enquanto a diferença aproximada das constantes de tempo da reposta de nível medida (em V) pelo sensor é igual a 1,4 s o que representa cerca de 1,54 % em relação a medição na planta.

Analisando os níveis (em mm) real e simulado estabilizados, nota-se que eles divergem em 1,52 mm isso equivale a 1,54% do valor real. Enquanto a medição de nível na estabilização possui uma diferença de 0,134 V entre o valor da planta e do simulador, o que representa 1,66% em relação a medição real.

# **Mudança da vazão de entrada e do nível de acordo com tempo de uso da bomba 2**

Durante os processos de testagem e geração dos degraus foi possível notar que a variação de vazão e, consequentemente, o nível para um mesmo valor de tensão aplicada na bomba 2 tende a aumentar com o uso do equipamento.

A Figura 31 mostra três degraus de tensão dados com o tempo e a resposta da vazão.

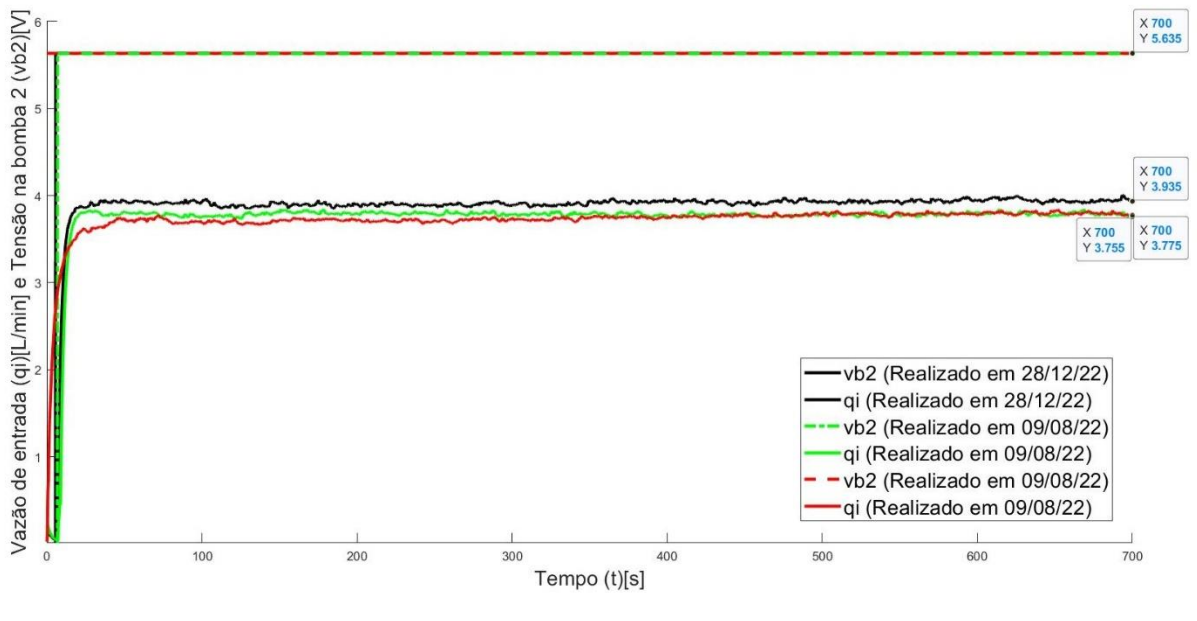

Figura 31 - Degraus de tensão de 5,635V dado na bomba 2 e as três respostas de vazão real

Fonte: Produção do próprio autor

Analisando a Figura 31 é possível ver que a vazão varia de acordo com o uso da bomba de forma a se tornar mais sensível a uma variação de tensão, ou seja, para um mesmo valor de tensão aplicado a vazão na bomba tende a aumentar com o uso.

Os valores de vazão que se aproximam mais no regime estacionário foram dados no mesmo dia e o valor de vazão que é maior no final dos 700 segundos foi obtido através do teste feito uns meses após os dois primeiros. Esse aumento médio de vazão foi de 4,5%.

A Figura 32 apresenta a resposta de nível para o degrau de tensão da Figura 31.

Figura 32 - Três respostas de nível da planta (Fig. 32.a) e as três medições do sensor de nível (Fig. 32.b) a um degrau de tensão 5,635V na bomba 2

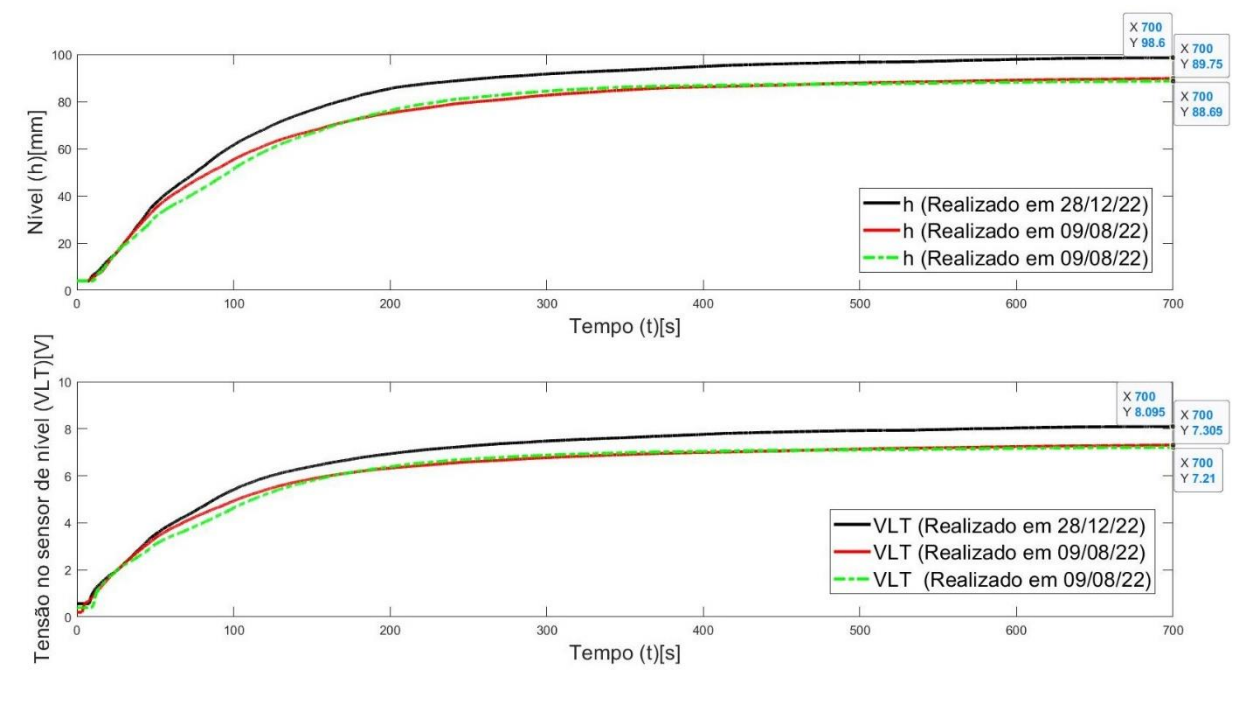

Fonte: Produção do próprio autor

Na Figura 32.a a é possível ver que um aumento médio de 4,5% na vazão gerou um aumento médio de nível de 10,5% do nível para essa região de operação. E através da Figura 32.b notase que na medição de nível (em V) essa variação é de cerca de 11,5% em relação aos primeiros testes.

É interessante ressaltar que a relação da vazão de entrada com o nível de estabilização da planta é uma característica que depende da própria estrutura da planta (área da base do tanque, diâmetro das tubulações, abertura da válvula manual no fundo do tanque, etc.) e, portanto, não varia com a utilização da bomba. O que varia é a relação da vazão de entrada e o nível de estabilização do fluido em relação a tensão aplicada na bomba 2.

# **Resposta de vazão de entrada ao degrau tensão na bomba de 6,25 V**

A Figura 33 mostra um degrau dado de 6,25 V na bomba 2.

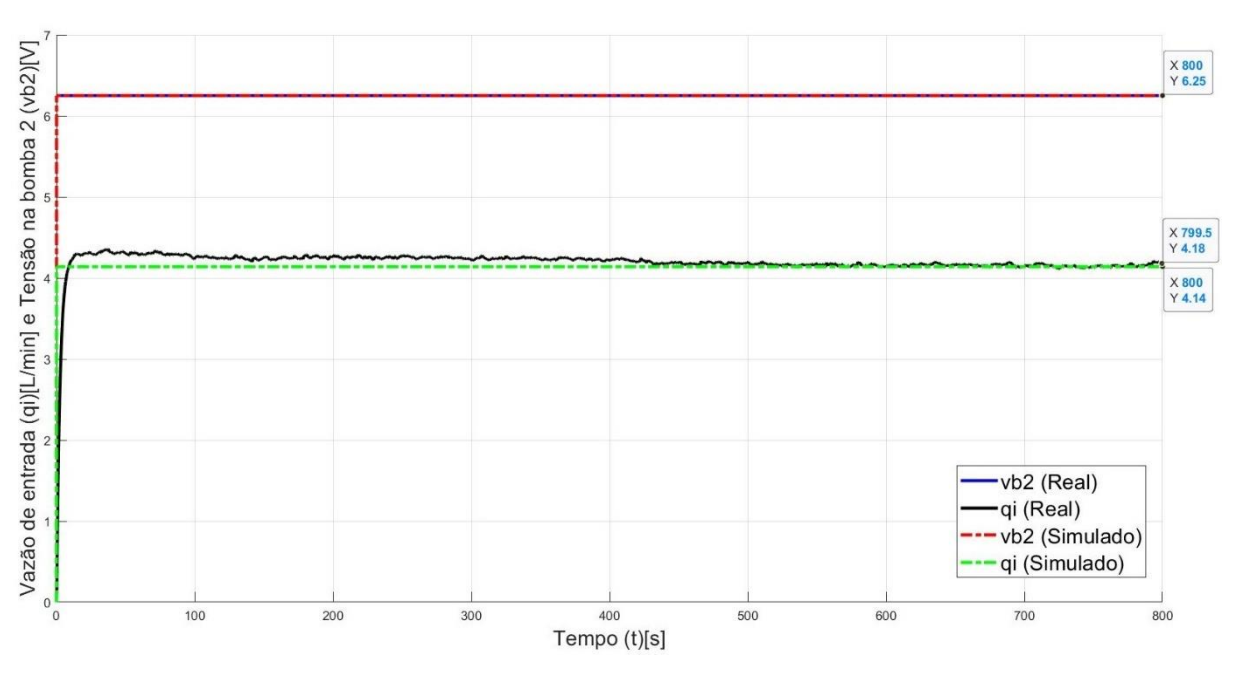

Figura 33 - Degrau de tensão de 6,25V dado na bomba 2 e resposta da vazão real e simulada

Fonte: Produção do próprio autor

Ao analisar as curvas de vazão real e simulada da Figura 33, é possível ver que na parte inicial do gráfico a vazão real apresenta valores um pouco maiores que o simulado. Essa diferença irá se refletir nos gráficos de nível que são apresentados na Figura 34.

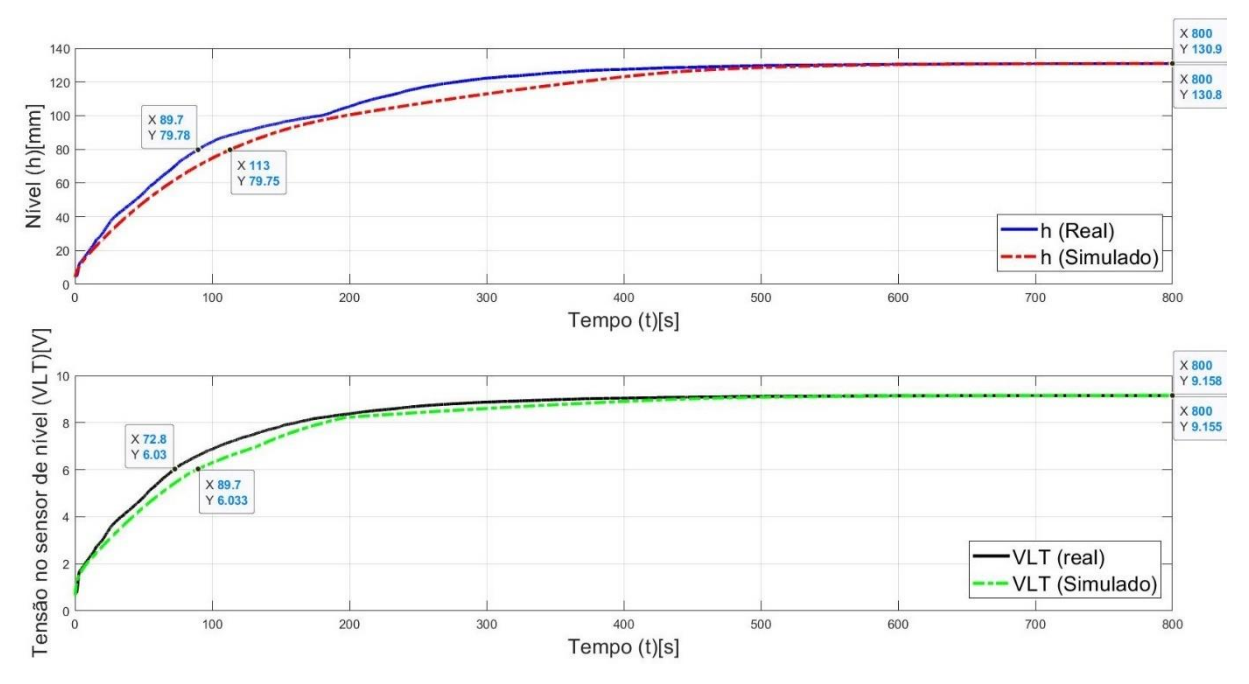

Figura 34 - Respostas de nível real e simulado (Fig. 34.a) e medição do sensor de nível (Fig. 34.b) a um degrau de tensão 6,25V na bomba 2

Fonte: Produção do próprio autor

Nota-se que na Figura 34 os valores da constante de tempo (τ) do sistema estão marcadas no gráfico. Vemos que na Figura 34.a a diferença das constantes de tempo real e simulada é de 23,3 s, o que difere em 26,0% em relação ao valor real. Já na Figura 34.b a diferença das constantes tempo na medição real e simulada do sensor é de 16,9 s, que é 23,2 % do valor real.

Fazendo a análise dos valores de nível (em mm) real e simulado estabilizados, nota-se que eles divergem em 0,1 mm, que é equivalente a 0,08% do valor real. Enquanto a medição de nível na estabilização possui uma diferença de 0,003 V entre o valor da planta e do simulador, o que representa 0,03% em relação a medição real.

# **Resposta de vazão de entrada ao degrau tensão na bomba de 6,7 V (Limite da saturação do sensor)**

O próximo degrau dado foi o do máximo valor de tensão que leva a um valor de nível em que o sensor não está saturado.

Os resultados para esse experimento estão mostrados na Figura 35.

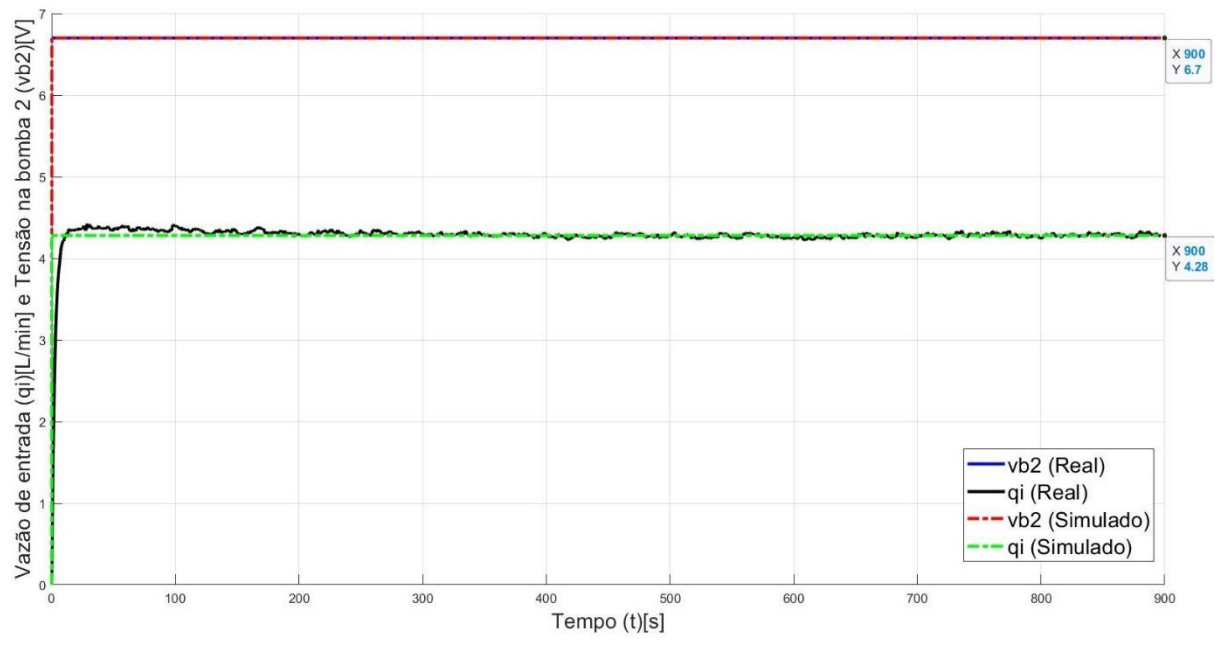

Figura 35 - Degrau de tensão de 6,7 V dado na bomba 2 e resposta da vazão real e simulada

Fonte: Produção do próprio autor

Analisando o gráfico de vazão real e simulada da Figura 35, é possível ver que na parte inicial do gráfico a vazão real também apresenta valores um pouco maiores que o simulado, assim como na Figura 23, porém, com uma diferença menor. Mas verificando o gráfico da Figura 23.b, vemos que a segunda região mais sensível à variação de vazão é a região em que foram dados os degraus da Figura 33 e Figura 35.

São apresentados na Figura 36 os gráficos de nível e medição de nível.

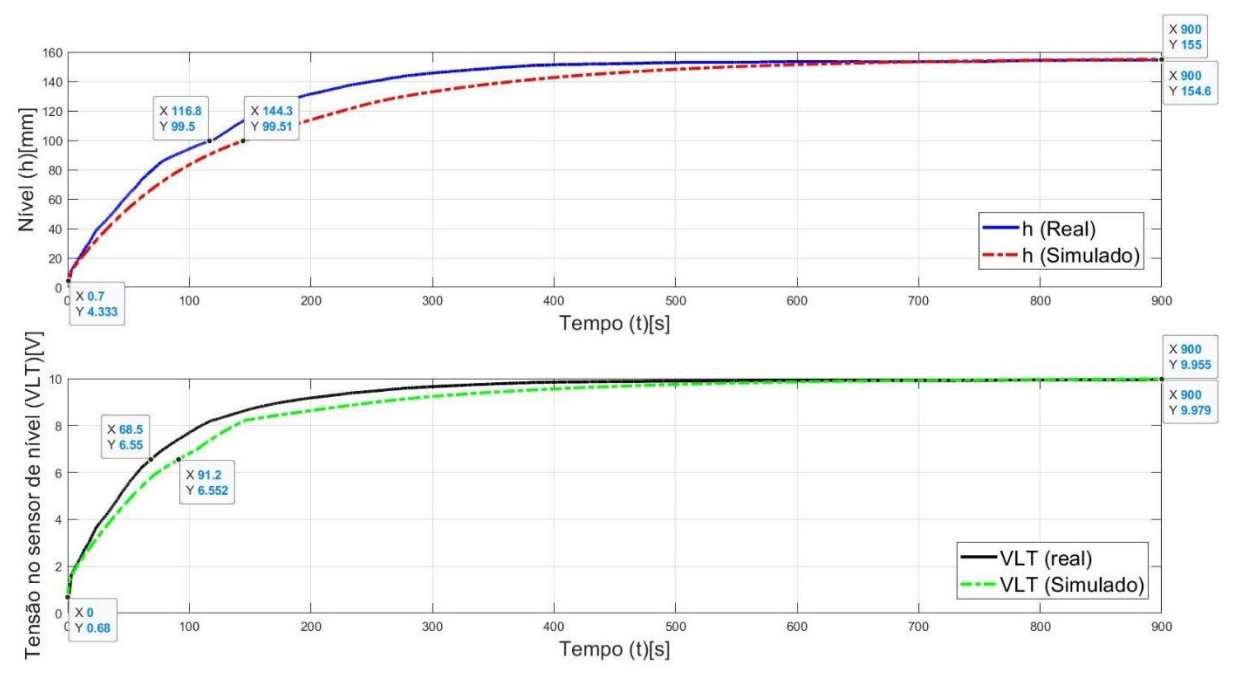

Figura 36 - Respostas de nível real e simulado (Fig. 36.a) e medição do sensor de nível (Fig. 36.b) a um degrau de tensão 6,7 V na bomba 2

Fonte: Produção do próprio autor

Os valores da constante de tempo (τ) para o degrau de 6,7 V estão marcadas nos gráficos da Figura 36. Vemos que na Figura 36.a a diferença das constantes de tempo real e simulada da resposta de nível é de 27,5 s, o que difere em 23,5% em relação ao valor real. Já na Figura 36.b a diferença das constantes tempo na medição real e simulada do sensor é de 22,7 s, que é 33,1% do valor real.

Esse degrau foi o maior degrau possível a ser dado no sistema e apresenta uma diferença percentual da constante de tempo maior que os degraus anteriores. Como o sistema trabalha usando integração, todos pequenos erros na modelagem do sistema interferem nesse valor final, visto que o simulador utiliza todas as equações geradas na seção 3.4 para reproduzir a resposta do sistema.

Por outro lado, analisando os níveis (em mm) real e simulado estabilizados, nota-se que eles divergem em 0,4 mm isso equivale a 0,26% do valor real. Enquanto a medição de nível na estabilização possui uma diferença de 0,024 V entre o valor da planta e do simulador, o que representa 0,24% em relação a medição real. Os valores de nível são bem precisos para esse experimento.

# **Resposta de vazão de entrada aos degraus tensão na bomba de 1V, 2V, 3V, 4V, 4.15V e 4,3V**

A partir desse ponto os experimentos foram feitos dando degraus sucessivos no sistema começando sempre com 0V na bomba 2. Começando pelo experimento da Figura 37, onde os degraus começaram de 1V e terminaram em 4,3 V aplicados na bomba 2.

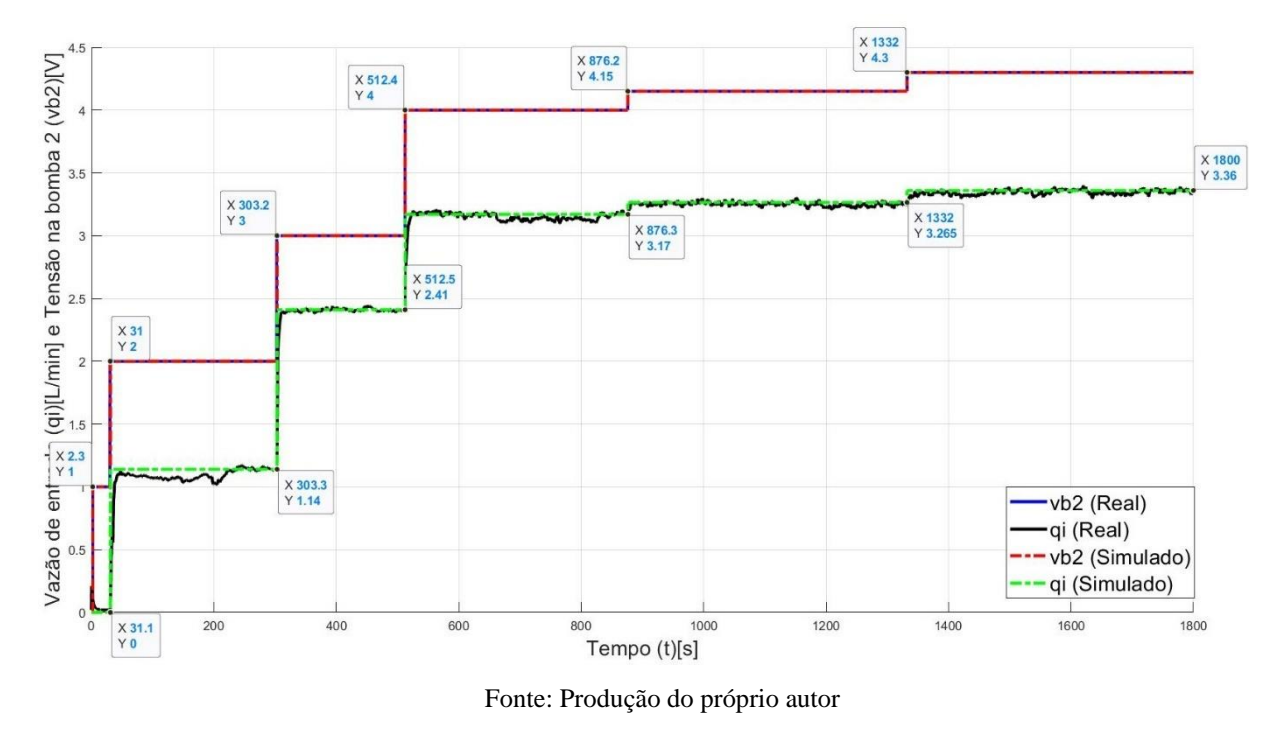

Figura 37 - Degraus sucessivos de tensão de 1V, 2V, 3V, 4V, 4.15V e 4,3V dados na bomba 2 e resposta da vazão real e simulada

A Figura 37 mostra também a resposta de vazão para os valores de tensão que foram aplicados na bomba 2. É possível notar ainda que a resposta de vazão simulada ficou dentro do valor esperado, se comparado ao teste real.

Na Figura 38 temos as curvas de nível e medição de nível.

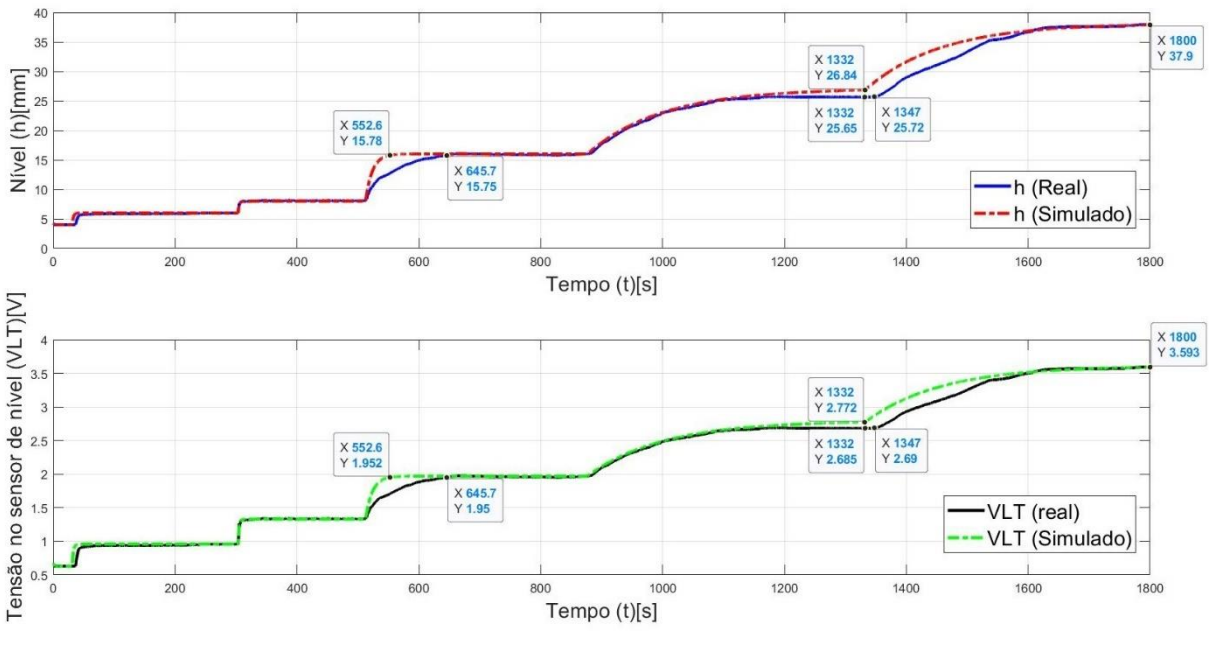

Figura 38 - Respostas de nível real e simulado (Fig. 38.a) e medição do sensor de nível (Fig. 38.b) para degraus de tensão de 1V, 2V, 3V, 4V, 4.15V e 4,3V dados na bomba 2

Fonte: Produção do próprio autor

Os pontos que apresentam maior divergência entre os valores reais e simulados estão marcados na Figura 38. É possível ver que esta diferença está entre o degrau de 3V a 4V e no degrau de 4.15V a 4.3V (o terceiro degrau e o quinto degrau, respectivamente) e se refere aos valores as constantes de tempo do sistema, sendo os valores estabilizados de nível muito semelhantes.

# **Resposta de vazão de entrada aos degraus tensão na bomba de 4.3V, 4.5V e 4.7V**

O próximo teste foi feito aplicando os degraus de 4.3V, 4.5V e 4.7V, respectivamente. Esses degraus são monstrados na Figura 39.

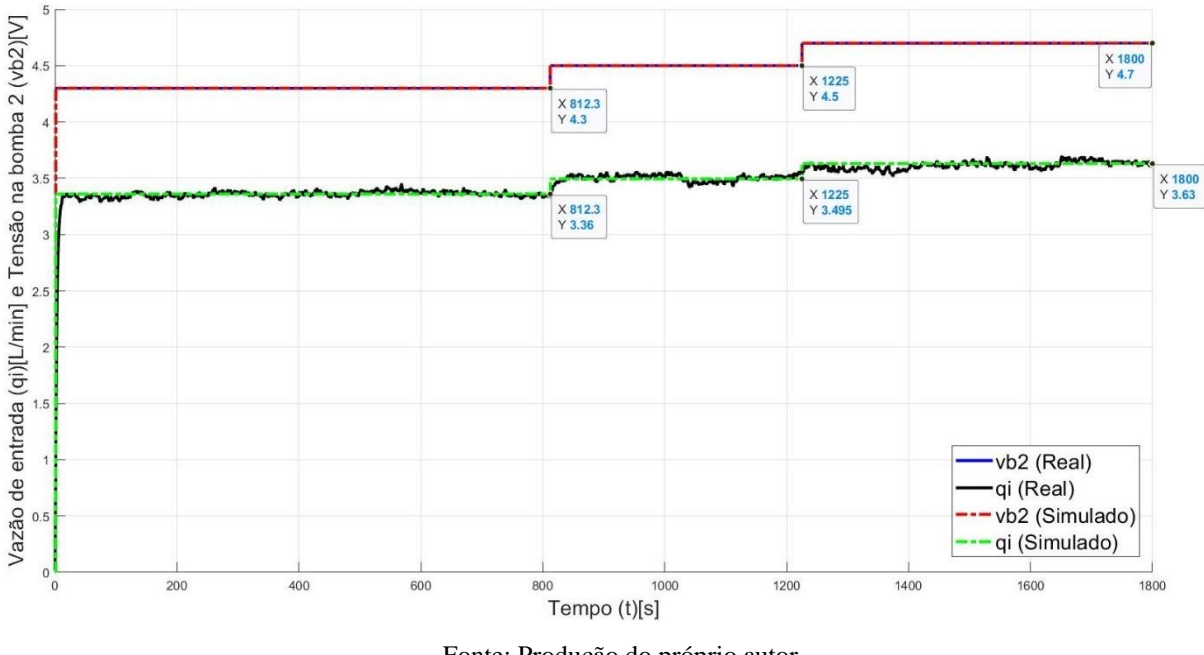

Figura 39 - Degraus sucessivos de tensão de 4.3V, 4.5V e 4.7V dados na bomba 2 e resposta da vazão real e simulada

Fonte: Produção do próprio autor

As respostas de nível estão demonstradas na Figura 40.

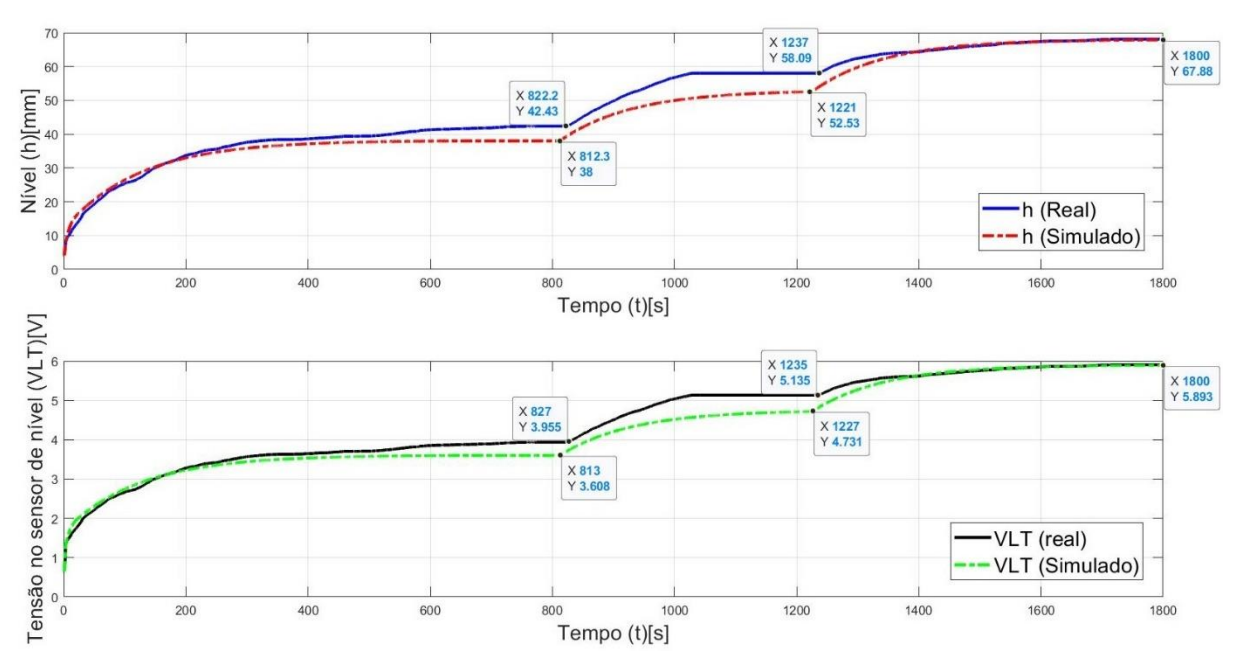

Figura 40 - Respostas de nível real e simulado (Fig. 40.a) e medição do sensor de nível (Fig. 40.b) para degraus de tensão de 4.3V, 4.5V e 4.7V dados na bomba 2

Fonte: Produção do próprio autor

Olhando para a Figura 40, nota-se que a diferença entre o real e o simulado no primeiro teste está no nível de estabilização (e medição do sensor de nível). Essa diferença de nível é de cerca de 10,2% e a medição difere em cerca de 8,2%. Essa diferença é passada para o segundo degrau cujo nível de estabilização difere em cerca de 9,4% em relação ao real e a medição difere em cerca de 8,5%. O nível de estabilização e medição de nível do último degrau tem diferença menor que 1%.

#### **Resposta de vazão de entrada aos degraus tensão na bomba de 4.7V, 5V e 5.5V**  $3.5.7$

A Figura 41 mostra os degraus de 4.7V, 5V e 5.5V aplicados na bomba 2 e a resposta de vazão dela.

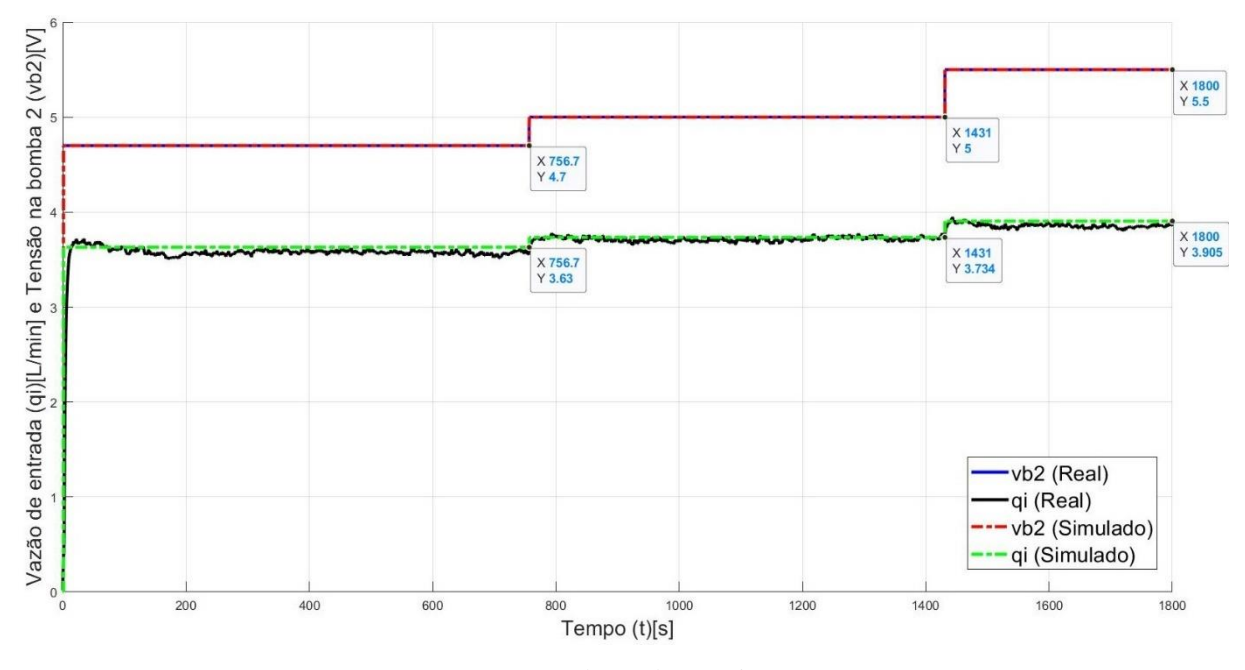

Figura 41 - Degraus sucessivos de tensão de 4.7V, 5V e 5.5V dados na bomba 2 e resposta da vazão real e simulada

Fonte: Produção do próprio autor

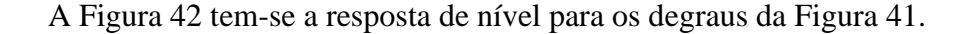

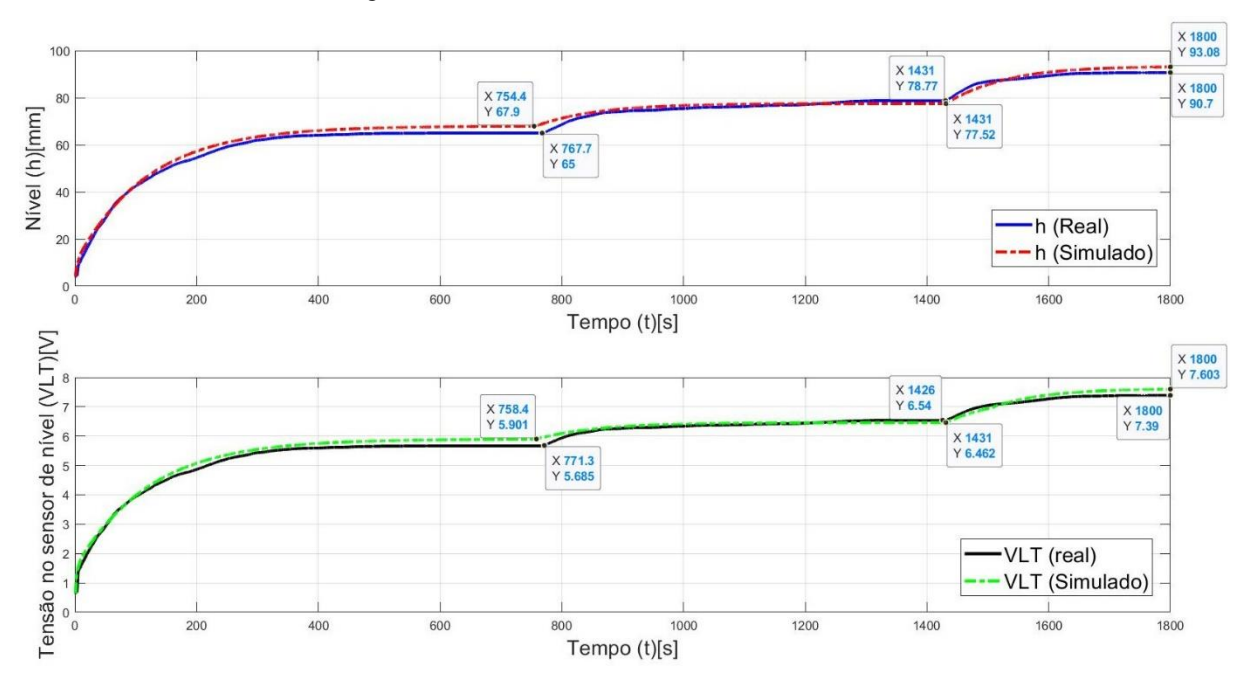

Figura 42 - Respostas de nível real e simulado (Fig. 42.a) e medição do sensor de nível (Fig. 42.b) para degraus de tensão de 4.7V, 5V e 5.5V dados na bomba 2

Fonte: Produção do próprio autor

Nessa experiência, tanto os valores na estabilização quanto a constante de tempo foram muito semelhantes entre a simulação e a realidade.

#### $3.5.8$ **Resposta de vazão de entrada aos degraus tensão na bomba de 5.25V, 5.75V e 6.25V**

Os degraus de 5.25V, 5.75V e 6.25V são mostrados na Figura 43.

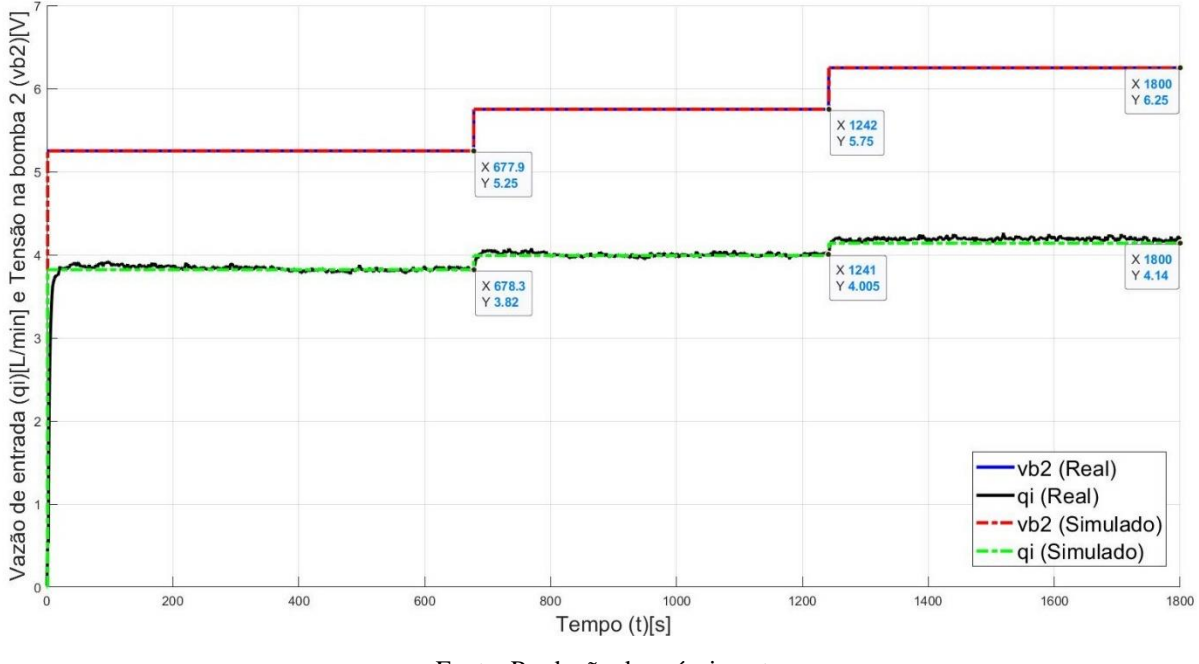

Figura 43 - Degraus sucessivos de tensão de 5.25V, 5.75V e 6.25V dados na bomba 2 e resposta da vazão real e simulada

Fonte: Produção do próprio autor

A Figura 44 tem-se a resposta de nível para os degraus da Figura 43.

Figura 44 - Respostas de nível real e simulado (Fig. 44.a) e medição do sensor de nível (Fig. 44.b) para degraus de tensão de 5.25V, 5.75V e 6.25V dados na bomba 2

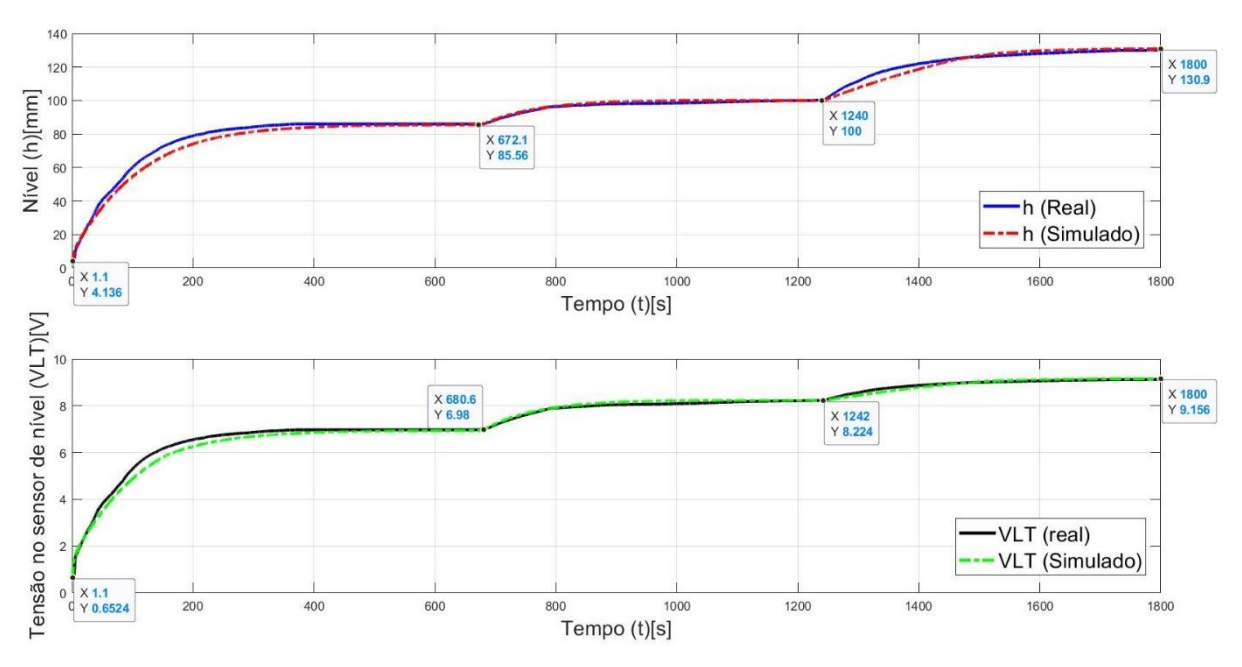

Fonte: Produção do próprio autor

A Figura 44 mostra a resposta de nível para os degraus de 5.25V, 5.75V e 6.25V. Nela é notável que as curvas que comparam a simulação e a realidade estão muito semelhantes.

# **Resposta de vazão de entrada aos degraus tensão na bomba de 5.5V, 6V e 6.5V**

Na Figura 45 é mostrado último teste para analisar a reposta ao degrau.

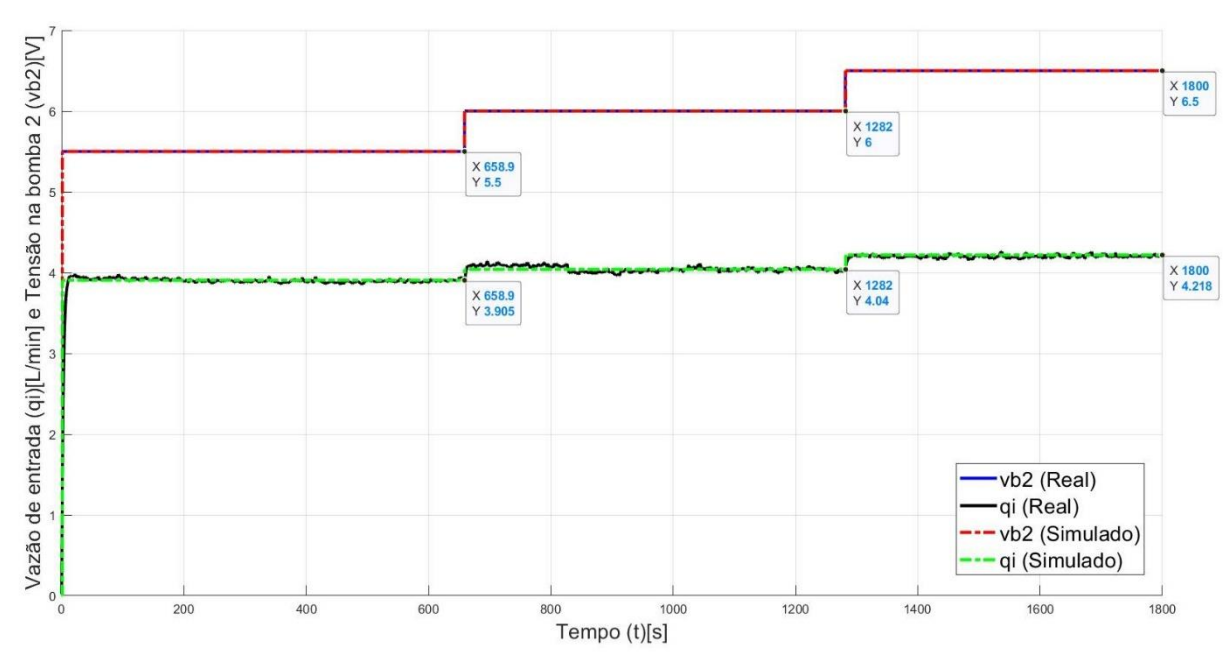

Figura 45 - Degraus sucessivos de tensão de 5.5V, 6V e 6.5V dados na bomba 2 e resposta da vazão real e simulada

Fonte: Produção do próprio autor

A Figura 46 tem-se a resposta de nível e medição de nível para os degraus 5.5V, 6V e 6.5V.

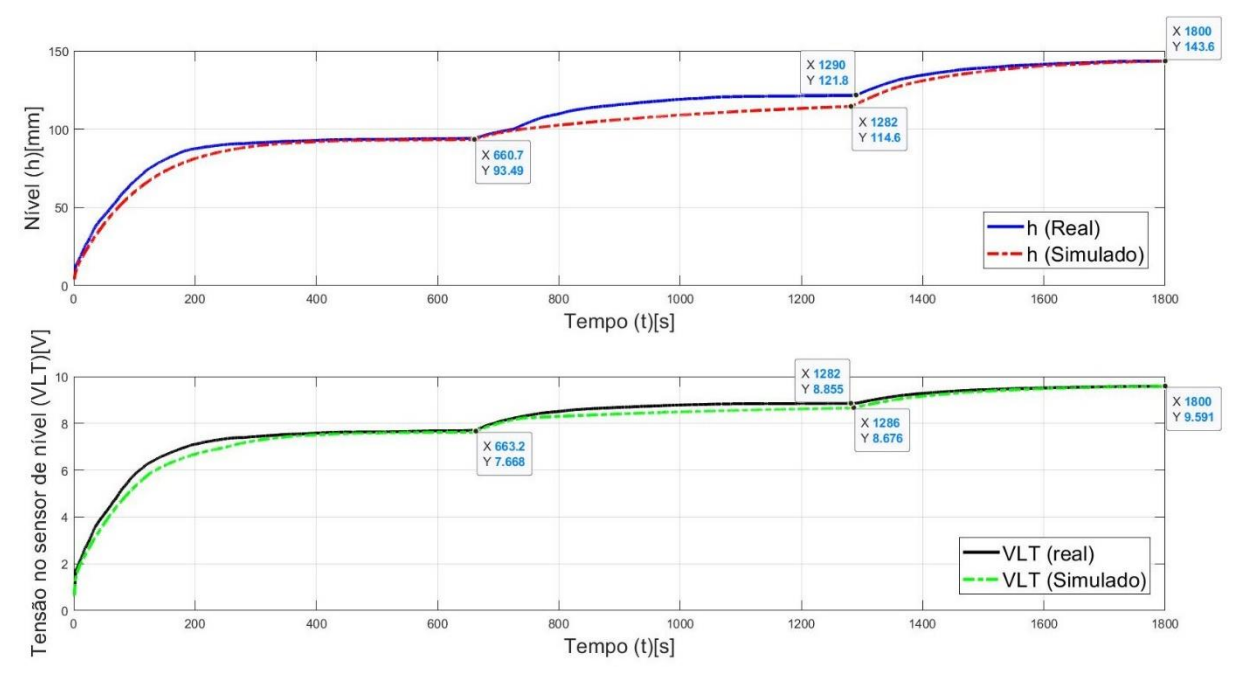

Figura 46 - Respostas de nível real e simulado (Fig. 46.a) e medição do sensor de nível (Fig. 46.b) para degraus de tensão de 5.5V, 6V e 6.5V dados na bomba 2

Fonte: Produção do próprio autor

Analisando a Figura 46 é possível notar que a maior disparidade está nas curvas do segundo degrau no nível em milímetros da Figura 46.a. O nível de estabilização do segundo degrau na Figura 46.a diverge cerca de 5,7% do real e a medição de nível para esse degrau mostrada na Figura 46.b difere em 2,3% em relação ao valor real.

É possível notar isso através da Figura 23, que mostra relação do nível de estabilização em função da vazão de entrada, que a desconformidade mostrada acima entre o próprio valor em milímetros para o medido em volts na região mais sensível a variação de vazão de entrada (mesmo não sendo a região mais sensível a tensão na bomba 2). Ou seja, qualquer diferença nos valores medidos para a vazão de entrada e anotados na Tabela 4, para essa região, tem um erro percentual aumentado.

# **Conclusão dos testes ao degrau**

As diferenças que foram que encontradas para algumas regiões de alguns testes podem ser reduzidas se forem utilizados mais dados para levantar as equações que servem de modelo para o sistema. Inclusive, o degrau que apresentou a maior diferença entre a simulação e o valor real nas respostas de nível foi o de 4.5V apresentado na Figura 40. Ao se analisar a Tabela 4, de onde foram retirados os valores para modelar a dinâmica de nível do processo, é possível ver que o valor de tensão 4.5V aplicado na bomba 2 não foi um dos valores utilizados para gerar as equações do processo. Nota-se ainda na mesma tabela que essa região é a que apresenta a maior variação de nível (30 mm) entre dois valores de tensão na bomba 2 registrados nela.

Outro ponto onde ocorreu uma das maiores diferenças entre os gráficos foi degrau de 6V apresentado na Figura 46, que foi o segundo degrau apresentado na figura. Esse degrau se encontra na região onde o nível apresenta a maior sensibilidade a variação de vazão de entrada, ou seja, uma pequena variação de vazão apresenta uma grande variação de nível.

É interessante ressaltar ainda que a própria conversão de valores de milímetros pra volt (e volt para milímetros) tem seus erros que são integrados durante a simulação e acabam aumentando a diferença entre o real e o simulado.

Apesar das disparidades que apareceram, pode-se afirmar que o simulador de nível obteve boa representatividade às respostas aos degraus em malha aberta aplicados no sistema real.

#### **O SIMULADOR DO NÍVEL**  $\overline{\mathbf{4}}$

Após modelar o sistema em malha aberta é necessário implementar o controlador e validar os resultados obtidos. Porém, não há detalhes disponíveis sobre as características internas do controlador do kit em estudo, como, por exemplo, o período de amostragem, qual método de integração que ele utiliza, se a estrutura é ideal ou interativa, série ou paralela, etc., que são importantes para conseguir representa-lo de forma mais representativa. Dito isto, esses parâmetros tiveram que ser levantados experimentalmente e utilizando algumas literaturas como base para implementar o controlador digital.

# **4.1 Implementação do controlador digital**

COELHO (2009) diz que: "A lei de controle PID digital pode ser implementada fazendo-se aproximações numéricas para as parcelas integral e derivativa que aparecem na lei de controle PID analógica. As equações de recorrência descrevem as operações matemáticas a serem programadas no microcontrolador ou no microcomputador (equação a diferenças), onde é implementado o PID digital.*".*

Pela lei de controle tem-se a equação (56).

$$
u(t) = K_c \{e(t) + \frac{1}{t_i} \int_0^t e(t)dt + t_d \frac{de(t)}{dt}\}\tag{56}
$$

Considerando um período de amostragem convenientemente selecionado igual a *Ts*, então o sinal de controle é atualizado apenas nos instantes de tempo  $t = kT_s = k$ , ou simplificadamente denota-se a saída da planta, o sinal de referência, o sinal de controle e o erro nos instantes *t =*   $k$ , respectivamente, como  $y(k)$ ,  $y<sub>r</sub>(k)$ ,  $u(k)$ ,  $e(k)$ .

Onde o erro é dado por

$$
e(k) = y_r(k) - y(k) \tag{57}
$$

Ainda segundo COELHO (2009), grandes valores de erro fazem com que as parcelas proporcional e derivativa possam gerar variações bruscas do sinal de controle. Para evitar este comportamento, que leva a saturação do controle ou acaba por produzir respostas com pico elevado quando se modifica a referência, alguns controladores industriais apresentam dois parâmetros adicionais de ajuste para ponderar o erro de seguimento nas ações proporcional e derivativa do controlador. Esses parâmetros são o  $\alpha$  e o  $\beta$  na equação (58):

$$
u(t) = K_c \{ [\alpha y_r(k) - y(k)] + \frac{1}{t_i} \int_0^t e(t) dt + t_d \frac{d[\beta y_r(k) - y(k)]}{dt} \}
$$
(58)

onde α *(0* ≤ α ≤ *1)* é o fator de ponderação da ação proporcional e β *(0* ≤ β ≤ *1)* é o fator de ponderação da ação derivativa. Se  $\alpha = 1$  e β = 1 tem-se o controlador PID ideal e com  $\alpha = 0$  e  $β = 0$  as ações P e D estão somente na realimentação.

Na Tabela 5 e na Figura 47 são mostradas as formas de implementação do controlador PID segundo as estruturas PI+D e I+PD. Estas estruturas de malha são adequadas para evitar variações abruptas no sinal de controle.

| Controlador          | α |  |  |  |
|----------------------|---|--|--|--|
| <b>PID</b>           |   |  |  |  |
| $PI+D$               |   |  |  |  |
| $I+PD$               |   |  |  |  |
| Fonte: COELHO (2009) |   |  |  |  |

Tabela 5 - Diferentes implementações do controle PID

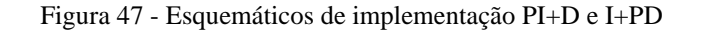

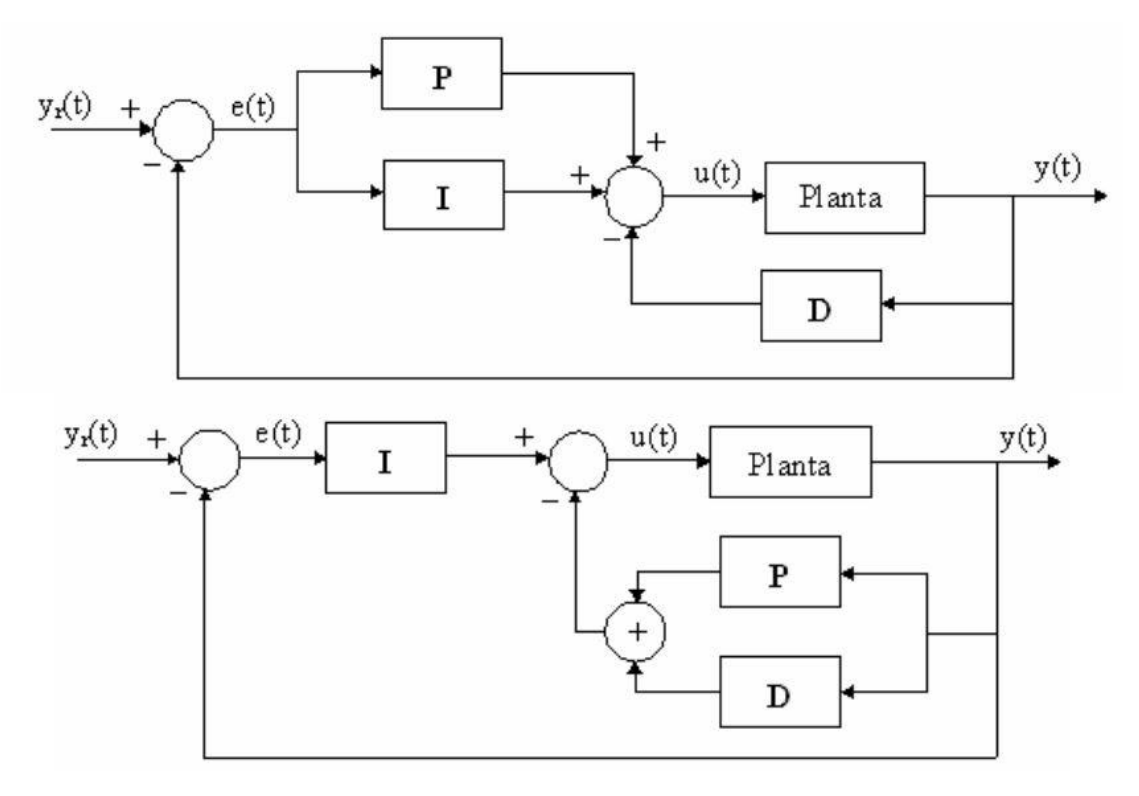

Fonte: COELHO (2009)

A Tabela 6 mostra os valores de  $\alpha$  e  $\beta$  utilizados em controladores PID implementados em equipamentos industriais encontrados no mercado.

| $\alpha$     | ß                 |
|--------------|-------------------|
| $\mathbf{0}$ | 0                 |
| 1            | 1                 |
| $0$ ou $1$   | $0$ ou $1$        |
| 1            |                   |
| 0            | ∩                 |
| 1            | $0$ ou $1$        |
| 1            | $\mathbf{\Omega}$ |
| 1            | 1                 |
| 1            | $\mathbf{\Omega}$ |
| $0$ ou $1$   |                   |
| 1            | 1                 |
| 1            |                   |
| $0$ ou $1$   | 0 ou 1            |
|              |                   |

Tabela 6 - Sintonia  $\alpha \in \beta$  em controladores PID industriais

Fonte: COELHO (2009)

Como o manual do fabricante do kit CE117 não informa se o controlador PID implementado é ou não ideal, ou seja, se os fatores de ponderação são iguais a 1, existem algumas possibilidades de valores para  $\alpha \in \beta$ . Dessa forma, realizados experimentos para descobrir esses valores e após esses experimentos, cujos resultados são mostrados nas Figuras 52 e 53 que estão na seção 4.3 deste trabalho, foi possível perceber uma ação de controle excessiva quando se considerou os fatores de ponderação iguais a 1 no simulador. Após isso foram realizados novos experimentos considerando esses fatores iguais a zero e foram obtidos resultados muito próximos ao desejado, que são demostrados a partir da seção 4.4 deste trabalho. Com isso, considerou-se que α e β são iguais a zero, para que os resultados obtidos por meio da simulação se adequassem aos resultados obtidos através dos experimentos feitos na planta real utilizando o controlador.

Com os fatores de ponderação equivalendo a zero, o erro das parcelas proporcional e derivativa podem ser aproximados pela equação (59).

$$
e(k) = -y(k) \tag{59}
$$

A parcela derivativa da equação (56) e, consequentemente, da equação (58) pode ser aproximada como equação (60):

$$
\frac{de(t)}{dt} \approx \frac{[e(k) - e(k-1)]}{T_s} = \frac{[-y(k) + y(k-1)]}{T_s} \tag{60}
$$

Existem alguns métodos que podem ser utilizados para discretizar a parcela integral e entre eles foi escolhido o método de discretização BRM (*Back Rectangular Method*), que é um método que aproxima a componente integral pela relação mostrada na equação (61).

$$
\int_0^t e(t)dt \approx T_s \sum_{i=1}^k e(i) = T_s \sum_{i=1}^k [-y(i)] \tag{61}
$$

Aplicando as equações (59), (60) e (61) na equação (56) encontramos o PID no domínio discreto na forma da equação (62).

$$
u(k) = K_c \{-y(k) + \frac{T_s}{t_i} \sum_{i=1}^k [-y(i)] + \frac{t_d}{T_s} [-y(k) + y(k-1)] \}
$$
(62)

Considerando-se uma amostra de tempo anterior na equação (62) tem-se a equação (63):

$$
u(k-1) = K_c \{-y(k-1) + \frac{T_s}{t_i} \sum_{i=1}^{k-1} [-y(i)] + \frac{t_d}{T_s} [-y(k-1) + y(k-2) ] \}
$$
(63)

A lei de controle PID incremental do sinal de controle *∆u(k)* é calculado fazendo a diferença das equações (62) e (63), chegando ao resultado mostrado na equação (64):

$$
\Delta u(k) = K_c\{-y(k) + y(k-1) + \frac{T_s}{t_i}e(k-1) + \frac{t_d}{T_s}[-y(k) + 2y(k-1) + y(k-2)]\} (64)
$$

ou ainda,

$$
u(k) = u(k-1) + K_c\{-y(k) + y(k-1) + \frac{r_s}{t_i}e(k-1) + \frac{t_d}{r_s}[-y(k) + 2y(k-1) + y(k-2)]\} (65)
$$

A equação (65) foi a equação utilizada para implementar o controlador no simulador na versão final. Porém, para chegar ao valor de  $\alpha = 0$  e β = 0 foram necessários vários experimentos.

# **4.2 Projeto do controlador de Nível usando o Lugar das Raízes**

Durante a construção do simulador foi necessário mudar as equações que modelavam a planta, pois, assim como mostrado na seção 3.5.2, a resposta da bomba mudou em alguns meses.

Utilizando a primeira versão das equações que modelam a planta foi aplicado um degrau de 5,635V de tensão na bomba 2 dado no simulador, que é o mesmo degrau da Figura 29 para obter os parâmetros de projeto do controlador. A Figura 48 representa a resposta do nível medida pelo sensor (em V) para a aplicação desse degrau.

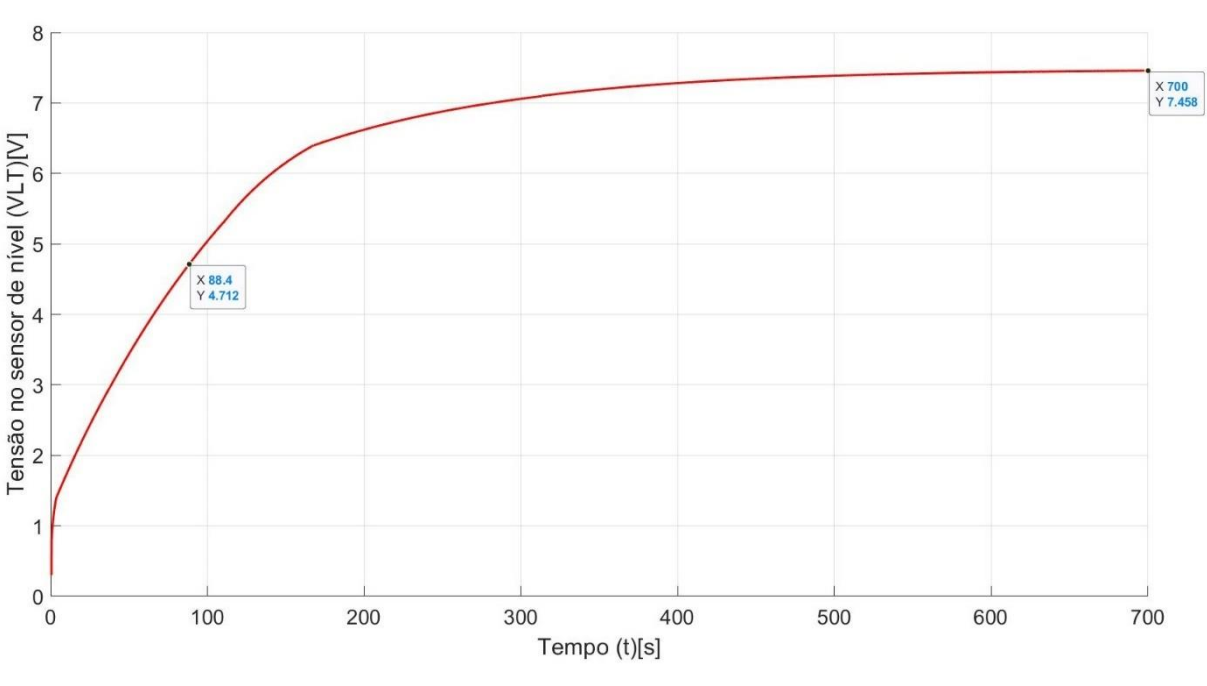

Figura 48 - Resposta (no simulador) ao degrau de tensão na bomba 2

Fonte: Produção do próprio autor

O gráfico da Figura 48 apresenta três marcações. A marcação central representa o ponto onde foi obtido a constante de tempo do sistema τ, onde a medição de nível  $V_{LT}$  equivale a 63,2% do valor final. Portanto, τ equivale 92,3s e o valor final de  $V_{LT}$  é de 7,458 V, porém, com um valor inicial de 0,3 V o que leva a uma diferença de 7,158 V.

Sendo G a FTMA (função de transferência de malha aberta) do sistema

$$
G1(s) = \frac{Y(s)}{H(s)}\tag{66}
$$
Aplicando um degrau na entrada o resultado da FTMA do sistema é

$$
G1(s) = \frac{1.27}{92.3s + 1}
$$
 (67)

Usando o comando *tf* no MATLAB foi gerada a função de transferência para esse sistema e usando comando *step* foi dado um degrau e comparado a resposta com a resposta obtida na Figura 48. Esse resultado está na Figura 49.

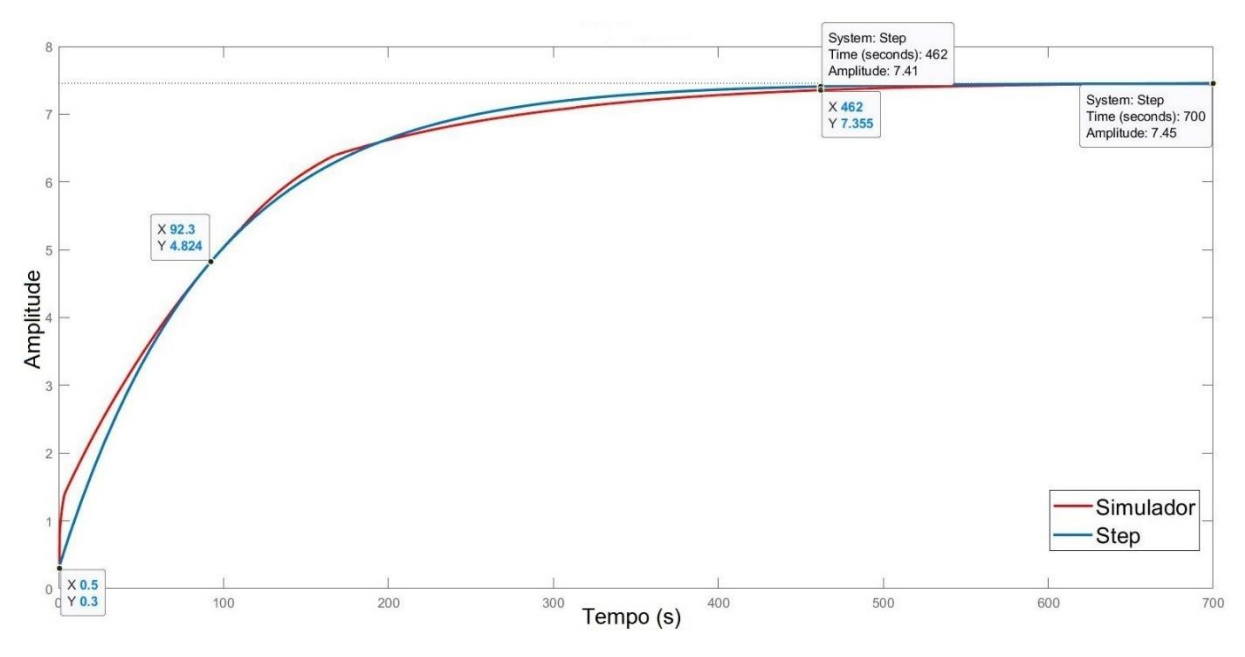

Figura 49 - Respostas ao degrau de 5,635 V no simulador e na FTMA da Equação 62

Fonte: Produção do próprio autor

Comparando a resposta ao degrau obtida no simulador com a obtida através da FTMA gerada é possível ver que a FTMA da equação (67) teve uma boa representatividade da resposta de nível gerada no simulador. Dessa forma, ela foi utilizada para projetar o controlador através do comando *rltool* no MATLAB.

A Figura 50 mostra o lugar das raízes onde foi feito o projeto do controlador para a equação (67).

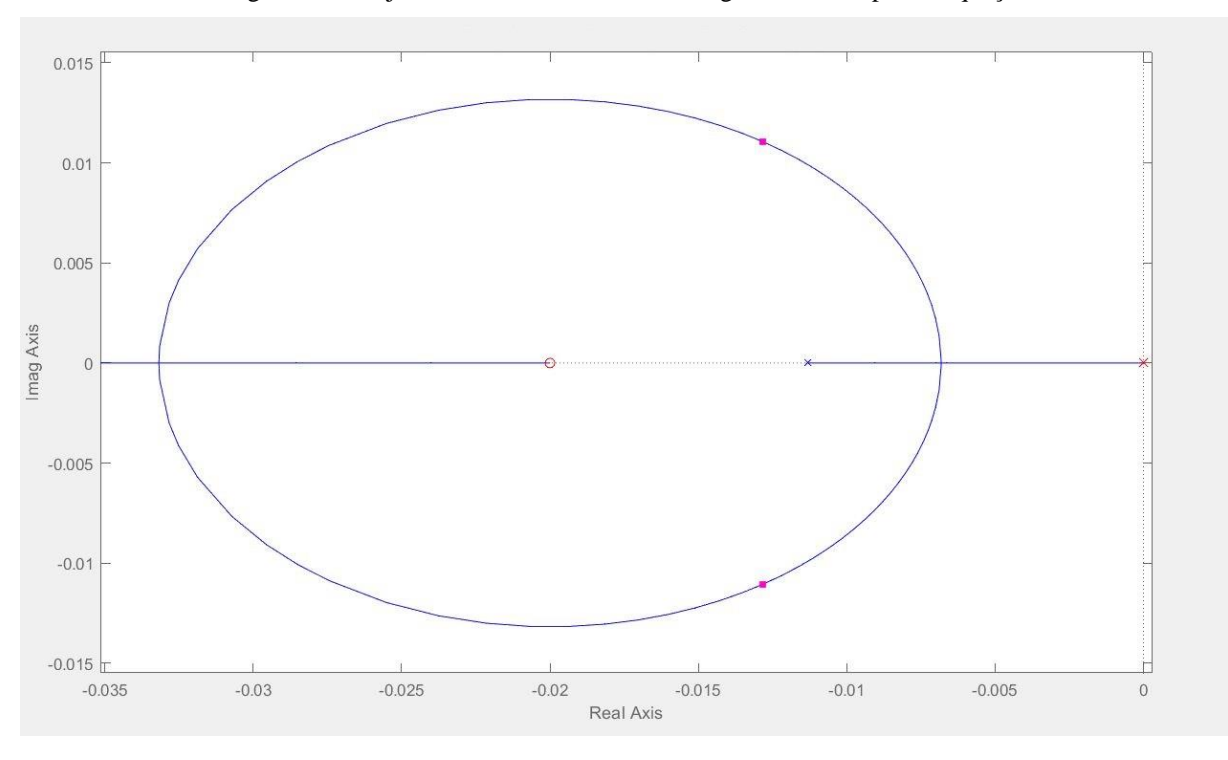

Figura 50 - Projeto do controlador usando o lugar das raízes para a equação 62

Fonte: Produção do próprio autor

O controlador foi projetado de modo a obter um sobressinal de cerca de 5% com um tempo de subida que fosse realizável. Esse controlador é um PI com valores de  $K_c=1$ ,  $t_i=50$ s e  $t_d=0$ para o controlador PID cuja FTMA é

$$
C_{PI}(s) = \frac{s + 0.02}{s} \tag{68}
$$

Fechando a malha composta pela função de transferência da equação (67) e pelo controlador da equação (68), foi aplicado um degrau na entrada dessa FTMF (função de transferência de malha fechada) e obtida a resposta com esse controlador projetado. Essa resposta foi plotada em um gráfico e comparada com a resposta obtida aplicando os parâmetros desse controlador no simulador. Essa comparação está no gráfico da Figura 51.

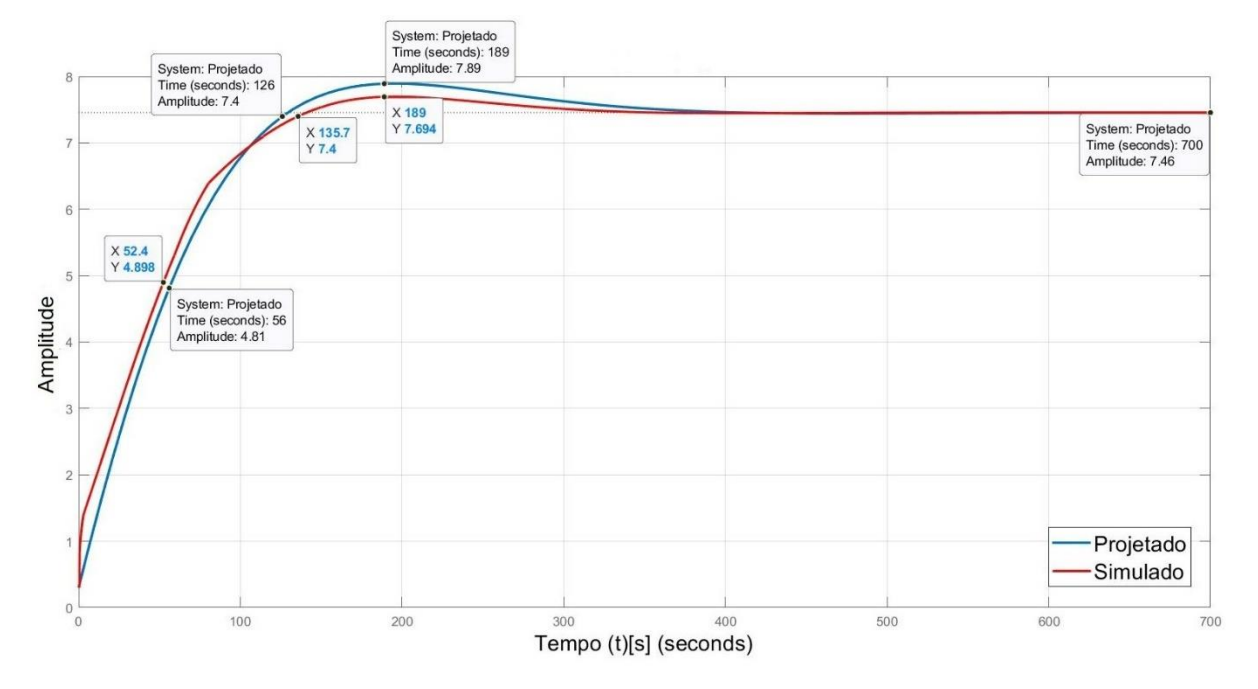

Figura 51 - Respostas de controle projetada e simulada a um setpoint de 7,458V com Kc =1, ti= 50s e td = 0

Fonte: Produção do próprio autor

Analisando as curvas da Figura 51 é possível ver a semelhança entre as respostas obtidas no simulador e no projeto. Porém, essa resposta foi obtida considerando valores de  $α = 1$  e  $β = 1$ , que são os valores de ponderação da equação (58) e geram uma equação de controle diferente da equação (65).

## **4.3 Comparação da resposta ao degrau do simulador e do processo real com o controlador projetado em malha fechada e escolha dos períodos de amostragem do controlador e do simulador**

O período de amostragem do simulador, definido por *dT,* deve ser muito menor que o tempo de subida da vazão, para que seja possível modelar toda sua dinâmica*.* Por outro lado, o nível possui uma dinâmica muito mais lenta que a vazão e, portanto, a atuação do controlador deve ser realizada em períodos de amostragem  $T_s$  maiores que  $dT$ . Foi escolhido um valor de amostragem do controlador tal que  $\frac{T_s}{dT} = 10$ . Se os períodos de amostragem do controlador e do simulador forem iguais, observou-se que as respostas simuladas e projetadas ficaram bem diferentes da resposta real, conforme mostra a Figura 52.

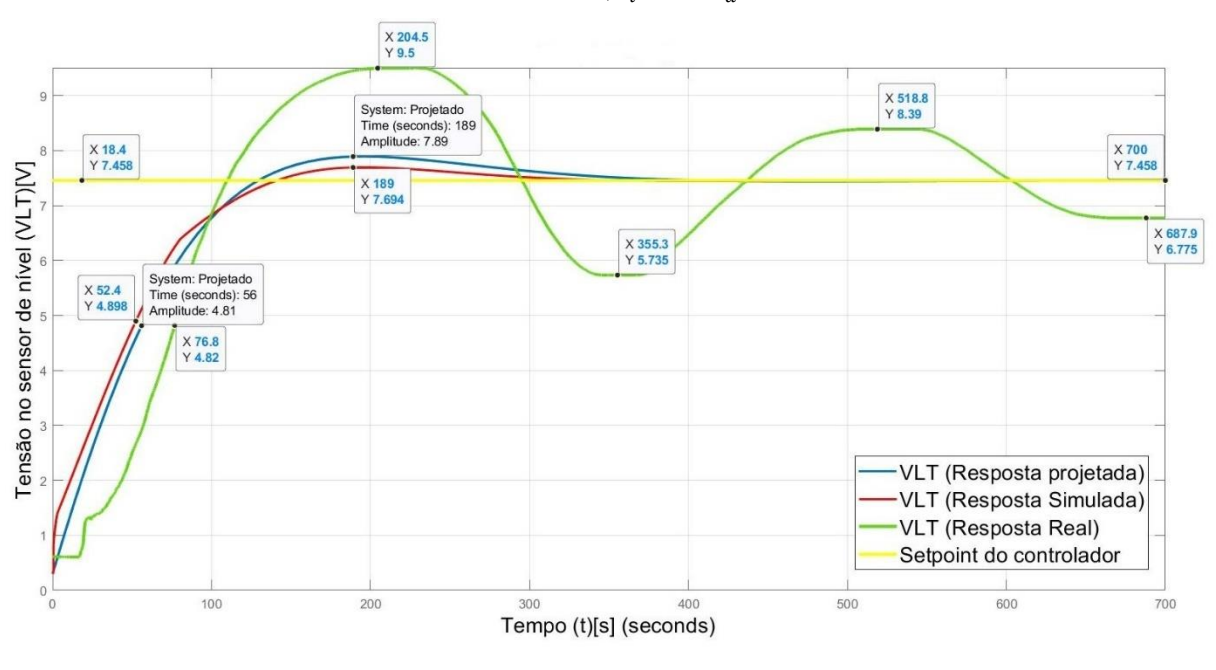

Figura 52 -Respostas de nível projetada, simulada e real a ação do controlador para um setpoint de 7,458V com Kc =1,  $t_i$ =50s e  $t_d$ = 0

Fonte: Produção do próprio autor

A Figura 53 mostra ainda as tensões aplicadas na bomba 2 (real e simulada) e vazões de entrada (real e simulada), considerando os períodos de amostragem  $T_s = dT$ 

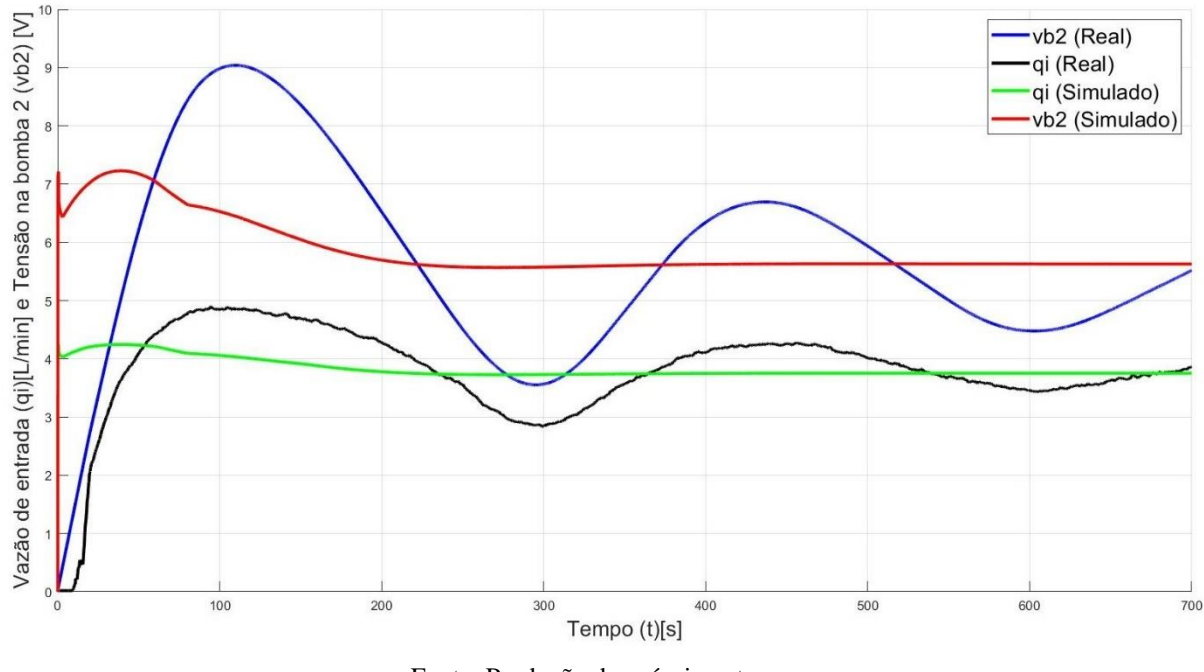

Figura 53 - Ação real e simulada (ação excessiva) do controlador na tensão da bomba 2 e as respectivas respostas de vazão a um setpoint de 7,458V com  $K_c = 1$ ,  $t_i = 50$ s e  $t_d = 0$ 

Fonte: Produção do próprio autor

Analisando a Figura 53 percebe-se que a ação do controlador digital no simulador é muito mais intensa que a do controlador real. Após esse experimento foram testados os valores de ponderação da equação (58) de  $\alpha = 0$  e β = 0, o que reduz a ação proporcional e derivativa e da origem a equação (65). Mas isso não foi o suficiente para fazer com que o controlador do simulador respondesse de forma semelhante ao controlador do sistema real.

Através de um comando *if* (veja o Apêndice B) o sinal de controle é alterado apenas após  $\frac{T_s}{dT}$ amostras de tempo (no caso,  $\frac{T_s}{dT} = 10$ ). Após isso foi possível obter uma resposta da simulação aplicando o controlador muito parecida com a resposta real. É importante informar que quanto maior for a amostragem do controlador  $T_s$  em relação a amostragem do simulador *dT* mais preciso fica a resposta simulada do controlador.

# **4.4 Resultados obtidos após utilizar a relação**  $\frac{T_s}{dT} = 10$

Os resultados de nível após essas alterações podem ser verificados na Figura 54. Para isso foram mantidos os parâmetros do controlador PI com valores de  $K_c=1$ ,  $t_i=50$ s e  $t_d=0$ .

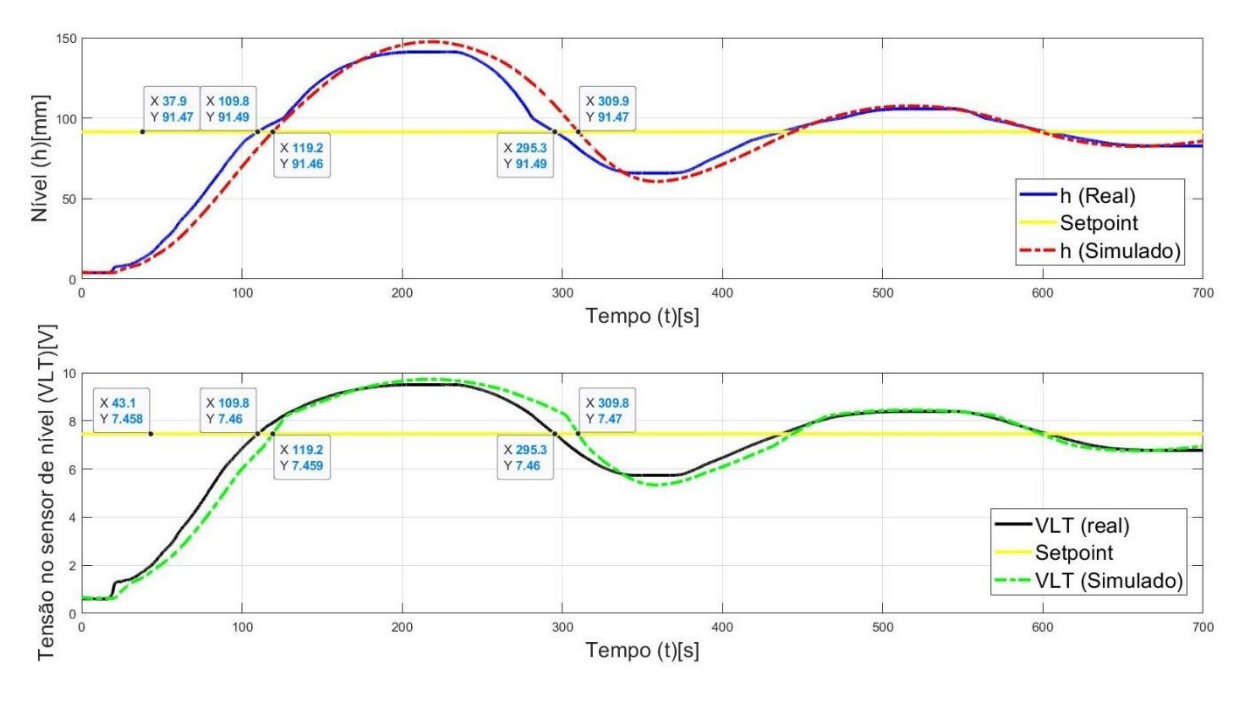

Figura 54 - Respostas real e simulada de nível (Fig. 53.a) e leitura de nível (Fig. 53.b) a ação do controlador para um setpoint de 7,458V com  $K_c=1$ ,  $t_i=50$ s e  $t_d=0$ .

Fonte: Produção do próprio autor

A Figura 54 apresenta as respostas de nível e leitura de nível pelo sensor causada pela ação de controle PID após as alterações citadas anteriormente. É possível notar que os resultados do simulador estão mais próximos do esperado. Na Figura 55 é mostrado a ação de controle aplicada no controlador e a respectiva vazão de entrada no tanque de processo para essa ação.

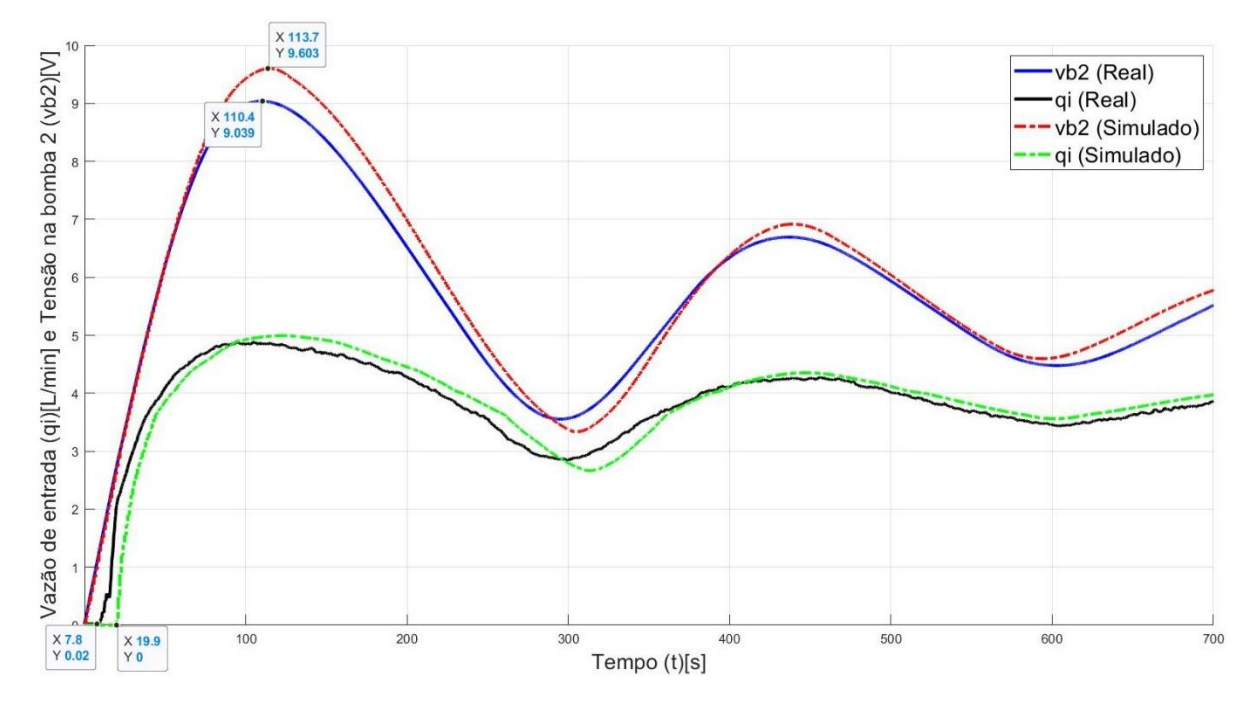

Figura 55 - Ação real e simulada do controlador na tensão da bomba 2 e as respectivas respostas de vazão a um setpoint de 7,458V com  $K_c = 1$ ,  $t_i = 50$ s e  $t_d = 0$ 

Fonte: Produção do próprio autor

Na Figura 55 os gráficos estão praticamente sobrepostos com pequenas divergências, mostrando que os resultados agora obtidos se aproximam muito do que se espera de um simulador de nível para esse processo e confirma que as escolhas dos fatores de ponderação de  $α = 0$  e  $β = 0$  estavam corretas, assim como as demais suposições feitas na seção anterior. Isso será reafirmado por meio da demonstração de outros experimentos realizados.

### **4.5 Resultados para um setpoint de 5,1V com valores de**  $K_c=0.4$ **,**  $t_i=100$ **s e**  $t_d=0$

O experimento seguinte foi feito com outros valores para o controlador PID a fim de verificar se a resposta do simulador continuaria representativa mesmo após mudar os parâmetros desse controlador.

A Figura 56 contém a resposta de nível com controlador atuando na bomba 2 com valores de  $K_c$ =0.4,  $t_i$ =100s e  $t_d$ =0 para o controlador PID.

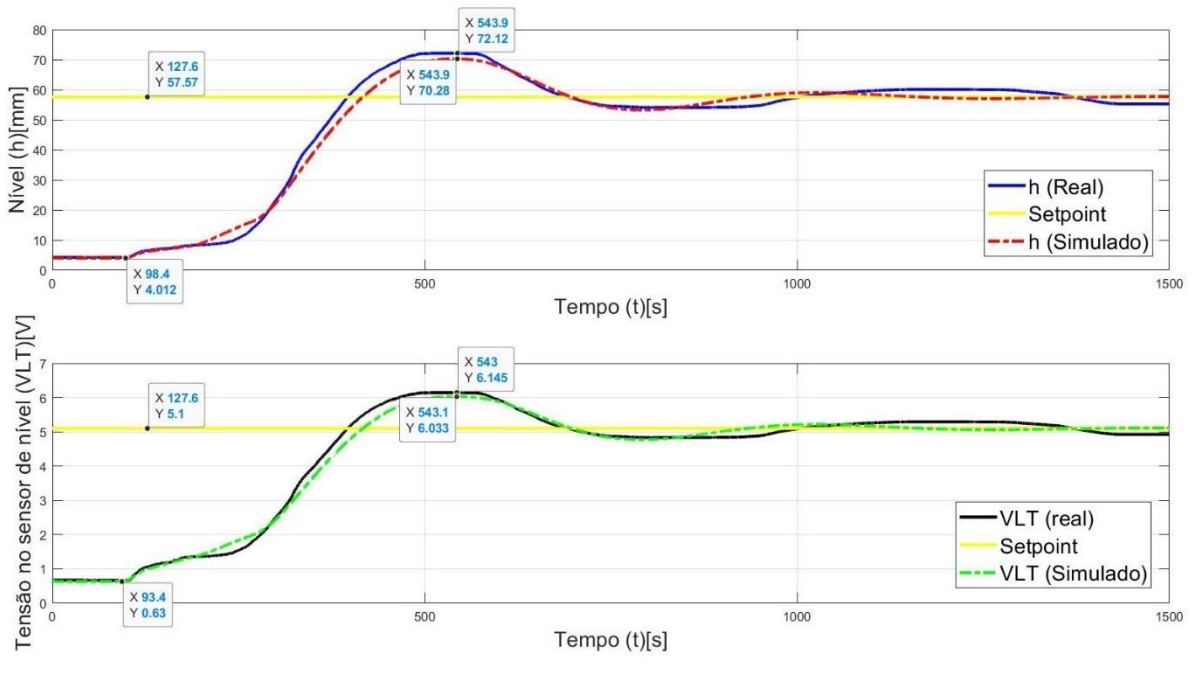

Figura 56 - Respostas real e simulada de nível (Fig. 55.a) e leitura de nível (Fig. 55.b) a ação do controlador para um setpoint de 5,1V com  $K_c$ =0.4,  $t_i$ i=100s e  $t_d$ =0.

Fonte: Produção do próprio autor

Analisando a Figura 56, nota-se que a as curvas de nível se assemelham bastante, porém a resposta real apresenta um caráter oscilatório um pouco mais duradouro.

A Figura 57 mostra o sinal de controle aplicado na bomba 2 e vazão de entrada do sistema.

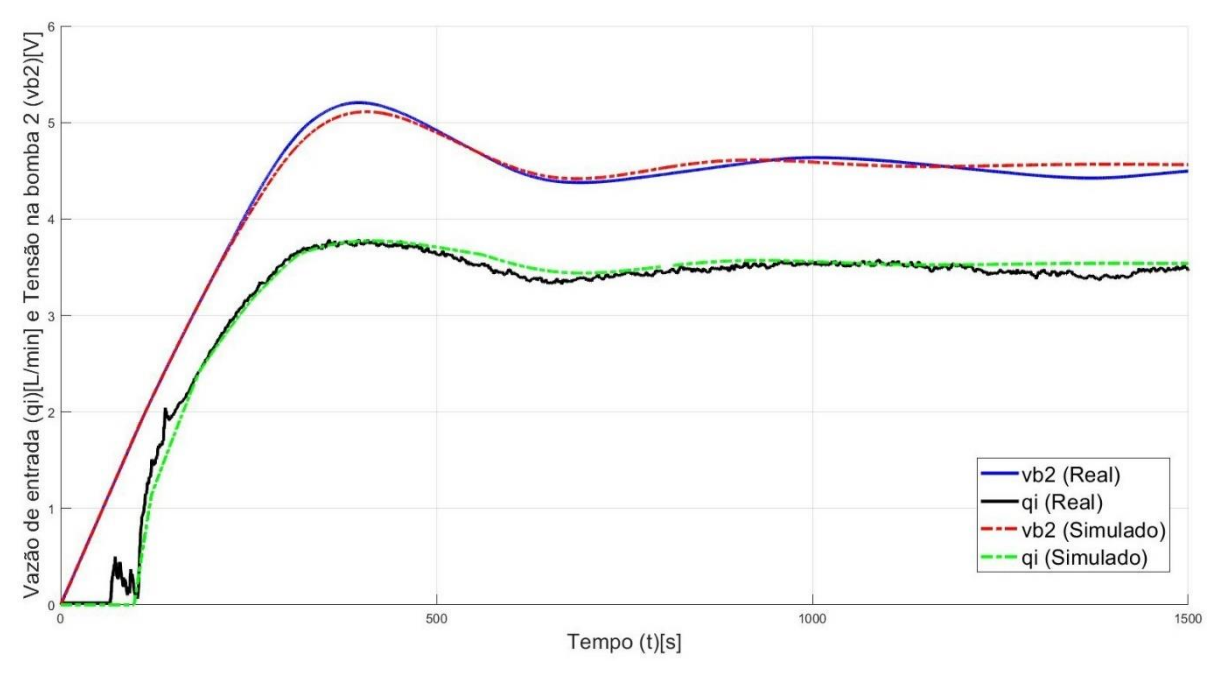

Figura 57 - – Ação real e simulada do controlador na tensão da bomba 2 e as respectivas respostas de vazão a um setpoint de 5,1V com  $K_c = 0.4$ ,  $t_i = 100$ s e  $t_d = 0$ 

Fonte: Produção do próprio autor

Através da Figura 57 é possível ver a semelhança entre o comportamento simulado e real da vazão de entrada e do sinal de controle, com a vazão e o sinal de controle real oscilando um pouco mais.

## **4.6 Resposta ao degrau de 4.5V seguida do acionamento do controlador para um**  setpoint de 6,9V com valores de  $K_c$ =0.4,  $t_i$ =100s e  $t_d$ =0

O experimento que será apresentado agora foi feito mantendo-se os valores de  $K_c$ ,  $t_i$  e  $t_d$  do experimento anterior, porém com um valor diferente de setpoint. Foi, então, aplicado primeiro um degrau de nível, sem a influência do controlador, e em seguida foi acionado o controlador através do fechamento de uma chave para levar o nível para um valor onde o sensor de nível iria medir 6,9V. O resultado desse teste é visto na Figura 58.

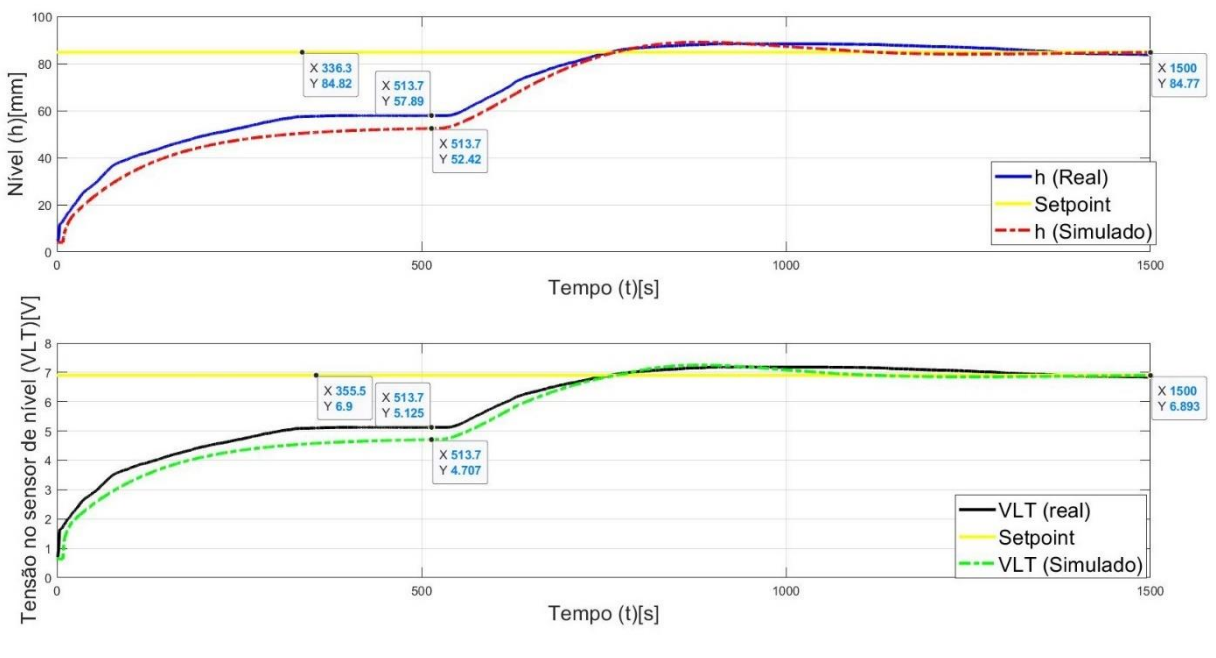

Figura 58 - Respostas real e simulada de nível (Fig. 57.a) e leitura de nível (Fig. 57.b) ao degrau de 4,5V seguido pela ação do controlador para um setpoint de 6,9V com  $K_c = 0.4$ ,  $t_i = 100$ s e  $t_d = 0$ 

Fonte: Produção do próprio autor

Ao ver a Figura 58 é notável que as curvas se assemelham com diferença maior do gráfico sendo proveniente do degrau de nível, que apresenta uma diferença de amplitude de 9,3% em relação ao valor real. Ao se analisar o momento a partir de onde o controlador é acionado é possível ver a semelhança entre as curvas e como elas convergem para o valor de setpoint.

A Figura 59 ainda apresenta a tensão na bomba 2 e a vazão para esse controlador.

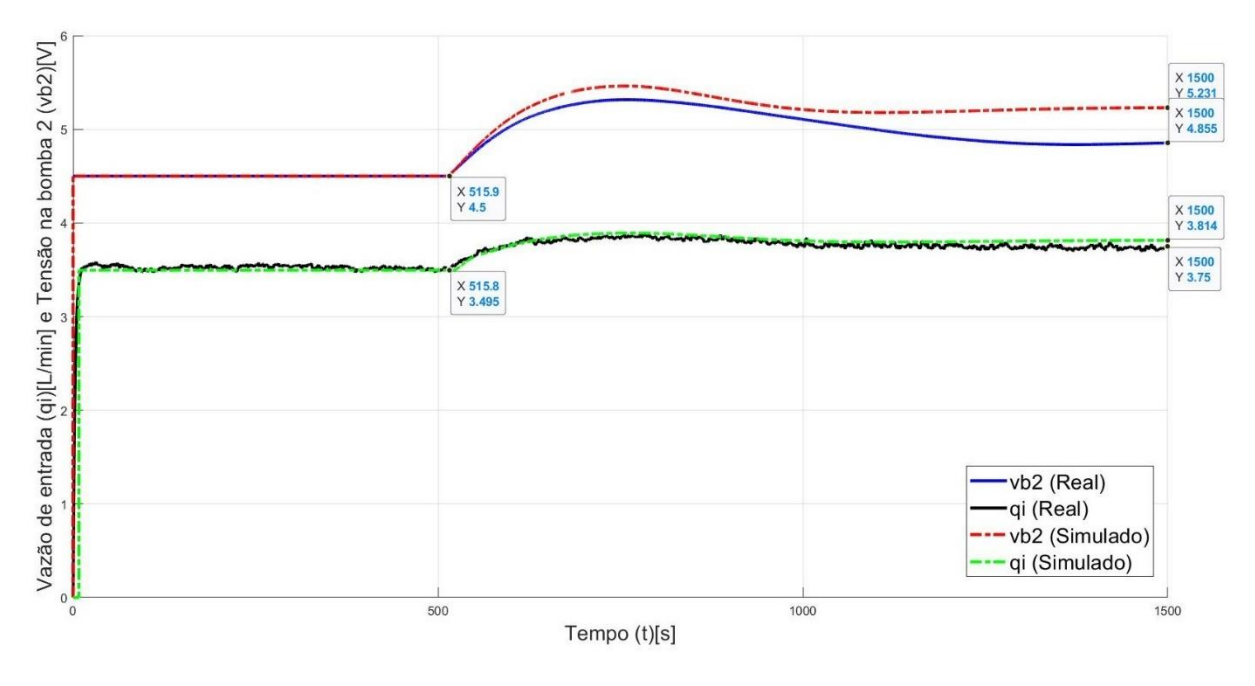

Figura 59 - Degrau de 4,5V seguido pela ação real e simulada do controlador na tensão da bomba 2 e as respectivas respostas de vazão a um setpoint de 6,9V com  $K_c$  =0.4,  $t_i$ =100s e  $t_d$  = 0

Fonte: Produção do próprio autor

As curvas de vazão da Figura 59 se assemelham, mas entre as tensões real e simulada não existe uma diferença no valor em que convergem, apesar de terem um comportamento semelhante. Essa diferença se deve principalmente a modelagem para essa região. Mas fazendo a análise é possível ver que essa diferença é de 7,5%.

## **4.7 Resposta ao degrau de 5V seguida do acionamento do controlador para um setpoint de 8,9V com valores de**  $K_c=0.4$ **,**  $t_i=100$ **s e**  $t_d=0$

Da mesma forma que foi feita no experimento anterior, foi mantido os parâmetros do PID com  $K_c$ =0.4,  $t_i$ =100s e  $t_d$ =0, porém para uma região de nível um pouco maior. Foi primeiro aplicado um degrau de 5V e em seguida, por volta dos 515 segundos, acionado o controlador para um valor de setpoint de 8,9V. As repostas de nível são exibidas na Figura 60.

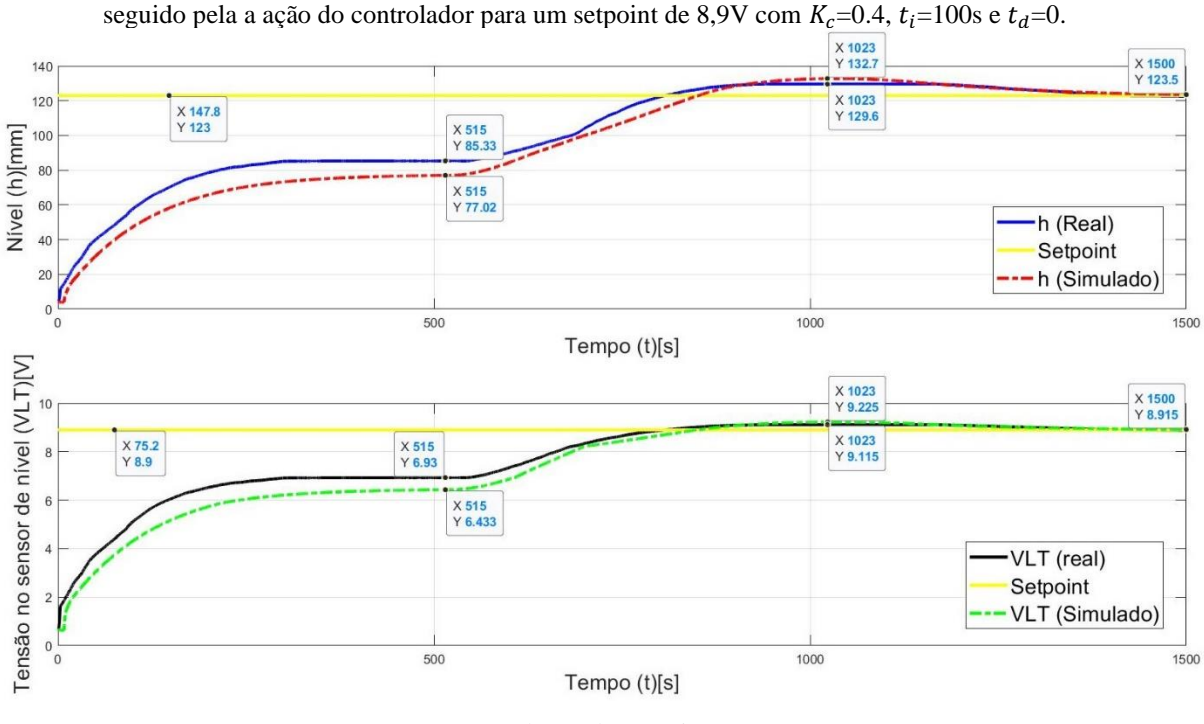

Figura 60 - Respostas real e simulada de nível (Fig. 59.a) e leitura de nível (Fig. 59.b) ao degrau de 5V

Fonte: Produção do próprio autor

Assim como ocorreu no experimento anterior as curvas de nível da Figura 60 se assemelham, mas com uma disparidade maior no gráfico sendo proveniente do degrau de nível, que apresenta uma diferença de amplitude de 9,6% em relação ao valor real. Ao se analisar a parte onde o controlador é acionado é possível ver há uma coerência entre as curvas e que elas também convergem para o valor de setpoint. Na Figura 61, tem-se o sinal de controle aplicado na bomba 2 a vazão correspondente.

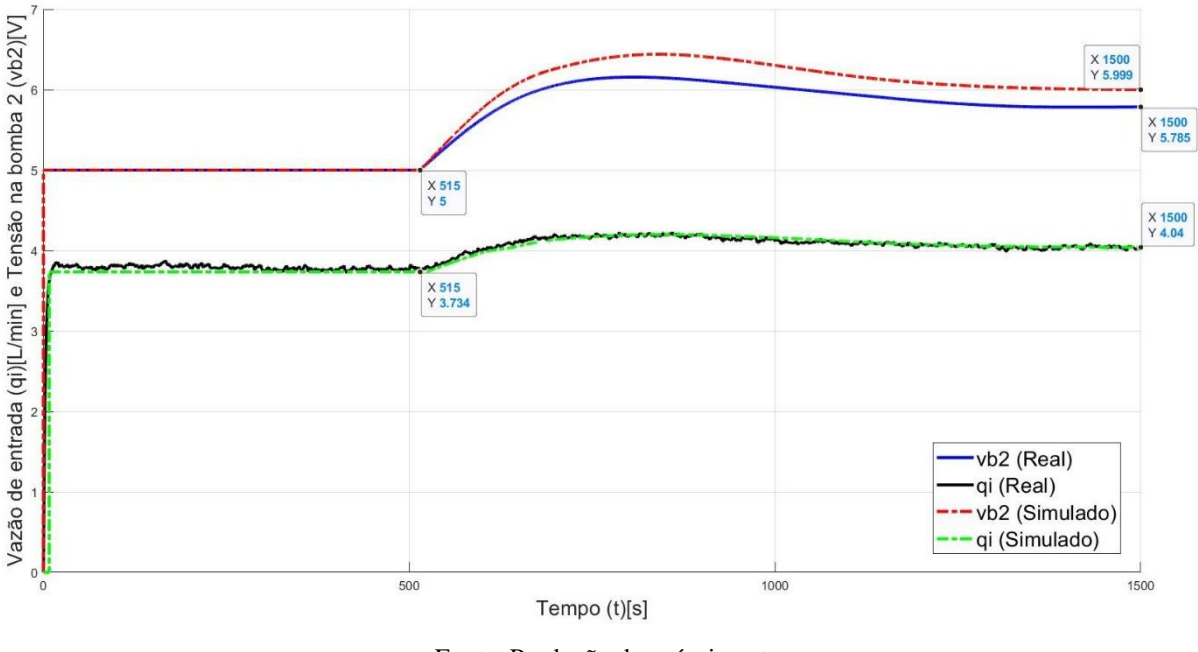

Figura 61 - Degrau de 5V seguido pela ação real e simulada do controlador na tensão da bomba 2 e as respectivas respostas de vazão a um setpoint de 8,9V com  $K_c = 0.4$ ,  $t_i = 100$ s e  $t_d = 0$ 

Fonte: Produção do próprio autor

Na Figura 61 as curvas de vazão estão sobrepostas enquanto a ação do controlador no simulador é 3,7% maior que no sistema real na estabilização.

Com isso foi possível notar que mesmo com algumas pequenas diferenças a ação do controlador utilizada no simulador representa bem a ação do controlador real com suas respectivas respostas de nível.

Assim sendo, tanto a resposta em malha aberta para o simulador de nível quanto a resposta em malha fechada representam o sistema com uma pequena margem de erro.

#### **4.8 Descrição do funcionamento do simulador**

Após a implementação do controlador, o simulador de nível está pronto e é possível descrever como o programa trabalha pra alcançar os resultados apresentados. Na Figura 62 é mostrado um fluxograma para uma melhor compreensão das etapas desta rotina, que é chamada *simulanivel* (VER NO APÊNDICE B).

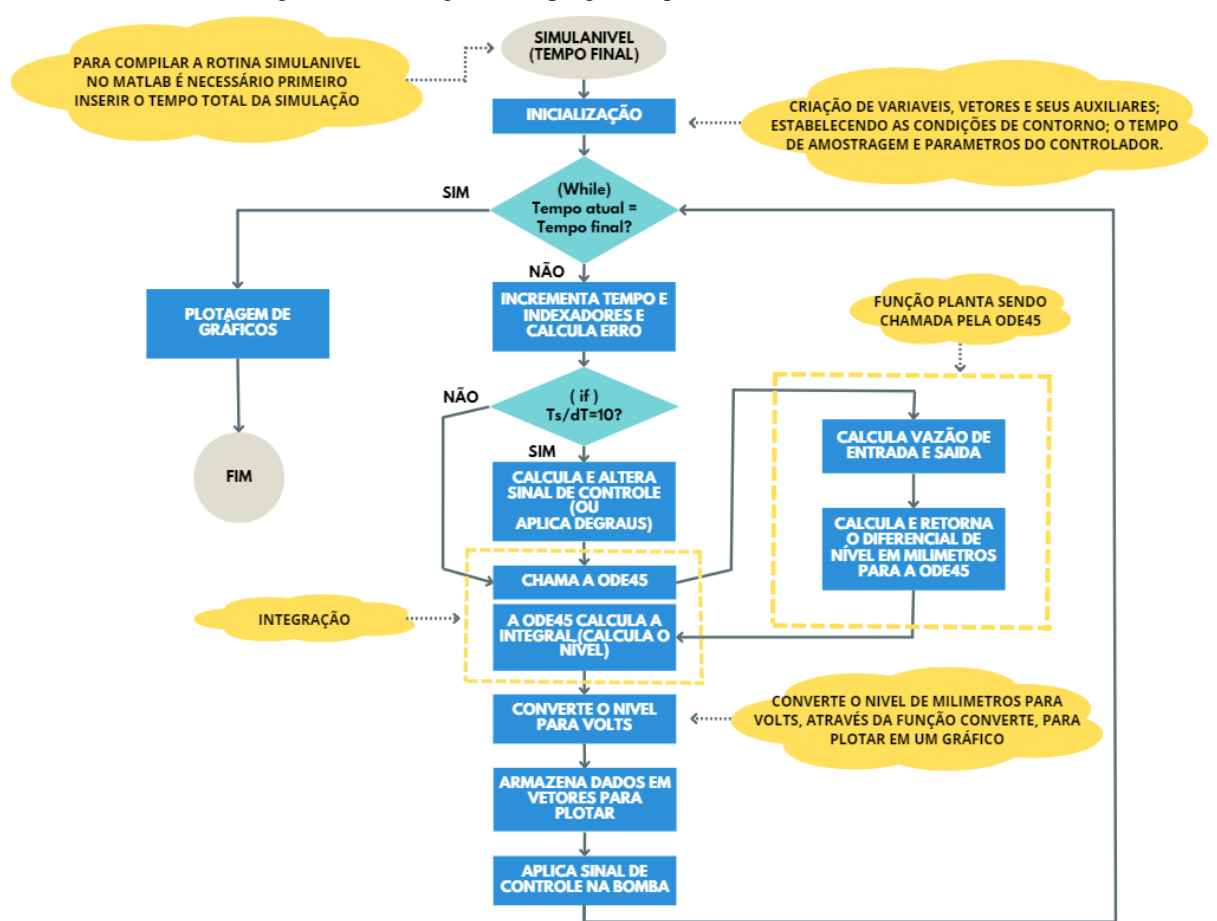

Figura 62 - Fluxograma do programa que simula a dinâmica de nível

Fonte: Produção do próprio autor

A primeira etapa consiste em compilar a simulação. Durante a primeira simulação ou toda vez que for necessário alterar o tempo de compilação é necessário clicar em *Run,* na interface do MATLAB, e inserir o tempo em segundos que se deseja que a simular o sistema.

Após iniciar a simulação são criadas os vetores e variáveis utilizados no programa e também são colocados os valores iniciais para cada um deles, isso incluir os parâmetros do controlador.

Após isso o sistema entra em um loop dentro de um *while* (primeiro losango do fluxograma) e enquanto o tempo decorrido durante a simulação não atingir o tempo final estipulado inicialmente para simulação do sistema o programa fica repetindo as linhas de código dentro do *while*.

A primeira coisa dentro feita dentro do *while* é incrementar os contadores utilizados no decorrer do código, entre eles está o tempo atual da simulação. E em seguida é calculado o erro do sinal de controle.

Em seguida vem um comando *if* (segundo losango do fluxograma) que verifica sempre que passam periodicamente  $\frac{T_s}{dT}$  (no caso, esse valor é igual a 10) loops do *while*. Caso essa condição seja verdadeira o sinal de controle é recalculado e alterado.

Após isso vem a etapa onde são aplicados degraus por meio de comandos *if*. Os degraus se encontram na forma de comentário (desabilitados) e no caso de ser necessário fazer um experimento aplicando degraus é necessário remover os comentários e editar os valores de acordo com a necessidade.

O passo seguinte é a integração pela função *ode45,* que chama a função planta para calcular os valores de vazão e diferencial de nível necessários para a integração.

Após a integração os valores de nível são convertidos de milímetros para volts e, juntamente com outros valores, é armazenado em um vetor para plotar.

No fim do *while* o valor do sinal de controle calculado é transferido para a variável que representa a tensão aplicada na bomba 2 e o *while* volta a se repetir até que o tempo final da simulação seja alcançado.

Depois de sair do *while* os gráficos são plotados e a simulação se encerra.

### $\overline{5}$ **MODELAGEM DE TEMPERATURA DO TANQUE DE PROCESSO**

#### **5.1 Dinâmica de temperatura da planta**

Como mencionado no capitulo dois deste trabalho, o processo pode ser dividido em dois circuitos:

- o circuito de resfriamento; e
- o circuito de aquecimento.

Através da análise de ambos é possível descrever a dinâmica de temperatura da planta.

#### 5.1.1 **A malha de Processo (circuito de resfriamento)**

Para a malha de processo da Figura 63, o fluido é bombeado a partir do reservatório, em uma certa temperatura  $T_r$  e por meio do resfriador este é resfriado a uma temperatura  $T_i$ , e então o fluído vai para o tanque de misturador (tanque de processo). A água pode retornar para o reservatório por meio da válvula de dreno.

O trocador de calor no tanque de processo fornece uma taxa de fluxo de calor de entrada *Q*. O fluido entra no tanque de processo com uma vazão volumétrica  $q_i$  e com uma vazão mássica de . A temperatura do liquido dentro do tanque e, consequentemente, do fluido que sai é *T* e possui vazão volumétrica de saída q<sub>0</sub> e vazão mássica de saída *w*. O objetivo da modelagem desse capitulo é controlar a temperatura *T*.

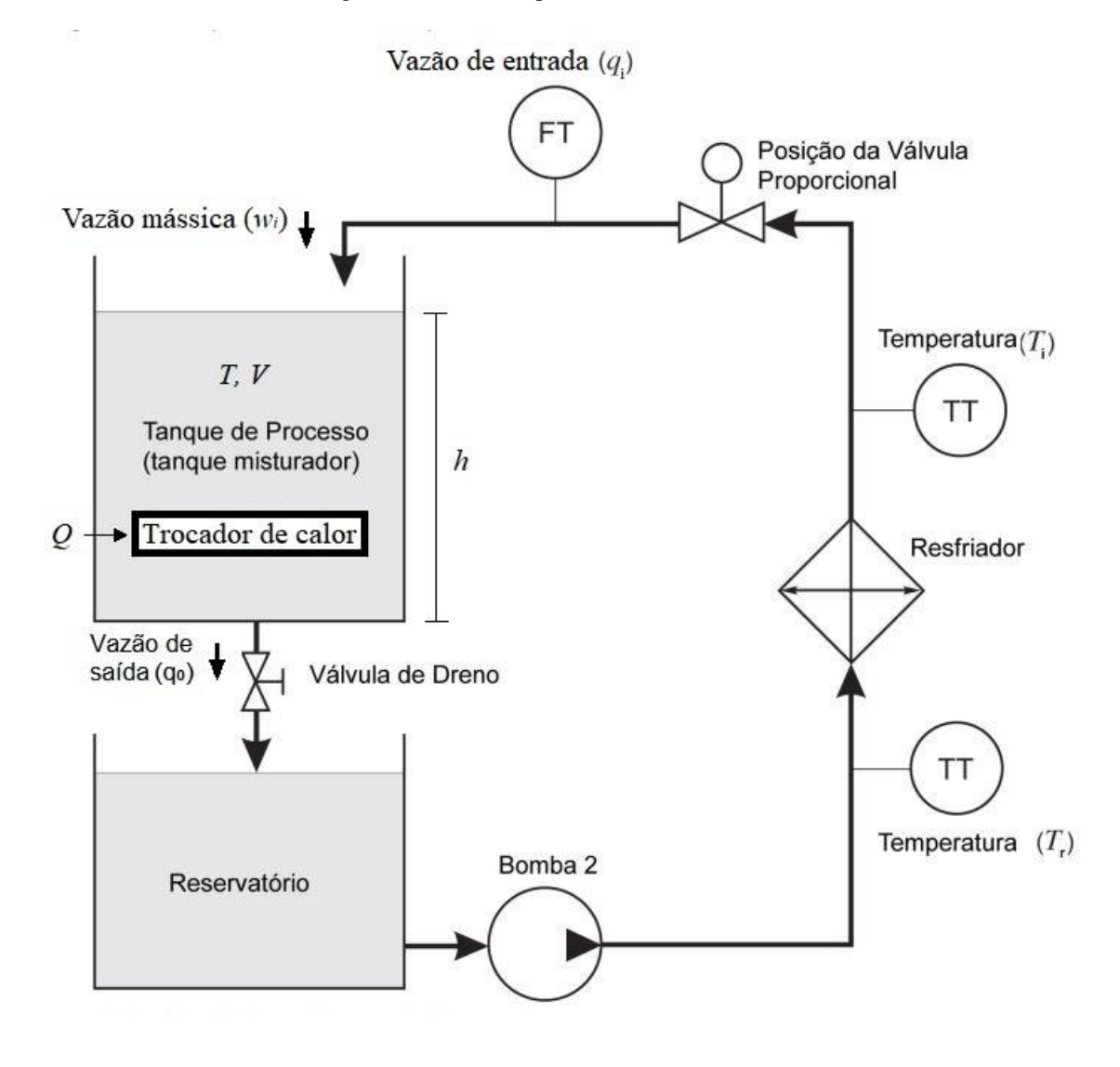

Figura 63 - Malha de processo (malha de resfriamento)

Fonte: TecQuipment (2011)

A TecQuipment (2011) apresenta a equação (68) de balanço de energia do sistema:

$$
c\frac{d[V\rho(T-T_{ref})]}{dt} = w_i c(T_i - T_{ref}) - wc(T - T_{ref}) + Q \qquad (68)
$$

onde *c* é o calor específico do fluído e  $T_{ref}$  é o valor da temperatura inicial do fluído no interior do tanque aquecedor após aguardar um tempo para que ela estabilize no nível do ambiente e com o aquecedor elétrico desligado.

A equação (68) pode ser simplificada quando se inclui pressupostos para o fluído no tanque de processo (tanque misturador). Assume-se que a densidade *ρ* e o calor específico *c* são constantes.

A partir da equação (68) chega-se à equação (69):

$$
V\frac{dT}{dt} + T\frac{dV}{dt} = q_i T_i - q_0 T + \frac{Q}{\rho c}
$$
\n
$$
(69)
$$

Quando o volume de fluido dentro do tanque é mantido constante a dinâmica de processo é dada pela equação (70):

$$
\frac{dT}{dt} = \frac{q_i}{V}(T_i - T) + \frac{Q}{\rho Vc}
$$
\n(70)

Segundo a TecQuipment (2011), a equação do balanço de energia pode ser definida como na equação (71).

$$
KU_{fan}(T_r - T_{ref}) = \rho q_i c(T - T_i)
$$
\n(71)

Onde *K* é uma constante relacionada ao resfriador e  $U_{fan}$  é a tensão aplicada sobre o ventilador do resfriador que é controlada por um potenciômetro e não pode ser medida. Como o manual do usuário da TecQuipment não informa o valor de *K* ela se torna mais uma variável no processo de modelagem e teria que ser estimada de outra forma, porém, durante as manipulações das equações que virão mais a frente nota-se que a equação (71) não é tão essencial para a modelagem do sistema e, portanto, não será utilizada já que ela introduziria mais três variáveis no equacionamento.

#### **A malha/circuito de aquecimento**

Para a malha do aquecedor, mostrado na Figura 64, o fluído é bombeado entre o tanque aquecedor e o trocador de calor pela ação da bomba 1. O fluido sai do tanque aquecedor e entra no trocador de calor do tanque de processo com uma vazão  $q_h$  e a uma temperatura  $T_h$ , que também é a temperatura interna do tanque de aquecedor. O fluído sai do trocador de calor que fica dentro do tanque de processo e entra no tanque aquecedor a uma temperatura  $T_0$ . O volume do tanque aquecedor é  $V_h$  e o aquecedor elétrico fornece uma potência P ao tanque de aquecimento.

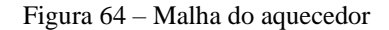

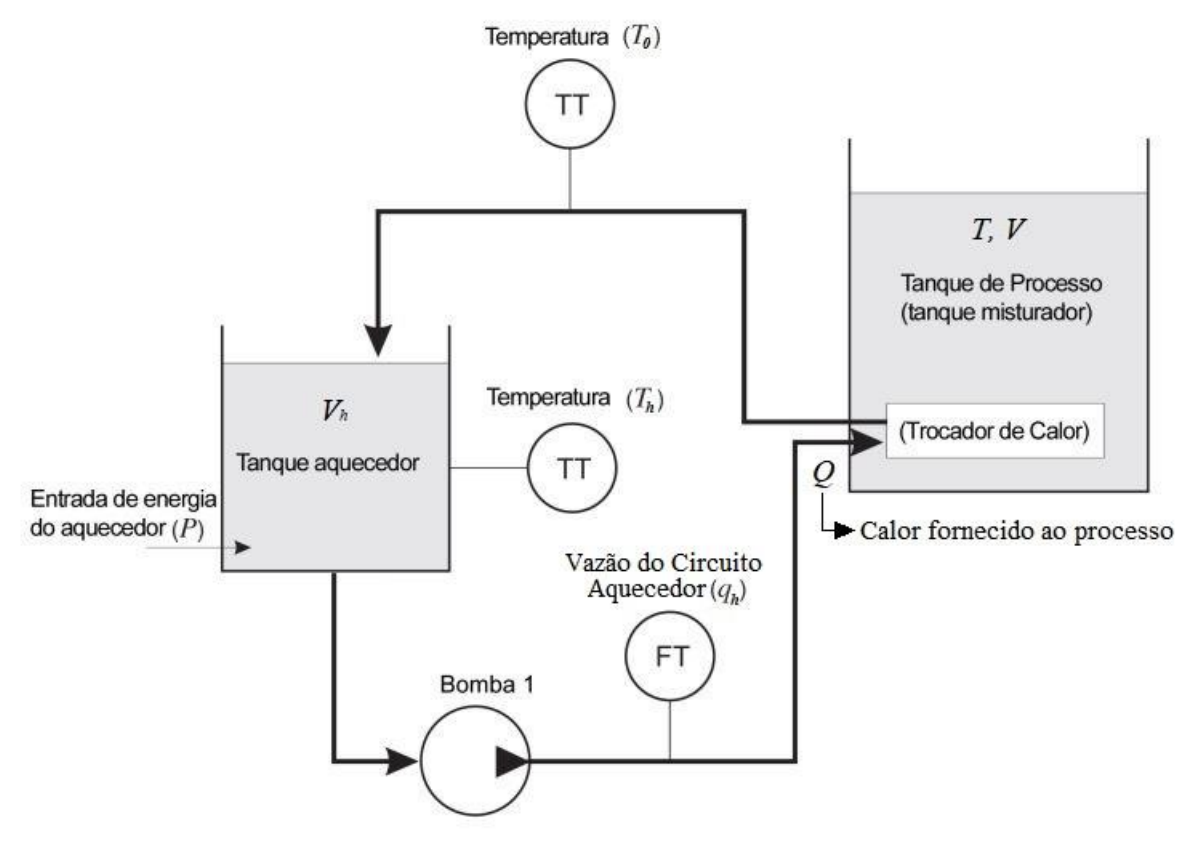

Fonte: TecQuipmente (2011)

A dinâmica para esta malha é dada por duas equações de transferência de calor. Uma equação é transferência de calor *Q* para o tanque de processo e a outra é a que relaciona essa energia calorífica *Q* perdida pelo trocador de calor com o ganho de energia *P* no tanque de aquecimento pelo aquecedor elétrico.

A equação (72) mostra a taxa de calor transferido para o tanque de processos.

$$
Q = \rho_h q_h c_h (T_h - T_0) \tag{72}
$$

A taxa de energia acumulada no tanque aquecedor será igual à potência elétrica do aquecedor elétrico, menos a taxa de energia que sai pelo trocador de calor. Segundo a TecQuipment (2011), a equação do balanço de energia pode ser definida ela equação (73).

$$
P - Q = c_h \frac{d[\rho_h V_h (T_h - T_{ref})]}{dt} \tag{73}
$$

Considerando que o volume do fluído dentro do tanque aquecedor  $V_h$  seja constante e que a densidade desse fluído seja constante, a equação (73) se transforma na equação (74).

$$
P - Q = \rho_h V_h c_h \frac{d(T_h - T_{ref})}{dt}
$$
\n(74)

#### **5.2 Atuadores para controle de temperatura do tanque de processo**

A TecQuipment (2011) apresenta uma forma de controlar a temperatura do tanque de processos. Essa forma é através do controle da vazão na bomba 1, que é a bomba responsável por controlar a vazão do fluido que troca calor entre o tanque de aquecimento e o tanque de processos. O trabalho do SANTOS (2019) informa que a melhor faixa para o controle através dessa bomba é para a tensão de 0 a 2 V em seus terminais que causam uma variação de 0 a 1,7 L/min de vazão e que, durante seus testes, o valor mínimo de tensão para que haja uma vazão maior que 0 L/min foi de 1 V. Apesar disso, é mostrado na seção 3.5.2 deste trabalho que a relação de vazão das bombas com a tensão aplicada em seus terminais muda de acordo com a utilização destas. A Figura 65 mostra o esquemático do controle de temperatura através da bomba 1.

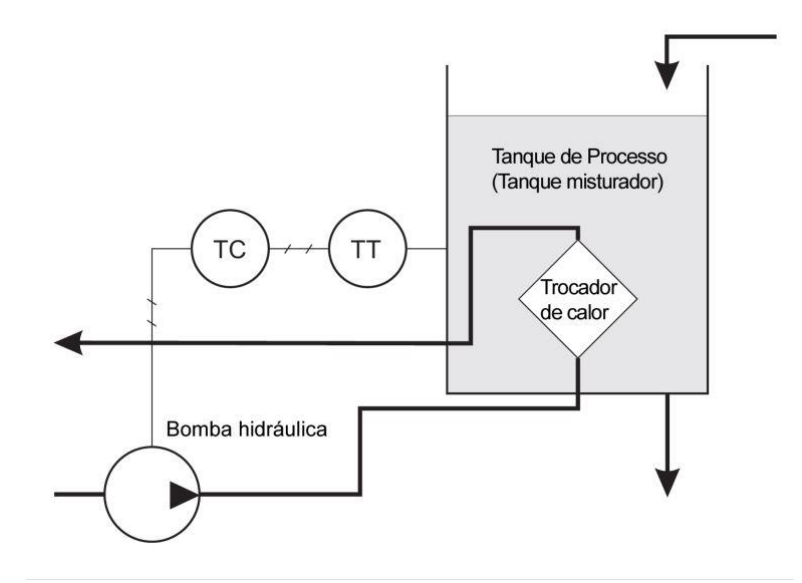

Figura 65 - Controle de temperatura no tanque de processos atuando pela bomba 1

Fonte: TecQuipment (2011)

Para controlar a temperatura do tanque de processos *T* através da bomba 1 é necessário equações que relacionam a tensão aplicada nessa bomba com a vazão  $q_h$  gerada e uma equação que relacione essa temperatura  $T$  com a vazão do fluído no circuito aquecedor  $q_h$ .

Durante a modelagem de nível deste trabalho foi utilizado um método para relacionar a tensão na bomba com a vazão correspondente e que pode ser repetido para essa bomba.

Para obter a equação que relaciona a temperatura do tanque de processos *T* com a vazão do fluído no circuito aquecedor  $q_h$  é possível aplicando a equação (72) na equação (70) e chegase à equação (75):

$$
\frac{dT}{dt} = \frac{q_i}{V}(T_i - T) + \frac{\rho_h c_h}{\rho V c} q_h (T_h - T_0)
$$
\n<sup>(75)</sup>

Essa equação, porém, contém quatro variáveis de temperatura. Esse número de variáveis pode ser reduzido estudando as características do tanque de processo. O que será feito em uma seção posterior.

Além do controle por meio da bomba 1, e apesar de não ser mencionado pelo manual do fabricante, ainda é possível controlar a temperatura do tanque de processos através do aquecedor. Esse controle é feito de forma indireta através do aquecimento do tanque de aquecimento pela resistência elétrica que fica dentro desse tanque, pode-se dizer também que é feito através do controle da temperatura do tanque de aquecimento. Para isso basta encontrar uma relação entre as temperaturas dos dois tanques.

A Figura 66 mostra o esquemático do controle de temperatura no tanque de aquecimento.

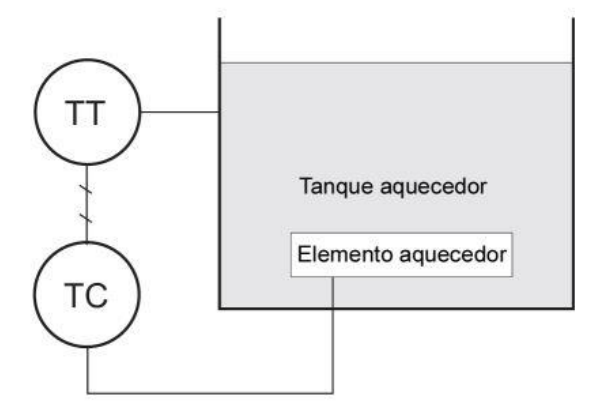

Figura 66 - Controle da temperatura do tanque de aquecimento por meio do aquecedor elétrico

Fonte: TecQuipment (2011)

A equação (74) relaciona a temperatura do tanque de processos *T* com a potência do aquecedor *P*. O problema é que a quantidade de calor transferida Q é uma grandeza que não é possível medir diretamente no processo, portanto, é interessante elimina-la das equações.

É possível isolar a quantidade de calor transferida para o tanque de processos  $Q$  na equação (70), alcançando a equação (76):

$$
Q = \rho V c \frac{dT}{dt} + \frac{q_i}{V} (T - T_i)
$$
\n(76)

Aplicando a equação (76) na equação (74) encontra-se a equação (77), que está livre do termo  $Q$ .

$$
P = \rho_h V_h c_h \frac{d(T_h - T_{ref})}{dt} + \rho V c \frac{dT}{dt} + \frac{q_i}{V} (T - T_i)
$$
\n
$$
(77)
$$

Considerando que durante o processo de controle pelo aquecedor elétrico o valor de *P* será definido pelo controlador e que a vazão  $q_i$  é mantida constante, a equação (77) possui três variáveis, sendo elas  $T$ ,  $T_h$  e  $T_i$ , que deverão ser estimadas de alguma forma para fazer a modelagem. Como dito anteriormente essas estimativas serão apresentadas mais à frente durante o levantamento das características de temperatura da planta.

Após a diminuição do número de variáveis a equação (77) pode ser utilizada para controlar a temperatura do tanque de processos através do aquecedor elétrico e a equação (75) pode ser utilizada para controlar a temperatura através da bomba 1.

#### **5.3 Levantamento das características do sistema**

Uma característica importante para o circuito de aquecimento é saber a temperatura máxima que o tanque de aquecimento pode alcançar por meio do aquecedor elétrico do sistema, ou seja, a temperatura em que o termostato desliga o aquecedor elétrico. Para isso foi necessário fazer um experimento que revelasse esse limite.

A experiência foi realizada com o misturador giratório desligado; utilizando a água como fluído trocador de calor; mantendo-se a tensão no aquecedor no máximo (10V), ou seja, é aplicada a potência máxima em seus terminais, que são 750 W; mantendo-se a tensão na bomba 1  $v_{b1}$  constante em 4,8 V e, consequentemente, a vazão do fluído que circula no

circuito de aquecimento  $q_h$  em torno de 4,35 L/min; o volume do tanque de aquecimento  $V_h$ constante em 3,4 L (ou seja, nível de 190 mm a partir do fundo do tanque); esperado a estabilização do volume do tanque de processos  $V$  em 2,0 L (ou seja, nível do tanque em 115 mm) que foi mantido constante através do controlador PI ( $K_c$ =0.4,  $t_i$ =100s e  $t_d$ =0) e, consequentemente, a vazão de entrada no tanque de processos  $q_i$  em torno de 4 L/min. Por meio desse experimento, cujo o resultado é mostrado na Figura 67, foi possível descobrir o limite de temperatura do tanque de aquecimento.

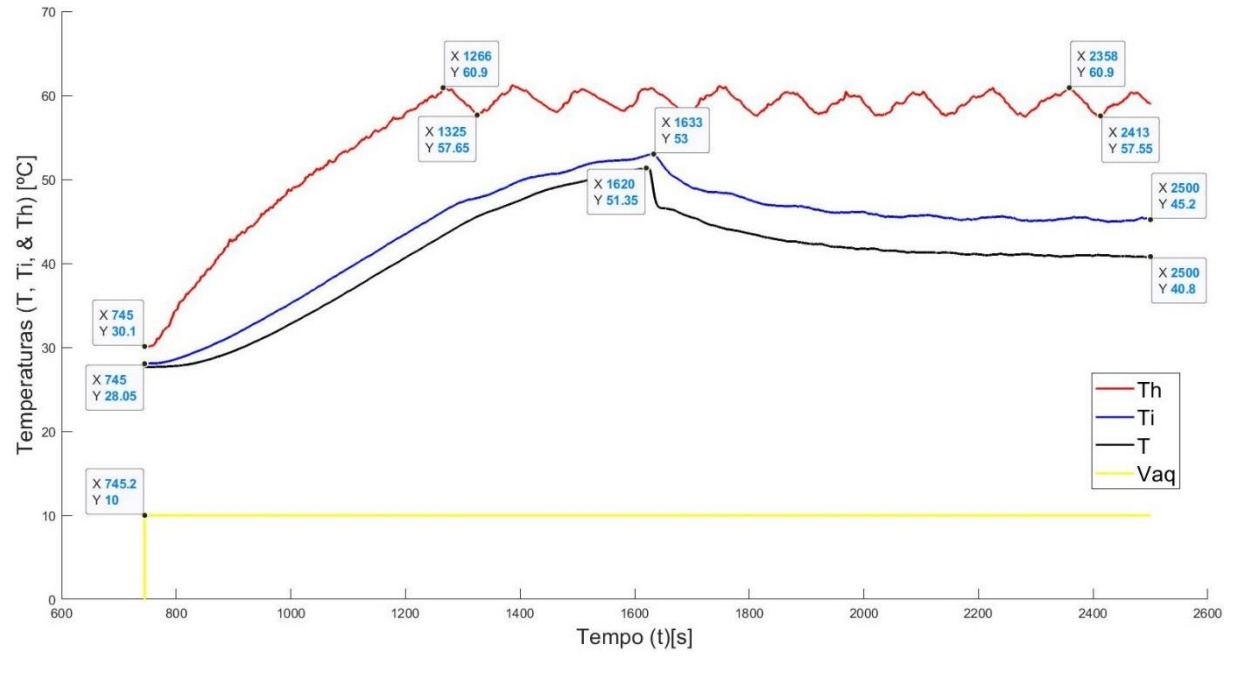

Figura 67 - Temperatura máxima de  $T_h$  e momento do acionamento do ventilador

Fonte: Produção do próprio autor

Ao analisar a Figura 67 é possível ver que quando a temperatura do tanque de aquecimento (curva vermelha) alcança aproximadamente 61 ºC o aquecedor elétrico é desligado e quando a temperatura diminui até cerca de 57,5 ºC o aquecedor elétrico é religado automaticamente, sendo essa variação em torno de 60 °C a temperatura máxima que o tanque de aquecimento pode alcançar.

No início do teste o ventilador do radiador está desligado e no instante de tempo igual a 1620 s este ventilador é acionado pelo potenciômetro que fica no módulo de controle, na metade do deslocamento do potenciômetro, e que é destinado ao controle de velocidade deste ventilador. A posição do potenciômetro é mostrada na Figura 68.

Figura 68 - Posição do potenciômetro do ventilador

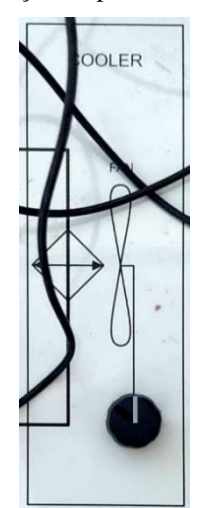

Fonte: Produção do próprio autor

É importante notar que para a posição do potenciômetro do ventilador que está na Figura 68 e com o aquecedor elétrico no máximo, a temperatura do tanque de aquecimento continua variando nos limites máximos, porém, é possível perceber através da Figura 67 que as temperaturas de entrada no tanque de processos  $T_i$  e a temperatura do tanque de processos  $T$ , que estavam aumentando, diminuem a partir do acionamento do ventilador do radiador e se estabilizam em 40,8 ºC e 45,2 ºC, respectivamente.

Continuando o experimento foram mantidos os parâmetros já apresentados e foram dados degraus de 1 V variando de 9 V a 0 V no aquecedor elétrico. Os resultados desse experimento estão mostrados na Figura 69.

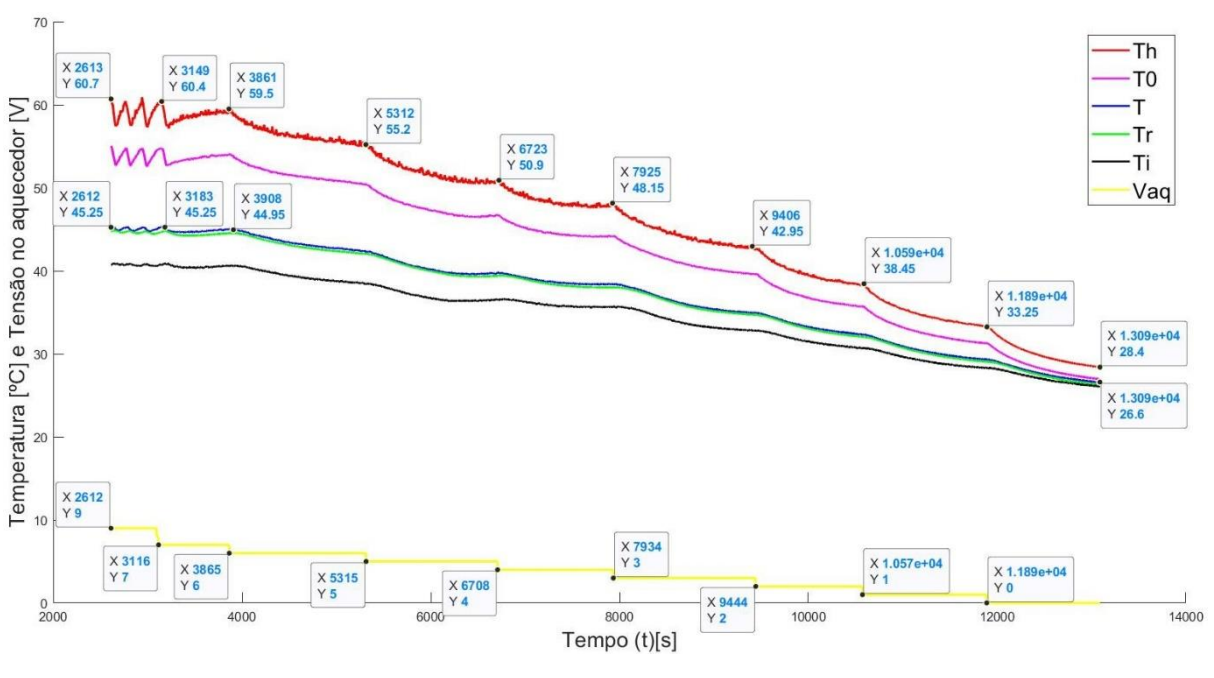

Figura 69 - Resposta de todas as temperaturas medidas na planta aplicando degraus de -1 V

Fonte: Produção do próprio autor

No canto superior direito da Figura 69 é possível ver a legenda que informa por qual cor as variáveis de temperatura são representadas.

Na parte inferior do gráfico estão os degraus de tensão que foram aplicados (cor amarela) com as devidas marcações. As variáveis de temperatura mais relevantes para o tanque de processos são a temperatura do tanque de processos *T* (na cor azul) e a temperatura do tanque de aquecimento  $T_h$  (na cor vermelha), ambas possuem marcadores que mostram os valores iniciais e finais atingidas por elas durante o experimento.

Analisando a Figura 69 foi percebido que para valores de tensão maiores que 7 Volts as temperaturas estão estabilizadas na mesma faixa de valores, somente varia a frequência de oscilação entre os limites superiores de temperatura em função dessa tensão aplicada nos terminais do aquecedor.

Continuando a análise é possível perceber que as temperaturas tendem a se estabilizar em um valor especifico de temperatura para cada tensão aplicada no aquecedor elétrico, por mais que precisassem de mais tempo do que foi dado entre os degraus para uma melhor estabilização, e que todas as curvas de temperatura apresentas possuem formato muito semelhante. Essa semelhança sugere uma correlação entre elas e, consequentemente, que é possível controlar a temperatura do tanque de processos através da tensão aplicada no aquecedor elétrico.

A Figura 70 é um gráfico que mostra a relação entre as temperaturas de entrada  $T_0$  e interna  $T_h$  do fluído no tanque de aquecimento.

Figura 70 - Relação entre as temperaturas de entrada  $T_0$  e interna  $T_h$  do fluído no tanque de aquecimento com o misturador giratório desligado

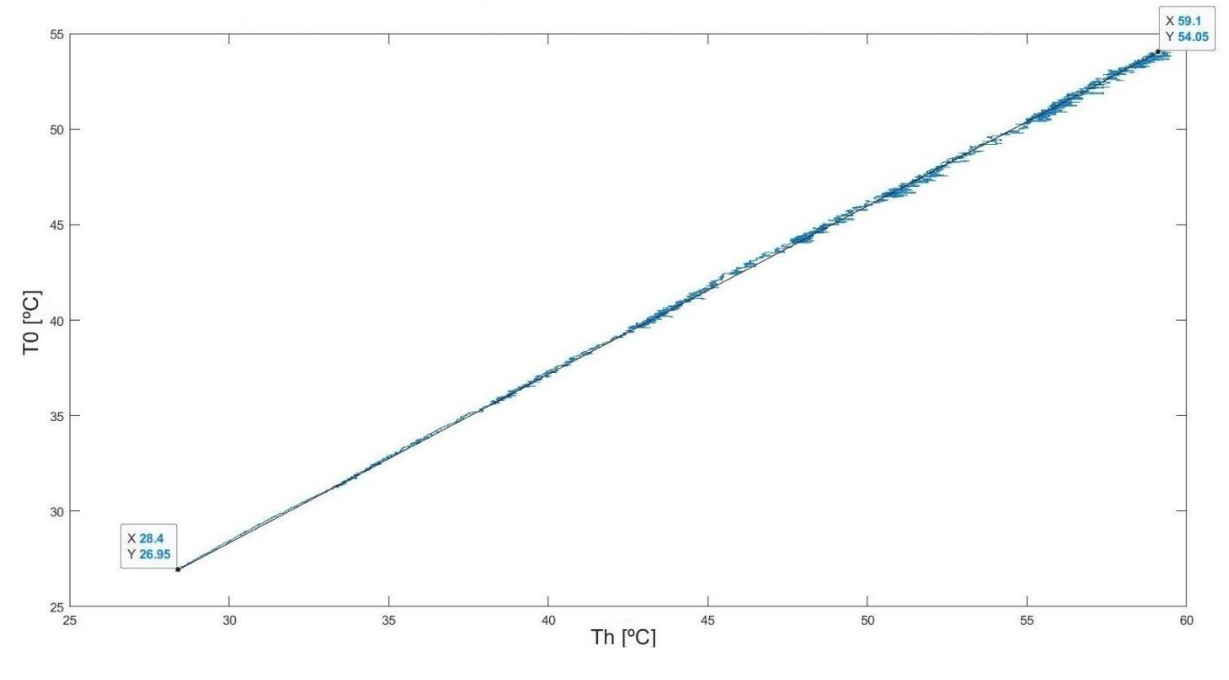

Fonte: Produção do próprio autor

Ao analisar a Figura 70 é possível ver que, nas condições que foram feitos os experimentos, existe uma relação linear entre o valor da temperatura de entrada tanque de aquecimento  $T_0$ (eixo *y*) e a temperatura interna  $T_h$  (eixo *x*) deste mesmo tanque. Através dos pontos marcados no gráfico é possível representar a função  $T_0(T_h)$  através de uma equação de reta (78).

$$
T_0 = 0.8827 * T_h + 1.8803\tag{78}
$$

A Figura 71 é de um gráfico plotado mostrando como a temperatura de entrada do fluído no tanque de processos  $T_i$  e a temperatura desse fluído no interior do tanque de processos  $T$ .

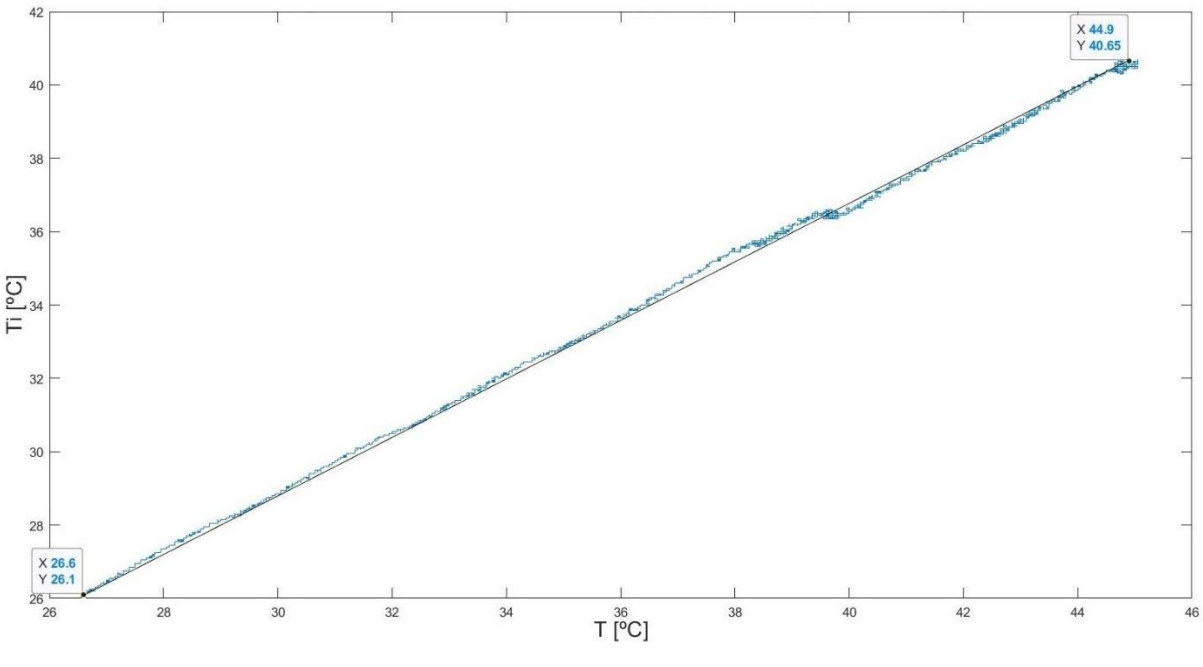

Figura 71 - Relação entre as temperaturas de entrada  $T_i$  e interna  $T$  do fluído no tanque de processos com o misturador giratório desligado

Fonte: Produção do próprio autor

Analisando o gráfico da Figura 71 pode-se dizer que, apesar de haver uma pequena inconstância no ponto onde a temperatura do tanque de processos  $T$  é de aproximadamente 40  $\mathcal{C}$ , a relação de  $T_i(T)$  é diretamente proporcional tornando possível representar essa relação pela equação (79), que é uma equação de reta.

$$
T_i = 0.7951 * T + 4.9508 \tag{79}
$$

Após descobrir uma relação entre as temperaturas  $T_h$  com  $T_0$  e  $T$  com  $T_i$  é necessário ainda descobrir mais uma relação para que seja possível utilizar as equações (75) e (77), sendo essa a relação da temperatura do fluído no tanque de processo  $T$  com a temperatura do fluído do tanque de aquecimento  $T_h$ . Para descobrir uma possível relação entre essas duas variáveis do processo foi plotado o gráfico que é exibido na Figura 72.

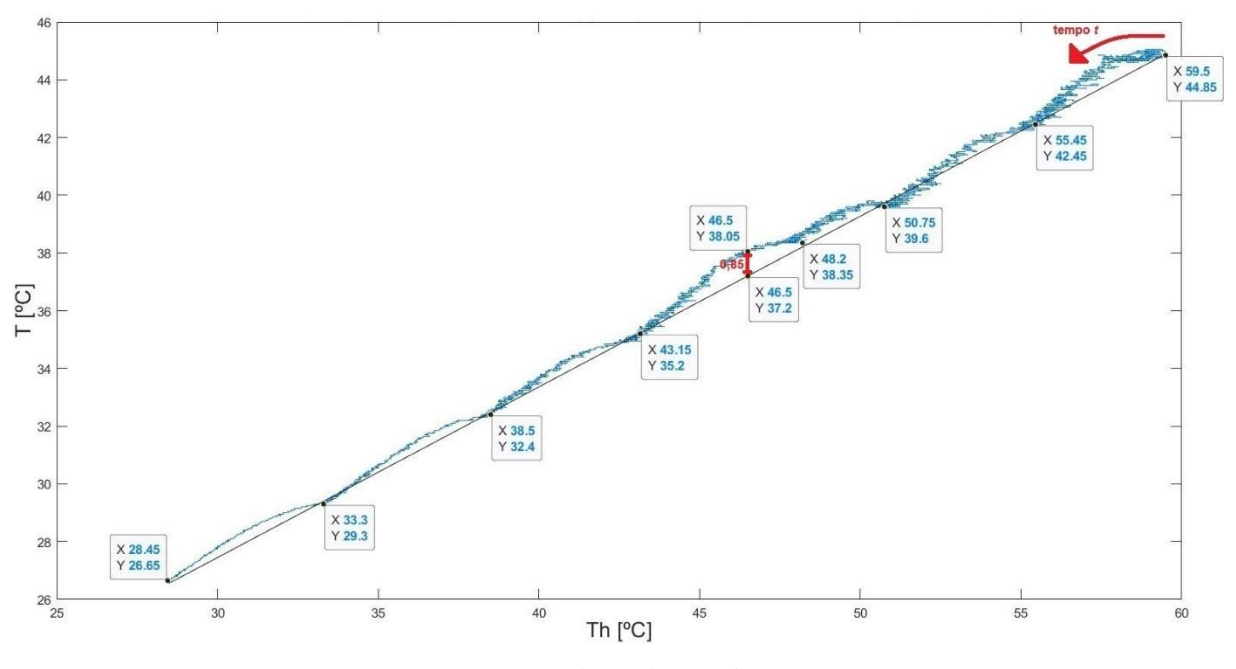

Figura 72 - Relação da temperatura do tanque de processos  $T$  com a temperatura do tanque aquecedor  $T_h$  para degraus negativos e com o misturador giratório desligado

Fonte: Produção do próprio autor

Na Figura 72 foi traçada a curva de  $T(T_h)$  pelo fato da temperatura do tanque de processos T variar à medida que a temperatura do tanque aquecedor  $T<sub>h</sub>$  também varia. Poderia ter sido traçado com as temperaturas invertidas nos eixos *x* e *y*, já que a ideia é controlar a temperatura no tanque de processos  $T$  e eliminar as outras variáveis.

Através desse gráfico é possível ver que a relação entre as duas temperaturas não é tão diretamente proporcional como nos dois casos apresentados anteriormente. Porém, é possível estabelecer uma equação de reta com é mostrado na Figura 72. Os pontos que estão marcados sobre essa figura representam os pontos onde as temperaturas começam a se estabilizar e nela ainda estão marcados os pontos que apresentam a maior discrepância entre os valores que são obtidos através da equação de reta e a curva real. Esses pontos no eixo cartesiano são  $[46,5;37,2]$  e  $[46,5;38,05]$ , onde a diferença da temperatura do tanque de processos T nesses dois pontos é de 0,85 °C, que representam 2,2% em relação ao valor de T medido para  $T_h$ igual a 46,5 ºC.

Considerando o avanço do tempo para esse experimento, ainda analisando o gráfico da Figura 72, a seta vermelha na extremidade superior direita indica como as temperaturas variam com o tempo. É possível ver que primeiro ocorre uma variação na temperatura no tanque de aquecimento  $T_h$  e depois uma variação na temperatura no tanque de processos T. Indicando que a causa da relação entre essas duas temperaturas não seja diretamente proporcional é um atraso na transmissão de calor de um tanque para outro.

Com o objetivo de comprovar a hipótese de atraso na transmissão foi efetuado um outro experimento com as temperaturas aumentando, ao invés de diminuindo. Nesse experimento as curvaturas que ficam na parte superior da reta apresentada na Figura 72 têm que ficar na parte inferior dessa reta, ou seja, mostrando que a temperatura do tanque de aquecimento  $T_h$ realmente varia antes da temperatura do tanque de processos  $T$ .

Esse experimento foi executado nas mesmas condições dos experimentos apresentados nessa seção com a diferença do misturador giratório estar acionado. As curvas de temperatura desse experimento são apresentadas na Figura 73.

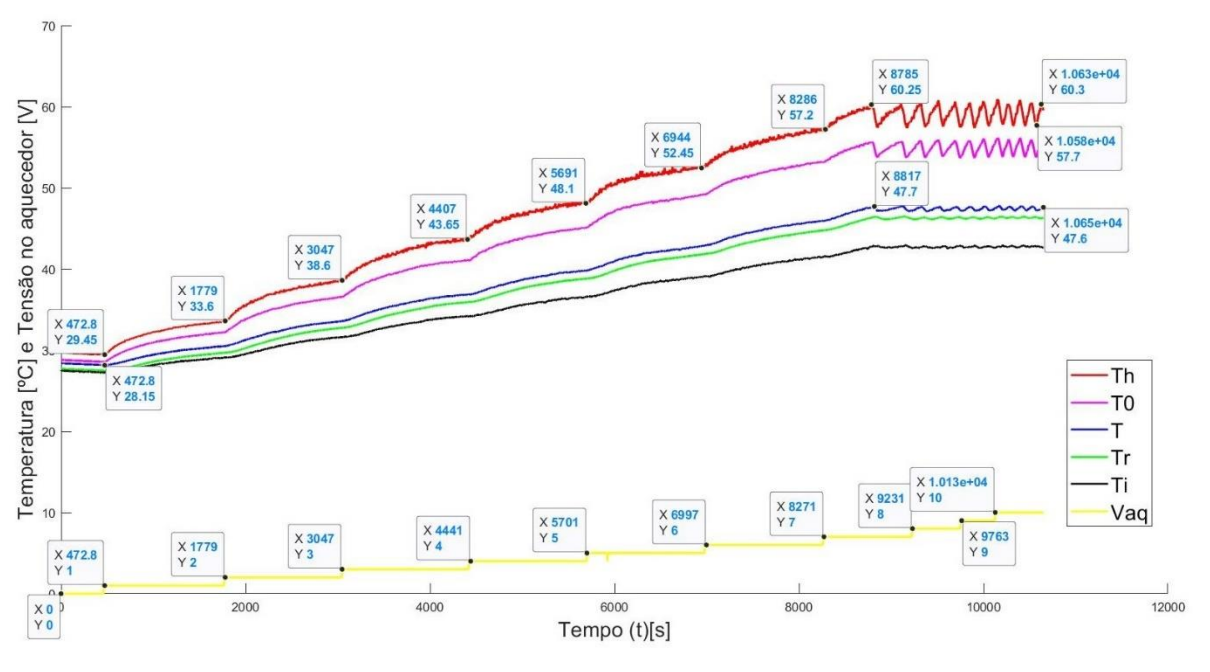

Figura 73 - Resposta de todas as temperaturas medidas na planta aplicando degraus de 1 V

Fonte: Produção do próprio autor

Assim, com as curvas apresentadas na Figura 69 a Figura 73, mostra a resposta das temperaturas medidas na planta, porém, variando de 0 a 10 V. Nela é possível verificar que pra valores de tensão maiores que 7 V aplicados no aquecedor elétrico as temperaturas do tanque de processos  $T$  (na cor azul) e do tanque de aquecimento  $T_h$  (na cor vermelha) variam

em torno de seus limites superiores de saturação. Além disso, é possível ver que a temperatura do tanque de processos se estabiliza em 47,7 ºC em vez dos 45,2 ºC alcançado no experimento anterior que foi executado com o misturador desligado.

A Figura 74 mostra a relação entre as temperaturas do tanque de processos  $T$  com a temperatura do tanque aquecedor  $T_h$  com misturador elétrico acionado. É possível ver que com o misturador ligado a relação de  $T$  com  $T_h$  é um pouco mais uniforme do que com o misturador desligado.

Figura 74 - Relação da temperatura do tanque de processos  $T$  com a temperatura do tanque aquecedor  $T_h$  para degraus positivos e com o misturador giratório acionado

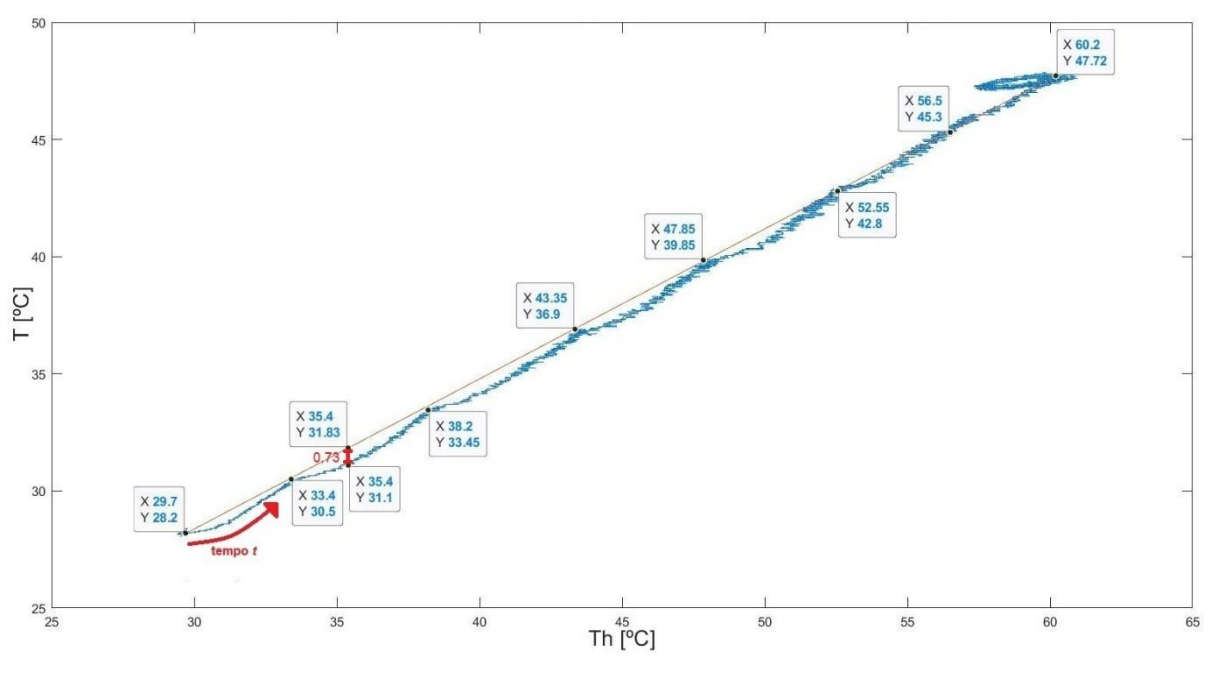

Fonte: Produção do próprio autor

Na parte superior direita da Figura 74 é possível ver uma anomalia no gráfico semelhante a uma elipse que é causada pela oscilação que ocorre nos limites superiores de saturação de temperatura no tanque de aquecimento e se propaga para o tanque de processos. Os pontos marcados neste gráfico são os pontos onde a temperatura está mais próxima de se estabilizar e são, portanto, os pontos que interceptam a equação de reta utilizada para relacionar  $T_h$  com T. Na parte inferior da figura em questão contém uma seta vermelha que mostra o sentido para onde o tempo aumenta.

Ao analisar o gráfico da Figura 74 é possível ver que a temperatura do tanque de aquecimento  $T_h$  aumenta antes da temperatura do tanque de processos  $T$ , o que comprova que há um atraso de tempo na resposta da temperatura do tanque de processos em relação a uma variação da temperatura do tanque de aquecimento. Desta forma, é possível representar  $T$  em função de  $T_h$  por uma equação de reta contendo um atraso de tempo Θ, ou seja,  $T\{T_h(t-\Theta)\}$ . Essa equação é a (80).

$$
T(t) = 0.6400 * Th(t - \Theta) + 9.1920
$$
 (80)

Como é de interesse isolar a temperatura do tanque de processos  $T$ , pode-se representar  $T_h(t-\Theta)$  em função de  $T(t)$  por uma equação de reta. A equação (81) mostra a equação obtida para o experimento em questão.

$$
T_h(t - \Theta) = 1{,}5625 * T(t) - 14{,}3625 \tag{81}
$$

O tempo  $\Theta$  em que a temperatura  $T_h$  é adiantada em relação a temperatura T pode ser estimada através da análise gráfica e de experimentos. Por exemplo, na Figura 74 onde  $T_h$ equivale a 35,4 °C o valor de  $T$  é de 31,1 °C e na equação de reta deveria ser 31,83 °C, uma diferença de 0,73 °C. O tempo em que a temperatura do tanque de processos  $T$  demora para eliminar essa diferença pode ser encarado como o tempo Θ.

Assim como foi feito no experimento anterior, na Figura 75 é plotado um gráfico que relaciona a temperatura de entrada do tanque de aquecimento  $T_0$  (eixo *y*) com a temperatura interna  $T_h$  (eixo *x*) deste mesmo tanque.

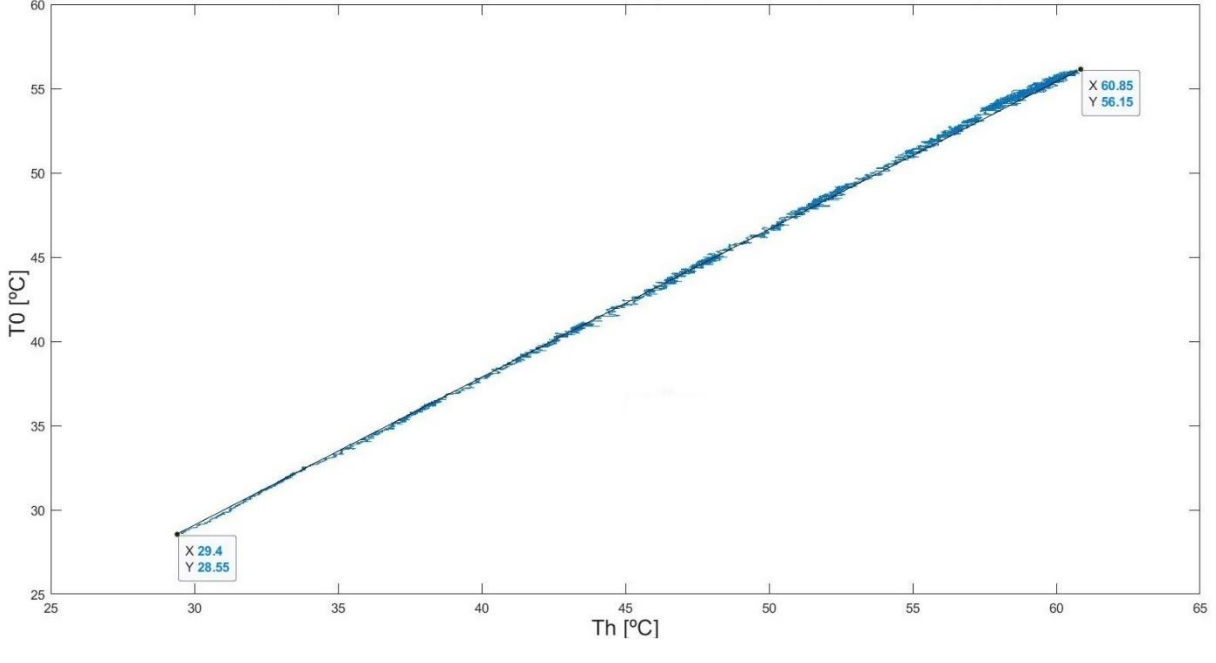

Figura 75 - Relação entre as temperaturas de entrada  $T_0$  e interna  $T_h$  do fluído no tanque de aquecimento com o misturador giratório acionado

Fonte: Produção do próprio autor

Assim como foi feito anteriormente, através dos pontos marcados no gráfico da Figura 75 é possível representar a função  $T_0(T_h)$  através de uma equação de reta (82).

$$
T_0 = 0.8776 * T_h + 2.7490 \tag{82}
$$

A Figura 76 é do gráfico que mostra como se relacionam a temperatura de entrada do fluído no tanque de processos (eixo *y*) e a temperatura desse fluído no interior do tanque de processos  $T$  (eixo  $x$ ) para esse novo experimento.

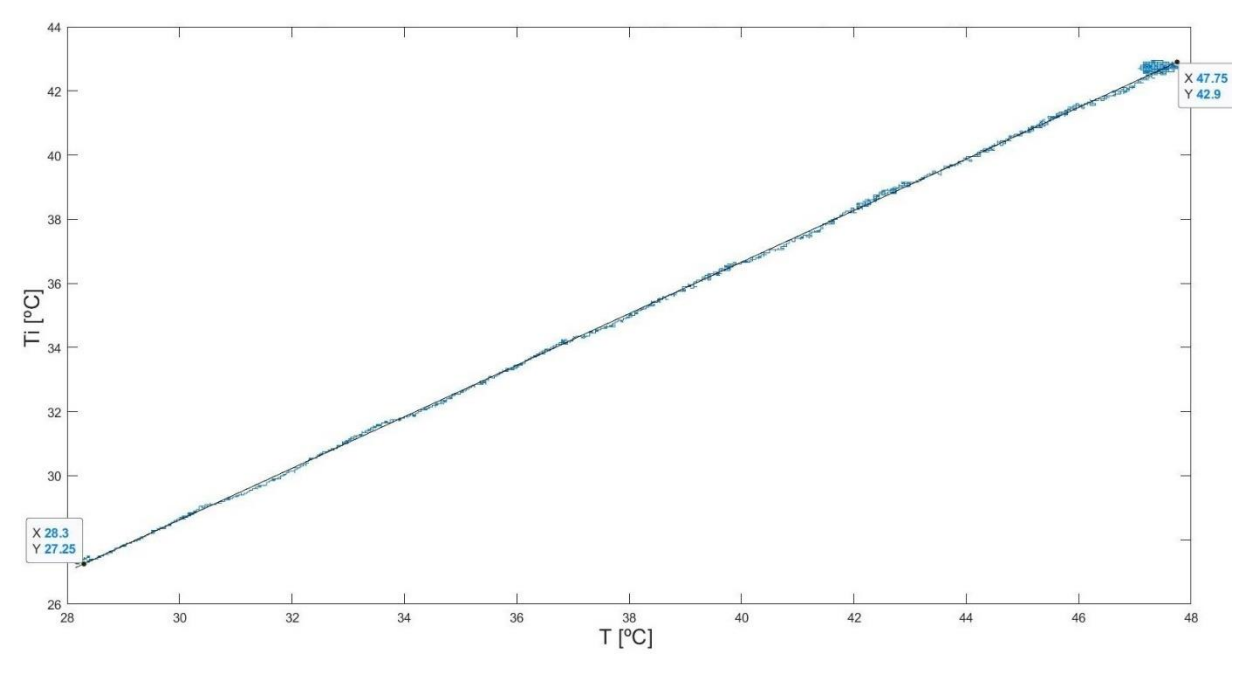

Figura 76 - Relação entre as temperaturas de entrada  $T_i$  e interna  $T$  do fluído no tanque de processos com o misturador giratório acionado

Fonte: Produção do próprio autor

Através da Figura 76 pode-se perceber que a pequena inconstância que havia no gráfico anterior da Figura 71 que relacionava  $T_i$  com  $T$  já não existe, mostrando que a função  $T_i(T)$  é diretamente proporcional. Porém, para os valores mais altos do gráfico é possível ver que existe uma espécie de círculo que é devido a oscilação em formato de dente de serra que existe nos limites superiores de temperatura. A função  $T_i(T)$  é representada pela equação (83), que é uma equação de reta que não depende do tempo *t*.

$$
T_i = 0.7951 * T + 4.9508 \tag{83}
$$

Durante a Seção 5.2 deste trabalho, onde se falava sobre os atuadores que podem ser utilizados para controle de temperatura, foi informado que poderiam ser utilizados tanto a bomba 1 quanto o aquecedor elétrico para controlar a temperatura no tanque de processos e foram apresentadas as equações (75) e (77) que, respectivamente, podem ser utilizadas para controlar a temperatura em questão por meio desses atuadores. Porém, essas equações continham múltiplas variáveis de temperatura que deveriam ser substituídas para a sua utilização da mesma forma que foi utilizada a equação (3) durante o processo de modelagem de nível.

Após o levantamento das características de temperatura na planta foram obtidas equações que, nas condições em que foram feitos os experimentos, podem ser utilizadas para reduzir o número de variáveis nessas equações.

Então, considerando as seguintes situações:

- o fluido utilizado nas malhas de aquecimento e resfriamento foi a água, ou seja,  $c =$  $c_h = 4180 \frac{J}{kg \cdot c} e \rho_h = \rho = 1 kg/L;$
- considerando as condições do experimento, onde  $V_h = 3.4 L$ ,  $V = 2.0 L$  e  $q_i =$  $3,4$   $L/min;$
- considerando as equações (75) e (77) em um tempo  $t \Theta$  e substituindo as equações (80), (82) e (83) nessas duas equações,

foram encontradas as equações (84) e (85), supondo que os níveis nos tanques de processo e de aquecimento são constantes.

$$
\frac{d[T(t-\Theta)]}{dt} = -0.410 * T(t-\Theta) + 9.90 + q_h(t-\Theta) * [0.0563 * T(t) - 1.33]
$$
(84)

$$
P(t - \Theta) = 14212 * \frac{d(1.56 * T(t) - (14.4 + T_{ref}))}{dt} + 8360 \frac{d[T(t - \Theta)]}{dt} + 0.410 * T(t - \Theta) - 9.90
$$
 (85)

A equação  $(84)$  é útil para efetuar o controle da temperatura no tanque de processos  $T$  atuando pela bomba 1 e a equação (85) serve para controlar a da temperatura no tanque de processos atuando pelo aquecedor elétrico. Porém, como as duas equações apresentadas possuem um termo derivativo de *T* com atraso de tempo, é possível eliminar o termo  $\frac{d[T(t-\Theta)]}{dt}$  aplicando a equação (84) na equação (85), obtendo assim a equação (86).

$$
P(t - \Theta) = 14212 * \frac{d(1.56 * T(t) - (14.4 + T_{ref}))}{dt} - 3426 * T(t - \Theta) + 82767 + q_h(t - \Theta) * [471 * T(t) - 11082]
$$
(86)

Pode-se utilizar a equação (86) para atuar no controle de temperatura pela bomba 1 e pelo aquecedor elétrico. É possível ainda simplificar esta equação desconsiderando o atraso de tempo e considerando a relação das temperaturas nos tanques de processo e aquecimento como uma simples equação de reta ao custo de uma pequena imprecisão menor que 1 °C, conforme mostra a Figura 74. Porém, o impacto disso tem que ser avaliado na simulação.

A equação (86) foi gerada com o intuito de demonstrar uma forma de modelar o sistema de temperatura para construir o simulador dos processos de temperatura da planta e mostrar como controlar a temperatura no tanque de processos  $T$  por meio desses dois atuadores no simulador.

Para atuar no controle de temperatura pela bomba 1 é necessário ainda levantar a relação da vazão  $q_h$  que circula por ela com a tensão aplicada em seus terminais  $v_{b1}$ , assim como foi feito para a modelagem de nível. Além disso, é necessário levantar as relações de temperaturas mostradas para vários valores de  $v_{b1}$  e, consequentemente, de  $q_h$ . Isso torna a modelagem (ou construção do simulador) para controlar a temperatura do tanque de processos por meio da bomba 1 mais trabalhoso.

#### **CONCLUSÕES** 6

Ao longo deste trabalho foi realizado a modelagem de nível do tanque de processos e foram criadas rotinas no software MATLAB para que fosse representado o comportamento do nível nesse mesmo tanque da planta CE117 da TecQuipment. Para alcançar esse objetivo foram realizados vários experimentos para levantar as características da planta inerentes a esse processo, inclusive as características do controlador de nível foram levantadas, assim como foram validados os resultados obtidos através de outros experimentos. As respostas ao degrau das vazões de entrada do tanque de processo simuladas foram próximas das respostas reais quando a tensão na bomba sofreu variações na forma de degraus em todo seu intervalo operacional. A vazão apresenta uma resposta não linear em relação a tensão na bomba, e o simulador aproxima a vazão por um conjunto de retas, interligando os pontos medidos. Os maiores erros entre o nível real e simulado ocorrem nas regiões em que não foram obtidas as medidas de tensão na bomba, vazão de entrada e nível de equilíbrio; na região onde o nível apresenta maior sensibilidade às variações na vazão de entrada (vazão de 3,99 a 4,04 L/min e nível de 100 a 123 mm), ou seja, uma pequena variação na vazão de entrada resulta em uma grande variação no nível; e também ocorrem para degraus maiores que 100 mm. Com base nessas informações, é indicado operar o simulador para valores de nível menores que 100 mm. É possível ainda aumentar a precisão dos resultados realizando mais medições em pontos distintos.

Uma possível melhoria no simulador de nível seria utilizar o comando *interp1(X,Y,x1)* dentro das funções *planta* (VER APÊNDICE A) e *converte* (VER APÊNDICE C) para substituir o conjunto de equações geradas e reduzir a quantidade de linhas de código dessas funções. Esse comando faz uma interpolação linear entre os pontos dos vetores X e Y (calcula equações de reta entre os pontos dos vetores X e Y) e retorna um valor de *y* para um valor *x1* fornecido. Em resumo, o que a função faz é encontrar de maneira automática as equações que foram geradas através do comando *polyfit* e calcular um valor de *y* para um valor *x1* fornecido.

Além da modelagem de nível e construção do simulador de nível foi apresentado no capitulo 5 deste trabalho a modelagem matemática dos processos de temperatura da planta, considerando os níveis dos tanques de processo e de aquecimento constantes. Essa modelagem teve como objetivo mostrar um método para construir o simulador desses processos de temperatura e, neste simulador, controlar a temperatura no tanque de processos.
Durante o levantamento das características de temperatura da planta foi mostrado como correlacionar as variáveis de temperatura em diferentes pontos de medição e utilizar as relações entre elas para isolar a variável de temperatura de interesse que, no caso, é a temperatura do fluido no interior do tanque de processos.

Esse trabalho não teve como objetivo se aprofundar em estratégias de controle e sim realizar a modelagem de forma prática dos processos de nível e temperatura da planta piloto CE117.

Uma possível aplicação deste projeto é que ele serve como um protótipo para a construção de um software que representasse um modelo muito aproximado de um sistema real que poderia ser fornecido pelo próprio fabricante da planta piloto CE117. Dessa forma, seria muito mais acessível aos estudantes praticar modelagem e estratégias de controle de um sistema real, visto que seria possível executar as simulações deste sistema em um laboratório com vários computadores de forma muito mais rápida e dinâmica. Um exemplo disso é que os experimentos de nível mais longos que duravam cerca de trinta minutos foram simulados em pouco menos de trinta segundos; os experimentos de temperatura deste trabalho que gastaram mais de três horas e meia poderiam ser realizados em poucos minutos.

#### **REFERENCIAS BIBLIOGRÁFICAS**

BARBOSA, N. A. **Implementação e controle de uma planta didática multivariável com tanques acoplados**. 2004. Dissertação (Mestrado em Engenharia Elétrica; concentração em Automação) - Centro Tecnológico, Universidade Federal do Espirito Santo, Vitória: 2004.

BANKS, J. **Handbook of Simulation, principles, methodology, advances, aplication and practice** - EUA, John Wiley and Sons, 1998 *apud* PEKELMAN, H. e JUNIOR, A. G. M. **A importância dos laboratórios no ensino de engenharia mecânica.** *In:* COBENGE, 2004, Brasilia. Monografia. São Paulo: Departamento de Mecânica, Instituto Presbiteriano Mackenzie, 2004.

BOBÁL, V.; BÖHM, J.; FESSL, J. E MACHÁCEK, J. **Digital Self-Tuning Controllers**, Springer. 2005 *apud* COELHO, A. A. R. **Controle Adaptativo**. Universidade Federal do Espirito Santo, Vitória: 2009.

COELHO, A. A. R. **Controle Adaptativo**. Universidade Federal do Espirito Santo, Vitória: 2009.

COELHO, A. A. R. e COELHO, L. S. **Identificação de Sistemas Dinâmicos Lineares**, Editora da UFSC. 2004.

DORF, R. C. **Sistemas de Controle Modernos**. 8 ed. Rio de Janeiro: LTC. 2001.

FONSECA, D. G. V. **Modelagem e controle adaptativo de uma planta didática de nível com instrumentação industrial**. 2012. Dissertação (Mestrado em Automação e Sistemas; Engenharia de Computação; Telecomunicações) - Universidade Federal do Rio Grande do Norte, Natal, 2012.

KAMEI, F. M. **Controle multimalha de nível de dois tanques acoplados utilizando o CLP Micrologix 150**. 2008. Trabalho de conclusão de curso (Graduação em Engenharia Elétrica) - Centro Tecnológico, Universidade Federal do Espirito Santo, Vitória: 2008.

OGATA, K. **Engenharia de Controle Moderno**. 5.ed. São Paulo: Pearson Education, 2011.

PEKELMAN, H. e JUNIOR, A. G. M. **A importância dos laboratórios no ensino de engenharia mecânica.** *In:* COBENGE, 2004, Brasilia. Monografia. São Paulo: Departamento de Mecânica, Instituto Presbiteriano Mackenzie, 2004.

SANTOS, L. R. **Modelagem e controle de nível em planta didática**. 68 f. 2019. Trabalho de conclusão de curso (Graduação em Engenharia Elétrica) - Centro Tecnológico, Universidade Federal do Espírito Santo, Vitória, 2019.

SILVA, F. A. **Controle e Detecção de Falhas em uma Planta Piloto**. 82 f. Monografia (Graduação em Engenharia Elétrica) - Centro Tecnológico, Universidade Federal do Espírito Santo, Vitória, 2015 *apud* SANTOS, L. R. **Modelagem e controle de nível em planta** 

**didática**. 68 f. 2019. Trabalho de conclusão de curso (Graduação em Engenharia Elétrica) - Centro Tecnológico, Universidade Federal do Espírito Santo, Vitória, 2019.

TECQUIPMENT. **Guia do Usuário CE2000**. São Paulo, 2009.

TECQUIPMENT. **Manual do Usuário CE117**. São Paulo, 2011.

THOMAS, W. G. **Modelagem de Uma Planta Didática Mulivariável e Não Linear**. 120 f. Dissertação (Mestrado em Engenharia Elétrica) - Programa de Pós-Graduação em Engenharia Elétrica – Universidade Federal do Espírito Santo, Vitória, 2010.

### **APÊNDICE A – CÓDIGO EM MATLAB QUE CONTÉM AS EQUAÇÕES DE NÍVEL DA PLANTA CE117**

*planta.m*

```
function hdot = planeta(t, h);
   % O "t" é um vetor de dois componentes que contém o tempo da 
integração 
   % anterior (tempo) e o tempo atual (ts) e o "h" é vetor de 
nível. 
   global vb2 q0 qi
  qi=0;
   D = 150; % Diametro interno do tanque é de 150 mm
  A = pi*(D/2)^2; % Área em mm<sup>2</sup>
   %%% Calculo da vazão de entrada em L/min
  if vb2<=1.6qi=0;
   end
  if (1.6 < vb2) & (vb2 < = 2) qi=2.8500*vb2-4.5600;
   end
   if (2<vb2)&&(vb2<=3)
     qi=1.2700*vb2-1.4000;
   end
  if (3 < vb2) & (vb2 < = 4) qi=0.7600*vb2+0.1300;
     end
  if (4 < vb2) & (vb2 < = 4.3) qi=0.6333*vb2+0.6367;
     end
  if (4.3 \times v b2) & (vb2 \leq -4.7) qi=0.6750*vb2+0.4575;
   end
   if (4.7<vb2)&&(vb2<=5.25)
     qi=0.3455*vb2+2.0064;
   end
  if (5.25 \times v b2) & (vb2 \le 5.75) qi=0.3400*vb2+2.0350;
```
#### end

```
if (5.75 \times v b2) & (vb2 \times v6) qi=0.2000*vb2+2.8400;
 end
 if (6<vb2)&&(vb2<=6.25)
   qi=0.4000*vb2+1.6400;
 end
if (6.25 \times v b2) & (vb2 \leq 6.7) qi=0.3111*vb2+2.1956;
 end
if (6.7 < vb2) & (vb2 < = 7) qi=0.3333*vb2+2.0467;
 end
 if (7<vb2)&&(vb2<=8)
  qi=0.2200*vb2+2.8400;
 end
 if (8<vb2)&&(vb2<=9)
   qi=0.2900 *vb2+2.2800;
 end
 if (9<vb2)&&(vb2<=10)
  qi=0.1700*vb2+3.3600;
 end
 if qi<0
    qi = 0; end
 %%% Calculo da vazão de saída em L/min
  if h(1) < = 4q0 = 0; end
  if (4 < h(1)) & (h(1) < = 6)q0 = 0.5700*h(1)-2.2800; end
  if (6< h(1)) & & (h(1) < = 8)q0 = 0.6350*h(1)-2.6700; end
  if (8\text{ch}(1)) & & (h(1)\text{<=}16)q0 = 0.0950*h(1)+1.6500;
```

```
 end
    if (16 < h(1)) & & (h(1) < = 38)q0 = 0.0086*h(1)+3.0318; end
    if (38 < h(1)) & & (h(1) < = 68)q0 = 0.0090*h(1)+3.0180; end
    if (68 \text{ch}(1)) & & (h(1) \leq 86)q0 = 0.0106*h(1)+2.9122; end
    if (86 < h(1)) & & (h(1) < = 100)q0 = 0.0121 * h(1) + 2.7757; end
    if (100 < h(1)) & & (h(1) < = 123)q0 = 0.0022 * h(1) + 3.7726; end
    if (123 < h(1)) & & (h(1) < = 131)q0 = 0.0125*h(1)+2.5025; end
    if (131 < h(1))q0 = 0.0058*h(1)+3.3758; end
   hdot(1) = (qi-q0)*(10e6)/(600*A); % Diferencial de nivel do
tanque em mm
```

```
 hdot = hdot'; % Retorno da função
```
## **APÊNDICE B – CÓDIGO EM MATLAB QUE SIMULA A DINÂMICA DE NÍVEL DA PLANTA CE117**

*simulanivel.m*

```
function simulanivel(tfinal)
   global vb2 q0 qi
   %close all;
  vb2 = 0;q0 = 0;error = 0;cont = 0; %%%%%% nivel inicial do tanque
  Hs = 4.245; % tempo de amostragem
  dT = 0.1; % Planta
   Ts = 1; % Controlador
   % atraso de e resposta de vazão em relação a tensão na 
bomba 2
  atraso = 8;
   % index
  passo = 0;tempo = 0; %spnivel = 7.772; %Valor de tensão no sensor que 
equivale a aproximadamente 100 mm
   spnivel = 7.458; %Valor de tensão no sensor atingido 
como resposta ao degrau de vb2 = 5,635V e h =+- 90 mm
   %spnivel = 5.1; %Setpoint de tensão no sensor de nível
   %spnivel = 6.9; %Setpoint de tensão no sensor de nível
   %spnivel = 8.9; %Setpoint de tensão no sensor de nível 
     %%%% Inicialização
    umax = 10;umin = 0;u(1:2) = 0;error(1:2) = 0;
```

```
y(1:2) = converte(Hs, 'mm'); \text{vector auxiliary para}colocar leituras do sensor de nível
     % Inicialização para colocar o atraso no sistema
    c atraso = int64(1+atraso/dr);
    VB2(1:(c \text{ atraso})) = v b2; planta(tempo,Hs); % chamando a função planta para ela 
calcular as vazões q0 e qi
     % Inicializando vetores que são utilizados para 
plotagem de graficos
    Qi plot(1) = qi;
    Q0 plot(1) = q0;
    VB2 plot(1) = vb2;h(1,:) = Hs; % Salvando o nível inicial em um vetor
que será plotado
    VLT(1, : ) = converte(h(1), 'mm'); % Convertendo nivel de
milimetros para volts
    vettime(1) = tempo;
     % Parâmetros do controlador 
    kc = 1; t = 50; td = 0;%kc = 0.4; ti = 100; td = 0;
   while (tempo < tfinal)
      passo = passo + 1;
       t = passo*dT; % Tempo atual da simulação
      \text{cont} = \text{cont} + 1;% Usado para tornar o tempo a
amostragem da simulação e do controlador
     % controlador
    k = passo + 2;
    y(k) = VLT(passo);error(k) = spnivel-y(k); if(cont==(Ts/dT))%%% Faz com que ação de controle 
varie a cada Ts/dT amostras de tempo(no caso Ts/dT=10)
         % Calcula lei de controle 
        u(k) = u(k-1)+kc*(-y(k)+y(k-1)+(Ts/ti)*erro(k-
1) + (td/Ts) * (-y(k) + 2*y(k-1) - y(k-2));
         % Saturação 
        if u(k) >= umax
            u(k) = umax;
```

```
elseif u(k) \leq w umin
         u(k) = umin; end
    cont = 0; else
    u(k) = u(k-1);
 end
```

```
 %Degrau de Tensão simples(caso queira aplicar 
o degrau é só descomentar aqui)
    if (tempo>0)
    v b2 = 5.635;% if (tempo>677.9)
% vb2 =5.75;
% if (tempo>1242)
8 vb2 =6.25;
% % if (tempo>512.3)
% > 8 vb2 =4;
% % if (tempo>876.1)
% > 8 vb2 =4.15;
% % if (tempo>1332)
% > 8 vb2 =4.3;
% % % end
% % end
% % end
% end
% end
    end
    u(k)=vb2; % vb2 está sendo usado apenas como auxiliar 
aqui
% %Degrau em seguida aplicação do controlador para 
alcançar o valor de setpoint
% if (tempo>0 && tempo<514.3)
% vb2 =6;
\% u(k)=vb2;
% end
    VB2(passo+c atraso, :) = u(k); % Salvando novo valor
de vb2(ou u(k)) em um vetor com atraso
```
 $v$ b2 = VB2(passo+1); % Transferindo um valor com atraso para vb2 para calcular as vazões na ode45

```
 % Integraçao
       [T,H]=ode45('planta',[tempo t], Hs); % as variáveis 
de entrada são a
       % rotina (planta) que representa a planta e é onde 
calcula-se o nível,
       % o tempo da ultima integração (tempo) e o tempo 
atual (ts) e o vetor 
       % de nível (Hs).
       % Armazenamento de variaveis
      n = length(T); tempo = t; % Atualizando o tempo decorrido da 
simulação
       Hs = H(n,:); % Novo nível do tanque, após a 
integração
      h(passo+1,:) = [H(n,1)]; % Salvando nível em um
vetor para plotar
      VLT(passo+1,:) = converte(h(passo+1),'mm'); %Convertendo nivel de milimetros para volts
      vettime(passo+1) = T(n,:); % Vetor de tempo
atualizado
     %Salvando em vetores para plotar
    Q0 plot(passo+1) = q0;
    Qi plot(passo+1) = qi;
    VB2 plot(passo+1) = VB2(passo+catraso);v b2 = VB2(pass0+1); end
% figure(1),
% hold on
% plot(vettime, VB2_plot,'r'); 
% grid;
% title('Tensão na bomba 2 (vb2) x Tempo (t)')
% ylabel('Tensão na bomba 2 (vb2)[V]')
% xlabel('Tempo (t)[s]')
   figure(2),
  hold on
  subplot(2,1,1);plot(vettime, h(:,1), 'r');
   grid;
  hold on
```

```
 title('Nivel (h) x Tempo (t)')
   ylabel('Nível (h)[mm]')
   xlabel('Tempo (t)[s]')
   %legend('h (Simulado)')
   figure(2),
   hold on
  subplot(2, 1, 2);
  plot(vettime, VLT(:,1), 'g'); grid;
   hold on
   title('Tensão no sensor de nível (VLT) x Tempo (t)')
   ylabel('Tensão no sensor de nível (VLT)[V]')
   xlabel('Tempo (t)[s]')
   legend('VLT (Simulado)')
   figure(3),
   hold on
   plot(vettime,Q0,'m',vettime,Qi_plot,'r')
   grid;
   title('Vazão de saída (q0) x Tempo (t)')
   ylabel('Vazão de saída (q0)[L/min]')
   xlabel('Tempo (t)[s]')
   legend('q0 (Simulado)','qi (Simulado)')
% figure(4),
% hold on
% plot(vettime, Qi_plot,'r'); 
% grid;
% title('Vazão de entrada (qi) x Tempo (t)')
% ylabel('Vazão de entrada (qi)[L/min]')
% xlabel('Tempo (t)[s]')
% legend('qi (Simulado)')
   figure(5),
   hold on
   plot(vettime, VLT(:,1),'r'); 
   grid;
   hold on
   title('Tensão no sensor de nível (VLT) x Tempo (t)')
   ylabel('Tensão no sensor de nível (VLT)[V]')
   xlabel('Tempo (t)[s]')
   legend('VLT (Simulado)')
   figure(6),
   hold on
  plot(vettime, VB2 plot,'r',vettime, Qi plot,'g');
   grid;
   hold on
```

```
 title('Vazão de entrada (qi) e Tensão na bomba 2 (vb2) x 
Tempo (t)')
   ylabel('Vazão de entrada (qi)[L/min] e Tensão na bomba 2 
(vb2)[V]')
  xlabel('Tempo (t)[s]')
  legend('vb2 (Simulado)','qi (Simulado)')
  Hs % Para mostrar o nível final alcançado na tela do MATLAB
```
# **APÊNDICE C – CÓDIGO EM MATLAB QUE FAZ A CONVERSÃO ENTRE NÍVEL E MEDIÇÃO DE NÍVEL DA PLANTA CE117**

*converte.m*

```
function nivel = converte(x, unid);
%%%%% Para o caso da entrada estar em milinetros
if (unid == 'mm')
    if x \leq -4VLT = 0.63; end
    if (4 < x) & (x < = 6)VLT = 0.1650*x-0.0300; \text{Para} (4 < h <= 6)
     end
    if (6 < x) 6(x < 8)VLT = 0.1850*x-0.1500; \$Para (6 < h <= 8)
     end
    if (8 < x) 6 (x < 16)VLT = 0.0800* x+0.6900; \text{Para } (8 < h \le 16) end
     if (16<x)&&(x<=38)
        VLT = 0.0741*x+0.7845; $Para (16 < h <= 38)
     end
     if (38<x)&&(x<=68)
        VLT = 0.0767*x+0.6867; \text{Para} (38 < h <= 68)
     end
    if (68 < x) & (x < = 86)VLT = 0.0594 \times x + 1.8578; \text{Para } (68 \lt h \le 86) end
     if (86<x)&&(x<=100)
        VLT = 0.0893*x-0.7086; \text{Para } (86 < h \leq 100) end
     if (100<x)&&(x<=123)
        VLT = 0.0296*x+5.2635; \$Para (100 < h <= 123)
     end
     if (123<x)&&(x<=131)
        VLT = 0.0325*x+4.9025; 8Para (123 < h \le 131)
```

```
 end
     if (131<x)
        VLT = 0.0338*x+4.73876; \varepsilonPara (131 < h)
     end
      nivel = VLT; % Retorno da função
end
%%%%% Para o caso da entrada estar em volts
if (unid = 'v')
    if x < = 0.63;h = 4; end
    if (0.63 < x) & (x < = 0.96)h = 6.0606*x + 0.1818; 8Para (0.63 < VLT \le 0.96) end
    if (0.96 < x) & (x < = 1.33)h = 5.4054*x + 0.8108; 8Para (0.96 < VLT \le 1.33) end
     if (1.33<x)&&(x<=1.97)
        h = 12.5000 \times x - 8.6250; \text{Para} (1.33 < VLT <= 1.97)
     end
     if (1.97<x)&&(x<=3.60)
        h = 13.4969*x - 10.5890; \text{Para} (1.97 < VLT <= 3.60)
     end
     if (3.60<x)&&(x<=5.90)
        h = 13.0435*x - 8.9565; \text{Para} (3.60 < VLT <= 5.90)
     end
    if (5.90 < x) & (x < = 6.97)h = 16.8224*x - 31.2523; %Para (5.90 < VLT <= 6.97)
     end
    if (6.97 < x) & (x < = 8.22)h = 11.2000*x + 7.9360; 8Para (6.97 < VLT \le 8.22) end
    if (8.22 < x) & (x < = 8.90)h = 33.8235*x - 178.0294; 8Para (8.22 < VLT < 8.90) end
    if (8.90 < x) & (x < = 9.16)h = 30.7692 \times x - 150.8462; 8Para (8.90 \lt VLT \lt = 9.16)
```

```
 end
     if (9.16<x)
       h = 29.6296*x - 140.4074; %Para (9.16 < VLT)
     end
    nivel = h; % Retorno da função
end
```